# MAINTENANCE TECHNICAL SUPPORT CENTER **HEADQUARTERS MAINTENANCE OPERATIONS**

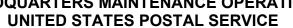

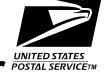

# Maintenance Management Order

**SUBJECT:** Preventive, Predictive, and Operational

Maintenance Guidelines for Delivery Input Output Sub-System (DIOSS) AD & AE Using Electronic

Conditioned Based Maintenance (eCBM)

TO: All DIOSS AD and AE Offices **DATE:** August 8, 2016

NO: MMO-124-16

FILE CODE: D8D & D8E

gmar: mm14120ab

|                                     | Online Change Record |                                                       |  |  |  |  |  |  |  |  |  |  |
|-------------------------------------|----------------------|-------------------------------------------------------|--|--|--|--|--|--|--|--|--|--|
| Change # Date Description of Change |                      |                                                       |  |  |  |  |  |  |  |  |  |  |
| 1                                   | May 12, 2017         | Changed Part column, Item 25 to read: LEVELER MODULE: |  |  |  |  |  |  |  |  |  |  |
|                                     |                      | POSTNET IJP VACUUM FILTER                             |  |  |  |  |  |  |  |  |  |  |
|                                     |                      |                                                       |  |  |  |  |  |  |  |  |  |  |

This Maintenance Management Order (MMO) provides an updated Preventive, Predictive, and Operational Maintenance Guidelines for the Delivery Input Output Sub-System (DIOSS) AD & AE, and supersedes MMO-019-13.

The workhours indicated in the workload estimate (Attachment 1) reflect the maximum annual workhours required to maintain each system. Actual workhour requirements and the frequency of tasks are dependent on pieces processed. Therefore, PM workhour requirements will vary day-to-day based on site specific machine utilization. Management may modify task frequencies to address local conditions.

The minimum maintenance skill level required to perform each task is included in the Minimum Skill Level column of each checklist. This does not preclude higher level employees from performing any of this work.

Preventive Maintenance (PM) guidelines provide maintenance employees with the recommended task based maintenance activities. The Electronic Conditioned Based Maintenance (eCBM) is an abbreviated task list that represents a portion of the PM checklist. The complete master PM checklist must be accessible to all maintenance employees when performing PM and eCBM task based maintenance activities.

# WARNING

Various products requiring Safety Data Sheets (SDS) may be utilized during the performance of the procedures in this bulletin. Ensure the current SDS for each product used is on file and available to all

Web Access: http://mtsc.usps.gov

employees. When reordering such a product, it is suggested that current SDS be requested. Refer to SDS for appropriate personal protective equipment.

#### WARNING

The use of compressed or blown air is prohibited. An alternative cleaning method such as a HEPA filtered vacuum cleaner, a damp rag, lint-free cloth, or brush must be used in place of compressed or blown air.

# WARNING

Steps contained in this bulletin may require the use of Electrical Work Plan (EWP) Personal Protective Equipment (PPE). Refer to the current EWP MMO for appropriate EWP PPE and barricade requirements.

Direct any questions or comments concerning this bulletin to the MTSC HelpDesk, online at <a href="https://tickets.mtsc.usps.gov/login.php">https://tickets.mtsc.usps.gov/login.php</a> or call (800) 366-4123.

Kevin Couch Manager

Maintenance Technical Support Center

**HQ** Maintenance Operations

- 1. Summary of Workload Estimate
- 2. DIOSS Master Checklist: 03-DIOSS-\*\*-001-M: Power Off and Power On Tasks
- 3. DIOSS Master Checklist: 09-DIOSS-\*\*-001-M: Operational Maintenance

<sup>\*\*</sup> Class Code AD & AE

# **ATTACHMENT 1**

SUMMARY

**WORKLOAD ESTIMATE** 

**FOR** 

DIOSS SYSTEM

Class Codes AD & AE

### SUMMARY WORKLOAD ESTIMATE FOR DIOSS

| Number of | mail pieces      |                  | SUMMARY I             | WORK LOAD ES       | TIMATES FOR I   | DIOSS AD - AE |                            |                |
|-----------|------------------|------------------|-----------------------|--------------------|-----------------|---------------|----------------------------|----------------|
|           | for 1 Year >     | 57,000,000       | High end es           | timate             | For a 110 Stac  | ker Machine   |                            |                |
|           |                  | , ,              |                       |                    |                 |               | -                          |                |
| Operation | Routine          | Repair           | Routine               | Non-<br>Productive | Total           | Operation     | al Maintenand<br>Servicing | ce + Total     |
| Days      | Servicing<br>per | Time per         | Servicing +<br>Repair | Time per           | Servicing per   | 1 Tour        | 2 Tours                    | 3 Tours        |
|           | Machine          | Machine          | Time                  | Machine            | Machine         | Hrs/Yr        | Hrs/Yr                     | Hrs/Yr         |
|           | (Hrs/Yr)         | (Hrs/yr) *       | (Hrs/Yr)              | (Hrs/yr) **        | (Hrs/Yr)        | OpM x 1       | OpM x 2                    | OpM x 3        |
| 5 Days    | 936.62           | 280.99           | 1217.61               | 121.76             | 1339.37         | 1,616.70      | 1,894.03                   | 2,171.37       |
| 6 Days    | 1083.95          | 325.19           | 1409.14               | 140.91             | 1550.05         | 1,882.85      | 2,215.65                   | 2,548.45       |
| 7 Days    | 1231.28          | 369.38           | 1600.66               | 160.07             | 1760.73         | 2,149.00      | 2,537.26                   | 2,925.53       |
| *         | Repair mair      | tenance estima   | tes based on 3        | 30% of preventiv   | ve maintenance. | -             |                            |                |
| **        | Based on 1       | 0% of total PM a | nd repair.            |                    |                 | <b>.</b>      |                            |                |
|           |                  | THRESHOLI        | DS and PM TIM         | ME SUMMARY H       | rs PER Year     | OPERATION     | AL MAINTEN                 | ANCE           |
|           |                  |                  | Daily                 | 1,031.33           |                 | 192 MIN. PER  |                            |                |
|           |                  |                  | Monthly               | 9.00               |                 | One Tour      | Two<br>Tours               | Three<br>Tours |
|           |                  |                  | 1,100,000             | 123.50             | 5 Day           | 277.33        | 554.67                     | 832.00         |
|           |                  |                  | 2,200,000             | 13.32              | 6 Day           | 332.80        | 665.60                     | 998.40         |
|           |                  |                  | 4,400,000             | 34.76              | 7 Day           | 388.27        | 776.53                     | 1164.80        |
|           |                  |                  | 14,300,000            | 5.25               | , bay           | 000.27        | 110.00                     | 1104.00        |
|           |                  |                  | 20,000,000            | 10.69              |                 |               |                            |                |
|           |                  |                  | 28,600,000            | 1.06               |                 |               |                            |                |
|           |                  |                  | 57,200,000            | 2.31               |                 |               |                            |                |
|           |                  |                  | , ,                   |                    |                 |               |                            |                |
|           |                  |                  |                       |                    |                 |               |                            |                |
|           |                  |                  |                       |                    |                 |               |                            |                |
|           |                  |                  |                       |                    |                 |               |                            |                |
|           |                  |                  |                       |                    |                 |               |                            |                |
|           |                  |                  |                       |                    |                 |               |                            |                |
|           |                  |                  |                       |                    |                 |               |                            |                |
|           |                  |                  |                       |                    |                 |               |                            |                |
|           |                  |                  |                       |                    |                 |               |                            |                |
|           |                  |                  |                       |                    |                 |               |                            |                |
|           |                  |                  |                       |                    |                 |               |                            |                |

|                  | Mach      |                     |             |                    |           |                 |                              |                 |
|------------------|-----------|---------------------|-------------|--------------------|-----------|-----------------|------------------------------|-----------------|
| # of<br>Stackers | Routine   | Repair              | Routine     | Non-<br>Productive | Total     |                 | onal Mainte<br>otal Servicii |                 |
|                  | Servicing | Time                | Servicing   |                    | Servicing |                 |                              |                 |
|                  | per       | per                 | +<br>Repair | Time per           | per       | 1 Tour          | 2 Tours                      | 3 Tours         |
|                  | Machine   | Machine<br>(Hrs/yr) | Time        | Machine            | Machine   | Hrs/Yr<br>OpM x | Hrs/Yr<br>OpM x              | Hrs/Yr<br>OpM x |
|                  | (Hrs/Yr)  | * * /               | (Hrs/Yr)    | (Hrs/yr) **        | (Hrs/Yr)  | 1               | 2                            | 3               |
| 110              | 936.62    | 280.99              | 1217.61     | 121.76             | 1339.37   | 1616.70         | 1894.04                      | 2171.37         |
| 126              | 957.95    | 287.39              | 1245.34     | 124.53             | 1369.87   | 1647.20         | 1924.54                      | 2201.87         |
| 142              | 972.76    | 291.83              | 1264.58     | 126.46             | 1391.04   | 1668.37         | 1945.71                      | 2223.04         |
| 158              | 988.85    | 296.66              | 1285.51     | 128.55             | 1414.06   | 1691.39         | 1968.73                      | 2246.06         |
| 174              | 1002.34   | 300.70              | 1303.05     | 130.31             | 1433.36   | 1710.69         | 1988.03                      | 2265.36         |
| 190              | 1021.56   | 306.47              | 1328.03     | 132.80             | 1460.83   | 1738.16         | 2015.50                      | 2292.83         |
| 206              | 1036.35   | 310.91              | 1347.26     | 134.73             | 1481.99   | 1759.32         | 2036.66                      | 2313.99         |
| 222              | 1051.14   | 315.34              | 1366.48     | 136.65             | 1503.13   | 1780.46         | 2057.80                      | 2335.13         |
| 238              | 1065.93   | 319.78              | 1385.71     | 138.57             | 1524.28   | 1801.61         | 2078.95                      | 2356.28         |
| 254              | 1084.95   | 325.49              | 1410.44     | 141.04             | 1551.48   | 1828.81         | 2106.15                      | 2383.48         |
| 270              | 1099.76   | 329.93              | 1429.69     | 142.97             | 1572.66   | 1849.99         | 2127.33                      | 2404.66         |
| 286              | 1114.55   | 334.37              | 1448.92     | 144.89             | 1593.81   | 1871.14         | 2148.48                      | 2425.81         |
| 302              | 1129.33   | 338.80              | 1468.13     | 146.81             | 1614.94   | 1892.27         | 2169.61                      | 2446.94         |

|                  | Mach             |                     |                          |                    |                  |                 |                              |                 |
|------------------|------------------|---------------------|--------------------------|--------------------|------------------|-----------------|------------------------------|-----------------|
| # of<br>Stackers | Routine          | Repair              | Routine                  | Non-<br>Productive | Total            |                 | onal Mainte<br>otal Servicii |                 |
|                  | Servicing<br>per | Time<br>per         | Servicing<br>+<br>Repair | Time per           | Servicing<br>per | 1 Tour          | 2 Tours                      | 3 Tours         |
|                  | Machine          | Machine<br>(Hrs/yr) | Time                     | Machine            | Machine          | Hrs/Yr<br>OpM x | Hrs/Yr<br>OpM x              | Hrs/Yr<br>OpM x |
|                  | (Hrs/Yr)         | *                   | (Hrs/Yr)                 | (Hrs/yr) **        | (Hrs/Yr)         | 1               | 2                            | 3               |
| 110              | 1083.95          | 325.19              | 1409.14                  | 140.91             | 1550.05          | 1882.85         | 2215.65                      | 2548.45         |
| 126              | 1107.02          | 332.11              | 1439.13                  | 143.91             | 1583.04          | 1915.84         | 2248.64                      | 2581.44         |
| 142              | 1122.69          | 336.81              | 1459.50                  | 145.95             | 1605.45          | 1938.25         | 2271.05                      | 2603.85         |
| 158              | 1139.65          | 341.90              | 1481.55                  | 148.16             | 1629.71          | 1962.51         | 2295.31                      | 2628.11         |
| 174              | 1154.01          | 346.20              | 1500.21                  | 150.02             | 1650.23          | 1983.03         | 2315.83                      | 2648.63         |
| 190              | 1174.96          | 352.49              | 1527.45                  | 152.75             | 1680.20          | 2013.00         | 2345.80                      | 2678.60         |
| 206              | 1190.62          | 357.19              | 1547.81                  | 154.78             | 1702.59          | 2035.39         | 2368.19                      | 2700.99         |
| 222              | 1206.27          | 361.88              | 1568.15                  | 156.82             | 1724.97          | 2057.77         | 2390.57                      | 2723.37         |
| 238              | 1221.93          | 366.58              | 1588.51                  | 158.85             | 1747.36          | 2080.16         | 2412.96                      | 2745.76         |
| 254              | 1242.68          | 372.80              | 1615.48                  | 161.55             | 1777.03          | 2109.83         | 2442.63                      | 2775.43         |
| 270              | 1258.36          | 377.51              | 1635.87                  | 163.59             | 1799.46          | 2132.26         | 2465.06                      | 2797.86         |
| 286              | 1274.02          | 382.21              | 1656.23                  | 165.62             | 1821.85          | 2154.65         | 2487.45                      | 2820.25         |
| 302              | 1289.66          | 386.90              | 1676.56                  | 167.66             | 1844.22          | 2177.02         | 2509.82                      | 2842.62         |

|                  | Mach             | nine Oper           | ating 7 Da     | ys/Week            |                  |                 |                              |                 |  |  |
|------------------|------------------|---------------------|----------------|--------------------|------------------|-----------------|------------------------------|-----------------|--|--|
| # of<br>Stackers | Routine          | Repair              | Routine        | Non-<br>Productive | Total            |                 | onal Mainte<br>otal Servicii |                 |  |  |
|                  | Servicing<br>per | Time<br>per         | Servicing<br>+ | Time per           | Servicing<br>per | 1 Tour          | 2 Tours                      | 3 Tours         |  |  |
|                  | Machine          | Machine<br>(Hrs/yr) | Repair<br>Time | Machine            | Machine          | Hrs/Yr<br>OpM x | Hrs/Yr<br>OpM x              | Hrs/Yr<br>OpM x |  |  |
|                  | (Hrs/Yr)         | *                   | (Hrs/Yr)       | (Hrs/yr) **        | (Hrs/Yr)         | 1               | 2                            | 3               |  |  |
| 110              | 1231.28          | 369.38              | 1600.66        | 160.07             | 1760.73          | 2148.99         | 2537.26                      | 2925.53         |  |  |
| 126              | 1256.09          | 376.83              | 1632.91        | 163.29             | 1796.20          | 2184.47         | 2572.73                      | 2961.00         |  |  |
| 142              | 1272.62          | 381.79              | 1654.41        | 165.44             | 1819.85          | 2208.12         | 2596.38                      | 2984.65         |  |  |
| 158              | 1290.45          | 387.14              | 1677.59        | 167.76             | 1845.35          | 2233.62         | 2621.88                      | 3010.15         |  |  |
| 174              | 1305.68          | 391.70              | 1697.38        | 169.74             | 1867.12          | 2255.38         | 2643.65                      | 3031.92         |  |  |
| 190              | 1328.36          | 398.51              | 1726.87        | 172.69             | 1899.56          | 2287.82         | 2676.09                      | 3064.36         |  |  |
| 206              | 1344.89          | 403.47              | 1748.35        | 174.84             | 1923.19          | 2311.45         | 2699.72                      | 3087.99         |  |  |
| 222              | 1361.40          | 408.42              | 1769.82        | 176.98             | 1946.80          | 2335.07         | 2723.34                      | 3111.60         |  |  |
| 238              | 1377.93          | 413.38              | 1791.31        | 179.13             | 1970.44          | 2358.71         | 2746.97                      | 3135.24         |  |  |
| 254              | 1400.41          | 420.12              | 1820.53        | 182.05             | 2002.58          | 2390.85         | 2779.12                      | 3167.38         |  |  |
| 270              | 1416.96          | 425.09              | 1842.05        | 184.21             | 2026.26          | 2414.52         | 2802.79                      | 3191.06         |  |  |
| 286              | 1433.49          | 430.05              | 1863.54        | 186.35             | 2049.89          | 2438.16         | 2826.43                      | 3214.69         |  |  |
| 302              | 1449.99          | 435.00              | 1884.99        | 188.50             | 2073.49          | 2461.76         | 2850.02                      | 3238.29         |  |  |

| Repair maintenance estimate | es based on | 30.00% | of preventive maintenance. |
|-----------------------------|-------------|--------|----------------------------|
|                             | Based on    | 10.00% | of total PM and repair.    |

|              |    |      | Powe | r Off Ta | sks  |       |         |
|--------------|----|------|------|----------|------|-------|---------|
| Threshold -> | 3K | 1.1M | 2.2M | 4.4M     | 4.4M | 57.2M |         |
| Task # ->    | 5  | 9    | 10   | 29       | 30   | 31    |         |
| 110          | 9  | 35   | 36   | 71       | 21   | 70    | Minutes |
| 126          | 1  | 5    | 3    | 10       | 3    | 10    |         |
| 142          | 2  | 10   | 6    | 20       | 6    | 20    |         |
| 158          | 3  | 15   | 9    | 30       | 9    | 30    |         |
| 174          | 4  | 20   | 12   | 40       | 12   | 40    |         |
| 190          | 5  | 25   | 15   | 50       | 15   | 50    |         |
| 206          | 6  | 30   | 18   | 60       | 18   | 60    |         |
| 222          | 7  | 35   | 21   | 70       | 21   | 70    |         |
| 238          | 8  | 40   | 24   | 80       | 24   | 80    |         |
| 254          | 9  | 45   | 27   | 90       | 27   | 90    |         |
| 270          | 10 | 50   | 30   | 100      | 30   | 100   |         |
| 286          | 11 | 55   | 33   | 110      | 33   | 110   |         |
| 302          | 12 | 60   | 36   | 120      | 36   | 120   |         |

|              |    | F    | Power On Ta | asks |         |         |
|--------------|----|------|-------------|------|---------|---------|
| Threshold -> | 1K | 1.1M | 14.3M       | 20M  | 1 Month |         |
| Task # ->    | 32 | 42   | 43          | 38   | 35      |         |
| 110          | 10 | 7    | 14          | 225  | 20      | Minutes |
| 126          | 1  | 1    | 2           | 10   | 2       |         |
| 142          | 1  | 2    | 4           | 20   | 4       |         |
| 158          | 1  | 3    | 6           | 30   | 6       |         |
| 174          | 1  | 4    | 8           | 40   | 8       |         |
| 190          | 2  | 5    | 10          | 52   | 10      |         |
| 206          | 2  | 6    | 12          | 62   | 12      |         |
| 222          | 2  | 7    | 14          | 72   | 14      |         |
| 238          | 2  | 8    | 16          | 82   | 16      |         |
| 254          | 3  | 9    | 18          | 90   | 18      |         |
| 270          | 3  | 10   | 20          | 100  | 20      |         |
| 286          | 3  | 11   | 22          | 110  | 22      |         |
| 302          | 3  | 12   | 24          | 120  | 24      |         |

# THIS PAGE BLANK

# **ATTACHMENT 2**

# **DIOSS MASTER CHECKLIST**

03-DIOSS-\*\*-001-M

\*\* Class Codes AD & AE

#### POWER OFF AND POWER ON TASKS

Time Total: See roll-ups in Attachment 1.

| U.S. Postal Service             | IDENTIFICATION |                 |   |   |   |   |   |                   |     |   |      |            |   |   |   |   |
|---------------------------------|----------------|-----------------|---|---|---|---|---|-------------------|-----|---|------|------------|---|---|---|---|
|                                 | WORK EQUIPMENT |                 |   |   |   |   |   | CLA               | ASS | N | UMBI | TYPE       |   |   |   |   |
| Maintenance Checklist           | CODE ACRONYM   |                 |   |   |   |   |   |                   | CO  |   |      |            |   |   |   |   |
|                                 | 0              | 3               | О | ı | 0 | S | S |                   |     |   | *    | *          | 0 | 0 | 1 | М |
| Equipment Nomenclature E        |                | Equipment Model |   |   |   |   | Е | Bulletin Filename |     |   |      | Occurrence |   |   |   |   |
| Delivery Input Output SubSystem | ' '            |                 |   |   |   |   |   | CBM               |     |   |      |            |   |   |   |   |

| Delivery Input Out                                     | put Sub | System                                                                                                    | mm1                                                                          | 4120                 |           |              | eCBM                   |       |
|--------------------------------------------------------|---------|----------------------------------------------------------------------------------------------------|------------------------------------------------------------------------------|----------------------|-----------|--------------|------------------------|-------|
| ** Class Codes AD                                      | & AE    |                                                                                                    |                                                                              |                      |           |              |                        |       |
| Part or                                                | Item    | Task Statement and Instruction                                                                                                    | ,                                                                            | Est.                 | Min.      | -            | Thresholds             | 3     |
| Component                                              | No      | (Comply with all current safety precautions                                                                                                    | s)                                                                           | Time<br>Req<br>(min) | Skill Lev | Run<br>Hours | Pieces<br>Fed<br>(000) | Freq. |
|                                                        |         |                                                                                                    |                                                                              |                      |           |              |                        |       |
| SAFETY<br>STATEMENT                                    | 1.      | COMPLY WITH ALL SAFETY PRECAUTION Disconnect power and apply lockouts required by this instruction. Refer to local lockout procedures to p shutdown and lockout this machine. equipment and inspect dust con Check for suspicious dust or unusual If any unusual substance is found supervisor prior to proceeding wifurther action on the equipment.        | s when current properly Open ditions. debris.                                | 1                    | All       |              |                        |       |
|                                                        |         | THE USE OF COMPRESSED OR BLOWN IS PROHIBITED.  When cleaning is required, an alter cleaning method such as a HEPA vacuum cleaner or a damp rag must be in place of compressed or blown air. If the cloth or brush may be used on equipment only when other cleaning meannot be used. Report safety deficient your supervisor immediately upon determined.    | ernative<br>filtered<br>be used<br>A lint-<br>optical<br>nethods<br>ncies to |                      |           |              |                        |       |
|                                                        |         | WARNING FOR EWP/PPE: Steps contained in this bulletin may the use of Electrical Work Plan Personal Protective Equipment (PPE). to the current EWP MMO for appropria PPE and barricade requirements.                                                                                                    | (EWP)<br>Refer                                                               |                      |           |              |                        |       |
| DIOSS SYSTEM:<br>REPORT<br>ANALYSIS                    | 2.      | Generate, print, or view End of Da<br>Tracking Report.                                                                                                    | ay and                                                                       | 4                    | 10        |              | 1                      |       |
|                                                        |         | Prior to performing the power down lockouprocedures analyze data provided on thes reports to determine if any areas of machine degraded or in need of attention.                                                                                                    | е                                                                            |                      |           |              |                        |       |
| DIOSS SYSTEM:<br>SHUTDOWN<br>PRINTERS AND<br>COMPUTERS | 3.      | Shut down the DIOSS C-D System in accordance with the procedures in the recent documentation.  As of the date of this writing the detailed st properly shut down the DIOSS C system remains the MS Handbook MS-249, Volume B, Section For detailed steps to properly shut down the DIOSS D system refer to MS Handbook M Volume B, Section 5.2.2. and 5.2.3. | teps to<br>efer to<br>1 5.3.                                                 | 12                   | 9         |              | 1                      |       |

| U.S. Postal Service                                    | IDENTIFICATION  |   |   |   |   |   |      |                              |  |  |           |                    |        |   |      |   |
|--------------------------------------------------------|-----------------|---|---|---|---|---|------|------------------------------|--|--|-----------|--------------------|--------|---|------|---|
| Maintenance Checklis <b>t</b>                          |                 |   |   |   |   |   | MENT |                              |  |  | CLA<br>CO | ASS<br>DE          | NUMBER |   | TYPE |   |
|                                                        | 0               | 3 | D | I | 0 | S | S    |                              |  |  | *         | *                  | 0      | 0 | 1    | М |
| Equipment Nomenclature Delivery Input Output SubSystem | Equipment Model |   |   |   |   |   | Bu   | Bulletin Filename<br>mm14120 |  |  | C         | Occurrence<br>eCBM |        |   |      |   |

| ** Class Codes AD    | <u>&amp; AE</u> |                                                                                                    |              |               |              |                        |       |
|----------------------|-----------------|----------------------------------------------------------------------------------------------------|--------------|---------------|--------------|------------------------|-------|
| Part or<br>Component | Item<br>No      | Task Statement and Instruction (Comply with all current safety precautions)                                                                                                    | Est.<br>Time | Min.<br>Skill |              | Thresholds             | S     |
| Сотронени            | NO              | (Compry with an current salety precautions)                                                                                                    | Req<br>(min) | Lev           | Run<br>Hours | Pieces<br>Fed<br>(000) | Freq. |
|                      |                 | NOTE                                                                                                    |              |               |              |                        |       |
|                      |                 | If any problems are encountered while performing these procedures report them to your supervisor.                                                                                               |              |               |              |                        |       |
| DIOSS SYSTEM:        | 4.              | Power down and lock out power.                                                                                                    | 1            | All           |              | 1                      |       |
| POWER DOWN           |                 | WARNING                                                                                                    |              |               |              |                        |       |
|                      |                 | Electrical power will always be present at the input of the disconnect device unless the circuit is disabled at the facility power distribution panel located at                                |              |               |              |                        |       |
|                      |                 | Power down the machine and lock out its electrical power as prescribed by the current local lockout instructions providing lockout/restore procedures.                                          |              |               |              |                        |       |
| DIOSS SYSTEM:        | 5.              | Mail search.                                                                                                    | 9            | 7             |              | 3                      |       |
| MAIL SEARCH          |                 | <ol> <li>Remove all machine panels, except for<br/>diverter plate cover assemblies (Wimpy<br/>panels) and stacker lower front panel<br/>assemblies.</li> </ol>                                  |              |               |              |                        |       |
|                      |                 | <ol> <li>Ensure each cover's gas spring and retaining<br/>clip is able to hold cover in uppermost<br/>position. Report defective components to<br/>supervisor or perform work order.</li> </ol> |              |               |              |                        |       |
|                      |                 | Search all base plate areas and module interiors for mail.                                                                                                    |              |               |              |                        |       |
|                      |                 | Remove any mail pieces found.                                                                                                    |              |               |              |                        |       |
|                      |                 | <ol><li>Remove any large amounts of debris while<br/>doing this mail search to prevent clogging of<br/>the vacuum when doing vacuuming tasks.</li></ol>                                         |              |               |              |                        |       |
|                      |                 | <ol><li>Follow local procedures for returning mail to<br/>operations for processing.</li></ol>                                                                                                  |              |               |              |                        |       |
| DIOSS SYSTEM:        | 6.              | Vacuum/clean machine.                                                                                                    | 30           | 7             |              | 60                     |       |
| VACUUM 1             |                 | WARNING                                                                                                    |              |               |              |                        |       |
|                      |                 | Edges of spiral stacking auger may be sharp. Use extreme caution when working near spiral-stacking auger.                                                                                       |              |               |              |                        |       |

| U.S. Postal Service             |          |          |   |      |     | IDI | ENTIF    | ICAT  | ION  |     |       |       |     |      |
|---------------------------------|----------|----------|---|------|-----|-----|----------|-------|------|-----|-------|-------|-----|------|
| M : (                           | WORK     |          | Е | QUIF | MEN | Τ   |          |       | CL/  | ASS | N     | UMB   | ER  | TYPE |
| Maintenance Checklist           | CODE     |          |   | ACRO | NYM |     |          |       | CC   | DE  |       |       |     |      |
|                                 | 0 3      | DI       | 0 | S    | S   |     |          |       | *    | *   | 0     | 0     | 1   | M    |
| Equipment Nomenclature          | Equipmer | nt Model |   |      |     | Е   | Bulletir | Filer | name |     | Occur | rence |     |      |
| Delivery Input Output SubSystem | · ·      |          |   |      |     |     | n        | nm1   | 4120 |     |       | e     | CBM |      |
| ** OL O . L AD 0 AE             |          |          |   |      |     |     |          |       |      |     |       |       |     |      |

| ** Class Codes AD         | & AE       |                                                                                                    |              |               |              |                        |       |
|---------------------------|------------|----------------------------------------------------------------------------------------------------|--------------|---------------|--------------|------------------------|-------|
| Part or<br>Component      | Item<br>No | Task Statement and Instruction (Comply with all current safety precautions)                                                                                                    | Est.<br>Time | Min.<br>Skill |              | Thresholds             | 3     |
| Component                 | 140        | (Comply with all current salety precautions)                                                                                                    | Req<br>(min) | Lev           | Run<br>Hours | Pieces<br>Fed<br>(000) | Freq. |
|                           |            | WARNING                                                                                                    |              |               |              |                        |       |
|                           |            | Use extreme caution in area of pocket assembly wear plate. On some machines, wear plate extends past edge of its base and into stacker area, exposing sharp edges.                                                                                                    |              |               |              |                        |       |
|                           |            | NOTE                                                                                                    |              |               |              |                        |       |
|                           |            | Check for loose, cracked, or damaged hinges. Notify supervisor if problem found.                                                                                                    |              |               |              |                        |       |
|                           |            | Vacuum and clean internal and base-plate areas of the machine starting at the front of Stacker Module #1, and proceed toward the feeder and around the machine to end up and include the rear of Stacker Module #1. In the process of doing this, ensure the following areas are cleaned: |              |               |              |                        |       |
|                           |            | 1. P-DZ90 and P-LED10 assemblies.                                                                                                    |              |               |              |                        |       |
|                           |            | Outside surfaces of jogger assembly.                                                                                                    |              |               |              |                        |       |
|                           |            | Exterior of monitor, keyboard, printer, and printer stand.                                                                                                    |              |               |              |                        |       |
|                           |            | <ol> <li>Ensure laser printer has an adequate amount<br/>of paper, add paper if necessary by following<br/>instructions in MS-228 (D) / MS-249 (C).</li> </ol>                                                                                                    |              |               |              |                        |       |
|                           |            | a. Open paper tray.                                                                                                    |              |               |              |                        |       |
|                           |            | b. Fill paper tray with paper.                                                                                                    |              |               |              |                        |       |
|                           |            | c. Close paper tray.                                                                                                    |              |               |              |                        |       |
|                           |            | <ol><li>Elevator and Transition Module 5v power<br/>supply and light barriers.</li></ol>                                                                                                    |              |               |              |                        |       |
| DIOSS SYSTEM:<br>VACUUM 2 | 7.         | Ensure the cleaning of the following filters is done.                                                                                                    | 20           | 7             |              | 150                    |       |
| FILTERS                   |            | Feed module vacuum/clean. Vacuum/clean<br>the vacuum pump air filter located in bottom<br>of feeder module.                                                                                                    |              |               |              |                        |       |
|                           |            | <ol><li>Drying/Turn module cleaning. Clean the<br/>three Variable Frequency Drive (VFD) filters<br/>as follows:</li></ol>                                                                                                    |              |               |              |                        |       |

| U.S. Postal Service                                    |                 |          |   |   |   |   |             | IDEN | NTIF | ICATI | ON           |   |        |      |     |      |
|--------------------------------------------------------|-----------------|----------|---|---|---|---|-------------|------|------|-------|--------------|---|--------|------|-----|------|
| Maintenance Checklis <b>t</b>                          | WC<br>CO        | RK<br>DE |   |   | _ |   | MENT<br>NYM |      |      |       | CLA<br>CO    |   | N      | JMBE | ER  | TYPE |
|                                                        | 0               | 3        | D | I | 0 | S | S           |      |      |       | *            | * | 0      | 0    | 1   | М    |
| Equipment Nomenclature Delivery Input Output SubSystem | Equipment Model |          |   |   |   |   |             | Bu   |      |       | name<br>4120 | ( | Occurr |      | СВМ |      |

| ** Class Codes AD         |      | - , - |                                                                                                    |              |       |       |            |        |
|---------------------------|------|-------|----------------------------------------------------------------------------------------------------|--------------|-------|-------|------------|--------|
| Part or                   | Item |       | Task Statement and Instruction                                                                                  | Est.         | Min.  |       | Thresholds | ;      |
| Component                 | No   |       | (Comply with all current safety precautions)                                                                    | Time         | Skill | Run   | Pieces     | Freq.  |
|                           |      |       |                                                                                                    | Req<br>(min) | Lev   | Hours | Fed        | r req. |
|                           |      |       |                                                                                                    | , ,          |       |       | (000)      |        |
|                           |      |       | Remove plastic retainers and filters from VFD.                                                                  |              |       |       |            |        |
|                           |      |       | b. Clean VFD filters.                                                                                           |              |       |       |            |        |
|                           |      |       | c. Re-install VFD filters and plastic retainers.                                                                |              |       |       |            |        |
|                           |      | 3.    | OCR/TAG printer module cleaning.                                                                                |              |       |       |            |        |
|                           |      |       | Clean/vacuum the air filters mounted in the door in front of the CM card cage.                                  |              |       |       |            |        |
|                           |      |       | b. Clean/vacuum the air filter located on the ICS reader electronics unit.                                      |              |       |       |            |        |
|                           |      | 4.    | Drying transport module cleaning.<br>Clean/vacuum the air filter located on the ICS<br>reader electronics unit. |              |       |       |            |        |
|                           |      |       | Reader module cleaning. Clean/vacuum the WFOV computer air filter located on the front of the computer.         |              |       |       |            |        |
|                           |      | 6.    | Computer system component air filters cleaning.                                                                 |              |       |       |            |        |
|                           |      |       | At front of computer cabinet, loosen thumbscrews on following components filter grills:                         |              |       |       |            |        |
|                           |      |       | 1) Host computer.                                                                                               |              |       |       |            |        |
|                           |      |       | 2) OCR computer.                                                                                                |              |       |       |            |        |
|                           |      |       | 3) VPC.                                                                                                    |              |       |       |            |        |
|                           |      |       | 4) VPC2.                                                                                                    |              |       |       |            |        |
|                           |      |       | 5) IS computer.                                                                                                 |              |       |       |            |        |
|                           |      |       | b. Remove each filter grill and filter material.                                                                |              |       |       |            |        |
|                           |      |       | c. Clean each filter grill and filter material.                                                                 |              |       |       |            |        |
|                           |      |       | d. Re-install the filter material and filter grill.                                                             |              |       |       |            |        |
|                           |      |       |                                                                                                    |              |       |       |            |        |
|                           |      |       | e. Tighten thumbscrews.                                                                                         |              |       |       |            |        |
|                           |      |       |                                                                                                    |              |       |       |            |        |
|                           |      |       |                                                                                                    |              |       |       |            |        |
| DIOSS SYSTEM:<br>COMPUTER | 8.   | Cle   | an and wash computer cabinet and IPC                                                                            | 22           | 7     |       | 1100       |        |
| SYSTEMS FILTER            |      | 1.    | Vacuum and wash IPC filter. Vacuum filter                                                                       |              |       |       |            |        |
|                           |      |       |                                                                                                    | •            |       | -     | •          | •      |

|                                 |     |        |       |     |   |      |      |     |         |       |      |    |        | _    |    |      |
|---------------------------------|-----|--------|-------|-----|---|------|------|-----|---------|-------|------|----|--------|------|----|------|
| U.S. Postal Service             |     |        |       |     |   |      |      | IDE | NTIF    | CAT   | ION  |    |        |      |    |      |
| Maintenance Checklist           |     | ORK    |       |     | E | QUIF | MENT | •   |         |       | CLA  | SS | N      | UMBI | ER | TYPE |
| Maintenance Checklist           | CC  | DDE    |       |     |   | ACRO | MYNC |     |         |       | CO   | DE |        |      |    |      |
|                                 | 0   | 3      | D     | I   | 0 | S    | S    |     |         |       | *    | *  | 0      | 0    | 1  | M    |
| Equipment Nomenclature          | Equ | iipmei | nt Mo | del |   |      |      | Ві  | ulletir | Filer | name |    | Occurr | ence |    |      |
| Delivery Input Output SubSystem |     |        |       |     |   |      | n    | nm1 | 4120    |       |      | e( | CBM    |      |    |      |
| ** Class Codes AD & AE          |     |        |       |     |   |      |      |     |         |       |      |    |        |      |    |      |

| ** Class Codes AD Part or             | Item | Task Statement and Instruction                                                                                                    | Est.                 | Min.         |              | Threshold              | s     |
|---------------------------------------|------|----------------------------------------------------------------------------------------------------|----------------------|--------------|--------------|------------------------|-------|
| Component                             | No   | (Comply with all current safety precautions)                                                                                                    | Time<br>Req<br>(min) | Skill<br>Lev | Run<br>Hours | Pieces<br>Fed<br>(000) | Freq. |
| WASHING                               |      | located on IPC computer. Remove and wash, in warm water, filter located on computer assembly.  2. IS computer filter cleaning.  a. Vacuum filter located on IS computer. Pull gently on rear corner of square filter |                      |              |              |                        |       |
|                                       |      | holder to remove it.  b. Remove and wash, in warm water, filter located on IS computer assembly.                                                                                                    |                      |              |              |                        |       |
|                                       |      | Allow filter to dry, then reassemble and reinstall filter assembly.                                                                                                    |                      |              |              |                        |       |
|                                       |      | <ol> <li>VPC, VPC1, OCR, and Host computer filter cleaning.</li> </ol>                                                                                                    |                      |              |              |                        |       |
|                                       |      | Remove and vacuum four filters located in computer cabinet on weekly basis. Pull gently on rear corner of square filter holder to remove it.                                                                         |                      |              |              |                        |       |
|                                       |      | b. Remove filters and wash in warm water.                                                                                                    |                      |              |              |                        |       |
|                                       |      | Allow filters to dry, and then reassemble and reinstall filter assembly.                                                                                                    |                      |              |              |                        |       |
| DIOSS SYSTEM:<br>VACUUM 3<br>STACKERS | 9.   | Clean Stacker Modules 2 - End Module by vacuuming, remove dust and debris as follows:                                                                                                    | 35                   | 7            |              | 1100                   |       |
|                                       |      | WARNING  Edges of spiral stacking auger may be sharp. Use extreme caution when working near spiral stacking auger.                                                                                                   |                      |              |              |                        |       |
|                                       |      | WARNING                                                                                                    |                      |              |              |                        |       |
|                                       |      | Use extreme caution in area of pocket assembly wear plate. On some machines, wear plate extends past edge of its base and into stacker area, exposing sharp edges.                                                   |                      |              |              |                        |       |
|                                       |      | Clean Stacker Modules #2 through the end of<br>the machine, transport area, interior, and<br>pocket assemblies, including light barriers.                                                                            |                      |              |              |                        |       |

| U.S. Postal Service             |                 |    |   |   |   |      |      | IDE     | NTIF  | ICATI | ON  |       |      |      |    |      |
|---------------------------------|-----------------|----|---|---|---|------|------|---------|-------|-------|-----|-------|------|------|----|------|
| Maintananaa Chaaldiat           | WC              |    |   |   | _ |      | MENT |         |       |       | CLA |       | N    | JMBE | ΞR | TYPE |
| Maintenance Checklis <b>t</b>   | CO              | DE |   |   | - | 4CRC | MYM  |         |       |       | CO  | DE    |      |      |    |      |
|                                 | 0               | 3  | D | I | 0 | S    | S    |         |       |       | *   | *     | 0    | 0    | 1  | М    |
| Equipment Nomenclature          | Equipment Model |    |   |   |   |      | В    | ulletir | Filer | name  | С   | ccurr | ence |      |    |      |
| Delivery Input Output SubSystem |                 |    |   |   |   | n    | nm1  | 4120    |       |       | e(  | CBM   |      |      |    |      |

| ** Class Codes AD          | & AE       |                                                                                                    |              |               |              |                        |       |
|----------------------------|------------|----------------------------------------------------------------------------------------------------|--------------|---------------|--------------|------------------------|-------|
| Part or<br>Component       | Item<br>No | Task Statement and Instruction (Comply with all current safety precautions)                                                                                                    | Est.<br>Time | Min.<br>Skill |              | Threshold              | S     |
| Component                  | 140        | (Comply with all current salety precadions)                                                                                                    | Req<br>(min) | Lev           | Run<br>Hours | Pieces<br>Fed<br>(000) | Freq. |
|                            |            | This does not include the Wimpy Panels.                                                                                                    |              |               |              |                        |       |
|                            |            | Ensure light barriers are clean.                                                                                                    |              |               |              |                        |       |
| DIOSS SYSTEM:<br>BELTS AND | 10.        | Check belts and rollers.                                                                                                    | 36           | 9             |              | 2200                   |       |
| ROLLERS                    |            | Starting at the front of Stacker Module #1 proceed toward the feeder and around the machine to end up and include the rear of Stacker Module #1. Then proceed down the back of the stacker modules and around the front of the stacker modules to end at the front of Stacker Module #2. |              |               |              |                        |       |
|                            |            | Check all belts (drive and letter transport) for indications of wear. Replace worn, deformed, split, or torn belts.                                                                                                    |              |               |              |                        |       |
|                            |            | Check for broken or burred gate flags.                                                                                                    |              |               |              |                        |       |
|                            |            | Write work orders as needed for replacement of belts and/or gates.                                                                                                    |              |               |              |                        |       |
|                            |            | Check all rollers (drive and idler) for proper adjustment and indications of wear. Replace rollers as necessary.                                                                                                    |              |               |              |                        |       |
|                            |            | 5. Write work orders as needed for adjustments, cleaning, and/or replacement of rollers.                                                                                                    |              |               |              |                        |       |
| DIOSS SYSTEM:              | 11.        | Verification of safety warning labels.                                                                                                    | 2            | 7             |              | 4400                   |       |
| MACHINE SAFETY LABELS      |            | NOTE                                                                                                    |              |               |              |                        |       |
| DABLES                     |            | Refer to the most recent Maintenance Management Order, for label locations and part numbers. As of the time this document was being created, that reference is MMO-056-09. http://www.mtsc.usps.gov/pdf/mmo/200 9/mmo05609.pdf#search=safety%20war ning%20labels                         |              |               |              |                        |       |
|                            |            | Verify feeder modules have safety warning labels present, correctly located and in good condition.                                                                                                    |              |               |              |                        |       |
|                            |            | Verify stacker modules have safety warning labels present, correctly located and in good condition.                                                                                                    |              |               |              |                        |       |
|                            |            | Notify supervisor of missing or worn<br>feeder/stacker safety labels and initiate a<br>work order to replace or remove and replace                                                                                                    |              |               |              |                        |       |

| U.S. Postal Service             |                 |    |   |   |     |      |      | IDE     | NTIF  | CAT  | ION |        |      |      |    |      |
|---------------------------------|-----------------|----|---|---|-----|------|------|---------|-------|------|-----|--------|------|------|----|------|
| Maintenance Checklist           | WC              | RK |   |   | Е   | QUIF | MENT | •       |       |      | CLA | ASS    | N    | JMBI | ER | TYPE |
| Maintenance Checklist           | CC              | DE |   |   | - 1 | ACRO | MYM  |         |       |      | CC  | DE     |      |      |    |      |
|                                 | 0               | 3  | D | I | 0   | S    | S    |         |       |      | *   | *      | 0    | 0    | 1  | М    |
| Equipment Nomenclature          | Equipment Model |    |   |   |     |      | В    | ulletin | Filer | name |     | Occurr | ence |      |    |      |
| Delivery Input Output SubSystem |                 |    |   |   |     | n    | nm1  | 4120    |       |      | e(  | CBM    |      |      |    |      |

\*\* Class Codes AD & AE

| Part or                       | Item | Task Statement and Instruction                                                                                                    | Est.                 | Min.         |              | Thresholds             | 8     |
|-------------------------------|------|----------------------------------------------------------------------------------------------------|----------------------|--------------|--------------|------------------------|-------|
| Component                     | No   | (Comply with all current safety precautions)                                                                                                    | Time<br>Req<br>(min) | Skill<br>Lev | Run<br>Hours | Pieces<br>Fed<br>(000) | Freq. |
|                               |      | as necessary.                                                                                                    |                      |              |              |                        |       |
| DIOSS SYSTEM:<br>FOAM ROLLERS | 12.  | <ol> <li>Foam roller checks.</li> <li>Check WFOV foam roller in OCR/TAG printer module. Replace roller if necessary.</li> </ol>                                                                                                    | 2                    | 9            |              | 4400                   |       |
|                               |      | <ol><li>Check WFOV foam roller in Reader module.<br/>Replace roller if necessary.</li></ol>                                                                                                    |                      |              |              |                        |       |
| DIOSS SYSTEM:<br>ENCODERS     | 13.  | Replace Encoder (Tachometer) Tube Coupler and Hose Clamp.                                                                                                    | 40                   | 9            |              | 14300                  |       |
|                               |      | NOTE                                                                                                    |                      |              |              |                        |       |
|                               |      | There are two types of Hose Couplers: The 7/32 ID by 1.269 inches in length which is PSN 4720-02-000-4060 and the Hose Coupler that is 39 mm with PSN 4730-10-000-5863; consult your most current MS Manual Illustrated Parts Breakdown on the MTSC web site to be certain which to use. |                      |              |              |                        |       |
|                               |      | <ol> <li>Remove and replace the Encoder Tube<br/>Coupler and Hose Clamp located on the<br/>Drying Turn Module, Drying Turn Transport<br/>Module, Reader Module, and the Transition<br/>Module.</li> </ol>                                                                                |                      |              |              |                        |       |
|                               |      | <ol><li>The date this document was written the<br/>following references in the MS-249 parts<br/>volume for the DIOSS C applied:</li></ol>                                                                                                    |                      |              |              |                        |       |
|                               |      | a. Drying Turn Module – Fig 6-6, items 6 & 7                                                                                                    |                      |              |              |                        |       |
|                               |      | <ul> <li>b. Drying Transport Module – Fig. 10-8, items 3 &amp; 4</li> </ul>                                                                                                    |                      |              |              |                        |       |
|                               |      | c. Reader Module – Fig 12-10, items 15 & 16                                                                                                    |                      |              |              |                        |       |
|                               |      | d. Transition Module – Fig 14-3, items 30 & 31                                                                                                    |                      |              |              |                        |       |
|                               |      | <ol><li>The date this document was written the<br/>following references in the MS-228 parts<br/>volume for the DIOSS D applied:</li></ol>                                                                                                    |                      |              |              |                        |       |
|                               |      | a. Drying Turn Module – Fig 6-6, items 6 & 7                                                                                                    |                      |              |              |                        |       |
|                               |      | b. Drying Transport Module – Fig. 10-8,                                                                                                    |                      |              |              |                        |       |

| U.S. Postal Service             |     |                 |   |   |   |      |      | IDE | NTIF    | ICAT | ION  |     |        |      |    |      |
|---------------------------------|-----|-----------------|---|---|---|------|------|-----|---------|------|------|-----|--------|------|----|------|
|                                 | WC  | RK              |   |   | Е | QUIF | MENT |     |         |      | CLA  | ASS | N      | UMBI | ΞR | TYPE |
| Maintenance Checklis <b>t</b>   | CC  | DE              |   |   |   | ACRO | MYM  |     |         |      | CO   | DE  |        |      |    |      |
|                                 | 0   | 3               | D | ı | 0 | S    | S    |     |         |      | *    | *   | 0      | 0    | 1  | M    |
| Equipment Nomenclature          | Equ | Equipment Model |   |   |   |      |      | В   | ulletir | File | name |     | Occurr | ence |    |      |
| Delivery Input Output SubSystem |     |                 |   |   |   |      | n    | nm1 | 4120    |      |      | e(  | CBM    |      |    |      |

| ** Class Codes AD 8       | & AE       |                                                                                                    |              |               |              |                        |       |
|---------------------------|------------|----------------------------------------------------------------------------------------------------|--------------|---------------|--------------|------------------------|-------|
| Part or                   | Item<br>No | Task Statement and Instruction (Comply with all current safety precautions)                                                                                          | Est.<br>Time | Min.<br>Skill | ,            | Thresholds             | 3     |
| Component                 | INO        | (Comply with all current salety precautions)                                                                                                    | Req<br>(min) | Lev           | Run<br>Hours | Pieces<br>Fed<br>(000) | Freq. |
|                           |            | items 3 & 4                                                                                                    |              |               |              |                        |       |
|                           |            | c. Reader Module – Fig 12-10, items 13 & 14                                                                                                    |              |               |              |                        |       |
|                           |            | d. Transition Module – Fig 14-3, items 27 & 28                                                                                                    |              |               |              |                        |       |
|                           |            | <ol> <li>If problems occur while doing these<br/>procedures notify your supervisor and if<br/>needed generate a work order to resolve<br/>those problems.</li> </ol> |              |               |              |                        |       |
| DIOSS SYSTEM:             | 14.        | Check for mail and clean under machine.                                                                                                    | 64           | 7             |              | 57200                  |       |
| UNDER MACHINE<br>CLEANING |            | Remove foam strips from back side of<br>machine and outer side of Feeder, Transport<br>Section, and Tag scanner.                                                     |              |               |              |                        |       |
|                           |            | <ul> <li>Using a flashlight, start at transport, and<br/>look for mail pieces under machine,<br/>proceed to check for mail to last stacker.</li> </ul>               |              |               |              |                        |       |
|                           |            | b. Remove any mail pieces found.                                                                                                    |              |               |              |                        |       |
|                           |            | <ul> <li>Follow local procedures for returning mail<br/>to operations for processing.</li> </ul>                                                                     |              |               |              |                        |       |
|                           |            | 2. Clean under machine.                                                                                                    |              |               |              |                        |       |
|                           |            | <ul> <li>Clean/vacuum any dust and debris found<br/>from under machine, start at backside of<br/>last stacker and work back to transport<br/>and feeder.</li> </ul>  |              |               |              |                        |       |
|                           |            | <ul> <li>Re-install foam strips to backside of machine.</li> </ul>                                                                                                   |              |               |              |                        |       |
| READER                    | 15.        | Reader Module ICS and WFOV cleaning.                                                                                                    | 10           | 7             |              | 170                    |       |
| MODULE: ICS AND WFOV      |            | <ol> <li>Clean the ICS read head and associated<br/>reflector. Recommended cleaner is Riptide,<br/>PSN 6850-01-394-0164, and P/N RIP-TIDE-<br/>BX4EA.</li> </ol>     |              |               |              |                        |       |
|                           |            | <ol><li>Clean WFOV camera lens and lamp<br/>assemblies as follows:</li></ol>                                                                                         |              |               |              |                        |       |
|                           |            | WARNING                                                                                                    |              |               |              |                        |       |
|                           |            | Use caution when working around                                                                                                    |              |               |              |                        |       |

|                                 |              |        |       |     |   |      |      |     |         |       |      |    |        | _    |    |      |
|---------------------------------|--------------|--------|-------|-----|---|------|------|-----|---------|-------|------|----|--------|------|----|------|
| U.S. Postal Service             |              |        |       |     |   |      |      | IDE | NTIF    | CAT   | ION  |    |        |      |    |      |
|                                 | W            | ORK    |       |     | Е | QUIF | MENT | •   |         |       | CLA  | SS | N      | UMBI | ER | TYPE |
| Maintenance Checklist           | CC           | DDE    |       |     |   | ACRO | MYNC |     |         |       | CO   | DE |        |      |    |      |
|                                 | 0            | 3      | D     | I   | 0 | S    | S    |     |         |       | *    | *  | 0      | 0    | 1  | M    |
| Equipment Nomenclature          | Equ          | iipmei | nt Mo | del |   |      |      | Ві  | ulletir | Filer | name |    | Occurr | ence |    |      |
| Delivery Input Output SubSystem | mm14120 eCBM |        |       |     |   | CBM  |      |     |         |       |      |    |        |      |    |      |
| ** Class Codes AD & AE          |              |        |       |     |   |      |      |     |         |       |      |    |        |      |    |      |

| ** Class Codes AD                 | & AE       |                                                                                                    |              |               |              |                        |       |
|-----------------------------------|------------|----------------------------------------------------------------------------------------------------|--------------|---------------|--------------|------------------------|-------|
| Part or<br>Component              | Item<br>No | Task Statement and Instruction (Comply with all current safety precautions)                                                                                                    | Est.<br>Time | Min.<br>Skill |              | Thresholds             | 3     |
| Component                         | 140        | (comply with all current salety precautions)                                                                                                    | Req<br>(min) | Lev           | Run<br>Hours | Pieces<br>Fed<br>(000) | Freq. |
|                                   |            | WFOV aperture. Edges of aperture may                                                                                                    |              |               |              |                        |       |
|                                   |            | become extremely sharp during                                                                                                    |              |               |              |                        |       |
|                                   |            | machine use.                                                                                                    |              |               |              |                        |       |
|                                   |            | CAUTION                                                                                                    |              |               |              |                        |       |
|                                   |            | Ensure surrounding transport area is free of dust and debris before removing the Aperture/Illumination assembly. Cleaning or checks should occur only after immediate area is clear of mail dust.                                                                                   |              |               |              |                        |       |
|                                   |            | <ul> <li>Remove WFOV LED Aperture/<br/>Illumination assembly by loosening<br/>thumbscrew and pulling unit up.</li> </ul>                                                                                                    |              |               |              |                        |       |
|                                   |            | <ul> <li>b. Visually check the aperture plates and<br/>sapphire glass for foreign objects.</li> </ul>                                                                                                    |              |               |              |                        |       |
|                                   |            | c. Remove dust on the exterior of camera<br>sapphire glass using dry cotton swabs. If<br>adhesive build-up is on the sapphire<br>glass, remove it with a soft cloth<br>dampened with a site-approved cleaner.                                                                       |              |               |              |                        |       |
|                                   |            | CAUTION                                                                                                    |              |               |              |                        |       |
|                                   |            | Do not contact camera LED arrays or diffuser when cleaning inside of sapphire glass.                                                                                                    |              |               |              |                        |       |
|                                   |            | <ul> <li>d. Clean dust from inside WFOV camera<br/>LED assembly with lens brush or air<br/>syringe.</li> </ul>                                                                                                    |              |               |              |                        |       |
|                                   |            | e. Clean dirt or streaks from LED assembly, using lens brush or optical lens cleaning kit. Carefully, move brush or cleaning media straight down the slot in the Aperture/Illumination assembly while keeping brush or cleaning media pressed to sapphire glass to remove any dust. |              |               |              |                        |       |
|                                   |            | <ol> <li>Replace LED assembly and tighten thumbscrew.</li> </ol>                                                                                                    |              |               |              |                        |       |
|                                   |            | <ol><li>Vacuum/clean dust and debris from Reader<br/>Module.</li></ol>                                                                                                    |              |               |              |                        |       |
| READER<br>MODULE: ICS AND<br>WFOV | 15.5.      | Vacuum/Clean top of Reader Module.                                                                                                    | 5            | 7             |              |                        | М     |

| U.S. Postal Service             |     |       |       |     |   |      |      | IDE | NTIF    | ICAT | ION  |     |        |      |     |      |
|---------------------------------|-----|-------|-------|-----|---|------|------|-----|---------|------|------|-----|--------|------|-----|------|
|                                 | WC  | RK    |       |     | Е | QUIF | MENT |     |         |      | CLA  | ASS | N      | UMBI | ΞR  | TYPE |
| Maintenance Checklis <b>t</b>   | CC  | DE    |       |     |   | ACRO | MYM  |     |         |      | CO   | DE  |        |      |     |      |
|                                 | 0   | 3     | D     | ı   | 0 | S    | S    |     |         |      | *    | *   | 0      | 0    | 1   | M    |
| Equipment Nomenclature          | Equ | ipmeı | nt Mo | del |   |      |      | В   | ulletir | File | name |     | Occurr | ence |     |      |
| Delivery Input Output SubSystem |     |       |       |     |   |      |      |     | n       | nm1  | 4120 |     |        | e(   | CBM |      |

| ** Class Codes AD 8                         | & AE       |                                                                                                    |              |               |              |                        |       |
|---------------------------------------------|------------|----------------------------------------------------------------------------------------------------|--------------|---------------|--------------|------------------------|-------|
| Part or<br>Component                        | Item<br>No | Task Statement and Instruction (Comply with all current safety precautions)                                                                                                    | Est.<br>Time | Min.<br>Skill |              | Thresholds             | 6     |
| Component                                   | NO         | (Comply with all current salety precautions)                                                                                                    | Req<br>(min) | Lev           | Run<br>Hours | Pieces<br>Fed<br>(000) | Freq. |
| READER MODULE COMPUTERS                     | 16.        | Clean WFOV and IPC assemblies. Clean WFOV and IPC assemblies as follows:                                                                                                    | 15           | 10            |              | 4400                   |       |
|                                             |            | Slide out WFOV processor slide shelf.                                                                                                    |              |               |              |                        |       |
|                                             |            | Remove cover from WFOV processor.                                                                                                    |              |               |              |                        |       |
|                                             |            | Clean assembly interior, using vacuum cleaner.                                                                                                    |              |               |              |                        |       |
|                                             |            | 4. Replace cover.                                                                                                    |              |               |              |                        |       |
|                                             |            | 5. Slide WFOV processor slide shelf back.                                                                                                    |              |               |              |                        |       |
|                                             |            | 6. Repeat process for IPC computer.                                                                                                    |              |               |              |                        |       |
| OCR/TAG<br>PRINTER                          | 17.        | Clean ICS read head, WFOV, and ID Tag Print head; and, service printer.                                                                                                    | 13           | 7             |              | 170                    |       |
| MODULE: ICS,<br>WFOV/OCR, ID<br>TAG PRINTER |            | <ol> <li>Clean ICS read head and associated<br/>reflector. Recommended cleaner is Riptide,<br/>PSN 6850-01-394-0164, and P/N RIP-TIDE-<br/>BX4EA.</li> </ol>                                          |              |               |              |                        |       |
|                                             |            | Clean/vacuum WFOV LED Aperture/ Illumination assembly as follows:                                                                                                    |              |               |              |                        |       |
|                                             |            | WARNING                                                                                                    |              |               |              |                        |       |
|                                             |            | Use caution when working around WFOV aperture. Edges of aperture may become extremely sharp during machine use.                                                                                       |              |               |              |                        |       |
|                                             |            | CAUTION                                                                                                    |              |               |              |                        |       |
|                                             |            | Ensure surrounding transport area is free of dust and debris before removing the Aperture/Illumination assembly. Cleaning or checks should occur only after the immediate area is clear of mail dust. |              |               |              |                        |       |
|                                             |            | Remove WFOV LED Aperture/ Illumination assembly by loosening thumbscrew and pulling unit up.                                                                                                    |              |               |              |                        |       |
|                                             |            | <ul> <li>Visually check aperture plates and<br/>sapphire glass for foreign objects.</li> </ul>                                                                                                    |              |               |              |                        |       |
|                                             |            | CAUTION                                                                                                    |              |               |              |                        |       |
|                                             |            | Do not contact the camera LED arrays                                                                                                    |              |               |              |                        |       |

| U.S. Postal Service             |                 |     |   |      |      | IDEN        | ITIFICAT | ION |        |      |      |    |      |
|---------------------------------|-----------------|-----|---|------|------|-------------|----------|-----|--------|------|------|----|------|
|                                 | WORK            |     | Е | QUIF | MENT | Ī           |          | CLA | ASS    | N    | UMBI | ΞR | TYPE |
| Maintenance Checklist           | CODE            |     |   | ACRO | MYNC |             |          | CO  | DE     |      |      |    |      |
|                                 | 0 3             | D I | 0 | S    | S    |             |          | *   | *      | 0    | 0    | 1  | М    |
| Equipment Nomenclature          | Equipment Model |     |   |      | Bul  | letin Filer | name     |     | Occurr | ence |      |    |      |
| Delivery Input Output SubSystem | • • •           |     |   |      | mm1  | 4120        |          |     | e(     | CBM  |      |    |      |
| ** 01 0 1 4 5 0 4 5             |                 |     |   |      |      |             |          |     |        |      |      |    |      |

| ** Class Codes AD Part or | Item | Task Statement and Instruction                                                                                                    | Est.                 | Min.         |              | Thresholds             | S     |
|---------------------------|------|----------------------------------------------------------------------------------------------------|----------------------|--------------|--------------|------------------------|-------|
| Component                 | No   | (Comply with all current safety precautions)                                                                                                    | Time<br>Req<br>(min) | Skill<br>Lev | Run<br>Hours | Pieces<br>Fed<br>(000) | Freq. |
|                           |      | or diffuser when cleaning the inside of the sapphire glass.                                                                                                    |                      |              |              |                        |       |
|                           |      | c. Remove dust on exterior of camera<br>sapphire glass, using dry cotton swabs. If<br>adhesive build-up is on sapphire glass,<br>remove it with a soft cloth dampened with<br>a site approved cleaner.                                                                       |                      |              |              |                        |       |
|                           |      | <ul> <li>d. Clean dust from inside WFOV camera<br/>LED assembly with a lens brush.</li> </ul>                                                                                                    |                      |              |              |                        |       |
|                           |      | e. Clean dirt or streaks from LED assembly, using a lens brush or optical lens cleaning kit. Carefully move brush or cleaning media straight down slot in Aperture/Illumination assembly while keeping brush or cleaning media pressed to sapphire glass to remove any dust. |                      |              |              |                        |       |
|                           |      | f. Replace LED assembly and tighten thumbscrew.                                                                                                    |                      |              |              |                        |       |
|                           |      | WARNING                                                                                                    |                      |              |              |                        |       |
|                           |      | When disposing of ink or ink-saturated waste in following steps, refer to procedures outlined in Safety Data Sheets (SDS). Eye protection (goggles or face shield) must be worn when flushing away contaminants using make-up ink.                                           |                      |              |              |                        |       |
|                           |      | CAUTION                                                                                                    |                      |              |              |                        |       |
|                           |      | Use extreme care in charge tunnel area.<br>Do not touch or bump charge tunnel<br>area during checks or cleaning.                                                                                                    |                      |              |              |                        |       |
|                           |      | Clean ID Tag printer print head and guide plate (fence) as follows:                                                                                                    |                      |              |              |                        |       |
|                           |      | a. Lift fence off its mounting studs.                                                                                                    |                      |              |              |                        |       |
|                           |      | Remove print head from deck plate mount.                                                                                                    |                      |              |              |                        |       |
|                           |      | Install print head onto service mount and place service tray directly below it.                                                                                                    |                      |              |              |                        |       |
|                           |      | d. Clean base plate of any ink, using towel and cleaning solution or replenishing                                                                                                    |                      |              |              |                        |       |

| U.S. Postal Service             |     |       |       |     |   |      |      | IDE | NTIF    | ICAT | ION  |     |        |      |     |      |
|---------------------------------|-----|-------|-------|-----|---|------|------|-----|---------|------|------|-----|--------|------|-----|------|
|                                 | WC  | RK    |       |     | Е | QUIF | MENT |     |         |      | CLA  | ASS | N      | UMBI | ΞR  | TYPE |
| Maintenance Checklis <b>t</b>   | CC  | DE    |       |     |   | ACRO | MYM  |     |         |      | CO   | DE  |        |      |     |      |
|                                 | 0   | 3     | D     | ı   | 0 | S    | S    |     |         |      | *    | *   | 0      | 0    | 1   | M    |
| Equipment Nomenclature          | Equ | ipmeı | nt Mo | del |   |      |      | В   | ulletir | File | name |     | Occurr | ence |     |      |
| Delivery Input Output SubSystem |     |       |       |     |   |      |      |     | n       | nm1  | 4120 |     |        | e(   | CBM |      |

| ** Class Codes AD & AE                               | ,                                                                                                    |                      |              | <u> </u>     |                        |       |
|------------------------------------------------------|----------------------------------------------------------------------------------------------------|----------------------|--------------|--------------|------------------------|-------|
| Part or Item                                         | Task Statement and Instruction                                                                                                    | Est.                 | Min.         |              | Thresholds             | S     |
| Component No                                         | (Comply with all current safety precautions)                                                                                                    | Time<br>Req<br>(min) | Skill<br>Lev | Run<br>Hours | Pieces<br>Fed<br>(000) | Freq. |
| OCR/TAG PRINTER MODULE: ID TAG PRINTER VACUUM FILTER | fluid.  e. Clean fence using a towel and cleaning solution or replenishing fluid.  f. Clean up any spilled or splattered ink.  g. Remove print head cover and check print head assembly for traces of ink.  h. Clean print head as required.  i. Replace print head cover and re-install print head onto deck plate mount.  j. Re-install fence on mounting studs.  4. ID Tag printer fluid replenishment.  NOTE  Do not use expired ink.  a. Check and replenish, if necessary, ID Tag printer fluid bottles.  b. Recommend removal and discarding of ink bottles if ink level is below 25%.  c. Insert new bottle and replace cap.  d. Clean up any spilled or splattered ink.  Do the following to replace the vacuum filter:  1. Replace ID TAG bar code printer vacuum filter.  NOTE  Refer to Videojet Universal Series 37PC service manual for part number and for illustrations related to replacing filters.  a. Open printer front door.  b. Turn fitting located on top of vacuum filter CCW one turn, and remove fitting from filter.  c. Pull vacuum tube (attached to top of vacuum filter) off barbed fitting located behind vacuum filter.  WARNING | 12                   | 9            |              | 4400                   |       |

|                                 |                 |     |   |   |     |      |          |       |       |       |      |       |   | ٦.   |    | • • • • • • • • • • • • • • • • • • • • |
|---------------------------------|-----------------|-----|---|---|-----|------|----------|-------|-------|-------|------|-------|---|------|----|-----------------------------------------|
| U.S. Postal Service             |                 |     |   |   |     |      |          | ID    | ENTIF | ICATI | ON   |       |   |      |    |                                         |
|                                 | WC              | DRK |   |   | Е   | QUIF | MEN      | IT    |       |       | CLA  | ASS   | 1 | IUME | ER | TYPE                                    |
| Maintenance Checklist           | CC              | DDE |   |   |     | ACRO | NYNC     | 1     |       |       | CO   | DE    |   |      |    |                                         |
|                                 | 0               | 3   | D | _ | 0   | S    | S        |       |       |       | *    | *     | 0 | 0    | 1  | M                                       |
| Equipment Nomenclature          | Equipment Model |     |   |   |     |      | Bulletin | Filer | name  |       | Occu | rence | ; |      |    |                                         |
| Delivery Input Output SubSystem | ' '             |     |   |   | CBM | 1    |          |       |       |       |      |       |   |      |    |                                         |
| ** Ol OI AD 0 AE                |                 |     |   |   |     |      |          |       |       |       |      |       |   |      |    |                                         |

| ** Class Codes AD              | & AE       |                                                                                                    |              |               |              |                        |       |
|--------------------------------|------------|----------------------------------------------------------------------------------------------------|--------------|---------------|--------------|------------------------|-------|
| Part or<br>Component           | Item<br>No | Task Statement and Instruction (Comply with all current safety precautions)                                                                                                    | Est.         | Min.<br>Skill |              | Thresholds             | 3     |
| Component                      | 140        | (comply with all current safety presadtions)                                                                                                    | Req<br>(min) | Lev           | Run<br>Hours | Pieces<br>Fed<br>(000) | Freq. |
| OCR/TAG PRINTER MODULE: ID TAG | No No      | When disposing of ink or ink saturated waste, refer to procedures outlined in current Safety Data Sheets (SDS).  d. Remove vacuum filter from top of ink module by turning filter CCW until it becomes loose.  e. Discard old vacuum filter and tubing.  f. Ensure that O ring is in place on filter, and then thread new vacuum filter into top of ink module until it is finger tight. Do not over tighten.  g. Push tube (supplied with filter) onto stem on top of vacuum filter, and insert opposite end of tube onto barbed fitting located behind vacuum filter.  h. Install fitting removed in step b into top of new vacuum filter.  Do the following to replace the primary ink and input air filter.  1. Replace the primary ink filter. | Time<br>Req  | Skill         | Run          | Pieces<br>Fed          |       |
| PRIMARY AND INPUT AIR FILTER   |            | NOTE  Refer to Videojet Universal Series 37PC service manual for part number and for illustrations related to replacing filters.  NOTE  Compressed air is shut off when electrical power is locked out.  a. Verify there is no compressed air to printer.  b. Open printer front door.  WARNING  When disposing of ink or ink saturated waste, refer to procedures outlined in current Safety Data Sheets (SDS).                                                                                                    |              |               |              |                        |       |
|                                |            | <ul> <li>Place absorbent towels below ink module<br/>to catch any ink that may spill when<br/>removing primary ink filter.</li> </ul>                                                                                                    |              |               |              |                        |       |

| U.S. Postal Service                                    |   |            |       |     |   |   |              | IDE | ENTIF         | ICAT | ION          |           |        |      |     |      |
|--------------------------------------------------------|---|------------|-------|-----|---|---|--------------|-----|---------------|------|--------------|-----------|--------|------|-----|------|
| Maintenance Checklis <b>t</b>                          | 1 | DRK<br>DDE |       |     |   |   | MENT<br>DNYM | •   |               |      |              | ASS<br>DE | N      | JMBE | ĒR  | TYPE |
|                                                        | 0 | 3          | D     | ı   | 0 | S | S            |     |               |      | *            | *         | 0      | 0    | 1   | М    |
| Equipment Nomenclature Delivery Input Output SubSystem |   | ipmeı      | nt Mo | del |   |   |              | E   | Bulletir<br>r |      | name<br>4120 |           | Occurr |      | СВМ |      |

| ** Class Codes AD 8 |      |       |                                                                                                    |                      |              |              |                        |       |
|---------------------|------|-------|----------------------------------------------------------------------------------------------------|----------------------|--------------|--------------|------------------------|-------|
| Part or             | Item |       | Task Statement and Instruction                                                                                        | Est.                 | Min.         |              | Thresholds             | 3     |
| Component           | No   |       | (Comply with all current safety precautions)                                                                          | Time<br>Req<br>(min) | Skill<br>Lev | Run<br>Hours | Pieces<br>Fed<br>(000) | Freq. |
|                     |      | d.    | Remove fitting from bottom of primary ink filter by turning with a 7/16 inch wrench.                                  |                      |              |              |                        |       |
|                     |      | e.    | Unscrew primary ink filter from bottom of ink module.                                                                 |                      |              |              |                        |       |
|                     |      | f.    | Wipe excess ink from bottom of ink module mounting hole with absorbent towels and cleaning solution.                  |                      |              |              |                        |       |
|                     |      | g.    | Discard old primary ink filter.                                                                                       |                      |              |              |                        |       |
|                     |      | h.    | Install new primary ink filter into bottom of ink module finger tight. Do not over tighten. Hand-tighten only.        |                      |              |              |                        |       |
|                     |      | i.    | Install fitting into bottom of primary ink filter.                                                                    |                      |              |              |                        |       |
|                     |      | 2. Re | place ID tag bar code printer input air filter.                                                                       |                      |              |              |                        |       |
|                     |      |       | NOTE                                                                                                    |                      |              |              |                        |       |
|                     |      | ser   | er to Videojet Universal Series 37PC<br>vice manual for part number and for<br>trations related to replacing filters. |                      |              |              |                        |       |
|                     |      |       | NOTE                                                                                                    |                      |              |              |                        |       |
|                     |      |       | npressed air is shut off when electrical ver is locked out.                                                           |                      |              |              |                        |       |
|                     |      | a.    | Verify there is no air pressure to printer.                                                                           |                      |              |              |                        |       |
|                     |      | b.    | Open printer door.                                                                                                    |                      |              |              |                        |       |
|                     |      | C.    | Use hexagonal wrench (Allen key) to open fluid pan section (door latch located upper right hand corner of fluid pan). |                      |              |              |                        |       |
|                     |      | d.    | Use a 3/4 inch wrench to loosen nut at top of elbow fitting.                                                          |                      |              |              |                        |       |
|                     |      | e.    | Use a dull, pointed instrument to pull input air filter out of bottom of air manifold.                                |                      |              |              |                        |       |
|                     |      | f.    | Install new input air filter into bottom of air manifold.                                                             |                      |              |              |                        |       |
|                     |      | g.    | Thread elbow fitting back into bottom of air manifold and tighten nut to secure fitting. Do not over tighten.         |                      |              |              |                        |       |
|                     |      | h.    | Close fluid pan section door and then                                                                                 |                      |              |              |                        |       |

| U.S. Postal Service             |                 |       |       |     |   |      |      | IDE | NTIF    | ICATI | ION  |     |       |          |    |      |
|---------------------------------|-----------------|-------|-------|-----|---|------|------|-----|---------|-------|------|-----|-------|----------|----|------|
|                                 | WC              | ORK   |       |     | Е | QUIF | MENT | -   |         |       | CLA  | ASS | N     | IUMBI    | ER | TYPE |
| Maintenance Checklist           | CC              | DDE   |       |     |   | ACRO | MYNC |     |         |       | CO   | DE  |       |          |    |      |
|                                 | 0               | 3     | D     | I   | 0 | S    | S    |     |         |       | *    | *   | 0     | 0        | 1  | M    |
| Equipment Nomenclature          | Equ             | iipme | nt Mo | del |   |      |      | В   | ulletir | Filer | name |     | Occur | rence    |    |      |
| Delivery Input Output SubSystem | Equipment model |       |       |     |   |      | n    | nm1 | 4120    |       |      | e   | CBM   | <u> </u> |    |      |
| ** Class Codes AD & AF          |                 |       |       |     |   |      |      |     |         |       |      |     |       |          |    |      |

| ** Class Codes AD      | 1          |                                                                                                    |              |               |              |                        |           |
|------------------------|------------|----------------------------------------------------------------------------------------------------|--------------|---------------|--------------|------------------------|-----------|
| Part or<br>Component   | Item<br>No | Task Statement and Instruction (Comply with all current safety precautions)                                                                              | Est.<br>Time | Min.<br>Skill |              | Thresholds             |           |
| ·                      |            |                                                                                                    | Req<br>(min) | Lev           | Run<br>Hours | Pieces<br>Fed<br>(000) | Freq.     |
|                        |            | close outer door.                                                                                                    |              |               |              |                        |           |
| OCR/TAG<br>PRINTER     | 20.        | Replace Bottle Filter Assemblies in both IJP ink bottles.                                                                                                | 2            | 9             |              |                        | 60<br>Wks |
| MODULE: BOTTLE FILTERS |            | WARNING                                                                                                    |              |               |              |                        |           |
|                        |            | When disposing of ink or ink saturated waste, refer to procedures outlined in current Safety Data Sheets (SDS).                                          |              |               |              |                        |           |
|                        |            | NOTE                                                                                                    |              |               |              |                        |           |
|                        |            | This procedure is applicable to lnk Bottle Filters on the PC 70 and 37PC lnk Jet Printers.                                                               |              |               |              |                        |           |
|                        |            | Pull the bottle (ink or make-up), in which the bottle filter tube assembly is being replaced, away from the fluid pan.                                   |              |               |              |                        |           |
|                        |            | <ol><li>Pull the cap off the bottle, and slide the<br/>attached bottle filter tube assembly out of the<br/>bottle. Place the bottle aside.</li></ol>     |              |               |              |                        |           |
|                        |            | Remove the fitting from the top of the cap by turning counterclockwise one full turn.                                                                    |              |               |              |                        |           |
|                        |            | Pull the line with attached rubber tube off the cap top.                                                                                                 |              |               |              |                        |           |
|                        |            | 5. Discard the old bottle filter tube assembly.                                                                                                    |              |               |              |                        |           |
|                        |            | <ol><li>Install the fitting on the top of the cap on the<br/>new bottle filter tube assembly.</li></ol>                                                  |              |               |              |                        |           |
|                        |            | <ol> <li>Install the line with attached rubber tube<br/>(removed in step 4) on the top of the cap on<br/>the new bottle filter tube assembly.</li> </ol> |              |               |              |                        |           |
|                        |            | Insert the bottle filter tube assembly into the bottle, and push the cap down to secure the assembly. Place the bottle into the fluid pan.               |              |               |              |                        |           |
|                        |            | <ol><li>Repeat steps 1-8 to replace the bottle filter<br/>tube assembly in the other bottle.</li></ol>                                                   |              |               |              |                        |           |
| FEEDER MODULE:         | 21.        | Check feeder hardware items as follows:                                                                                                    | 1            | 9             |              | 170                    |           |
| HARDWARE               | _1.        | Teflon strip.                                                                                                    | '            |               |              | .,,                    |           |

|                                 |                 |          |   |   |   |   |         |        |      |      |       |           |   |     |     | · - · · · |
|---------------------------------|-----------------|----------|---|---|---|---|---------|--------|------|------|-------|-----------|---|-----|-----|-----------|
| U.S. Postal Service             |                 |          |   |   |   |   |         | IDE    | NTIF | ICAT | ION   |           |   |     |     |           |
| Maintenance Checklist           |                 | RK<br>DE |   |   | _ |   | MEN.    | -      |      |      |       | ASS<br>DE | N | UMB | ER  | TYPE      |
| Walliterlande Officoklist       |                 | שעי      |   |   |   |   |         |        |      |      | CC    | שעי       | _ |     |     |           |
|                                 | 0               | 3        | D | ı | 0 | S | S       |        |      |      | *     | *         | 0 | 0   | 1   | M         |
| Equipment Nomenclature          | Equipment Model |          |   |   |   | В | ulletin | ı File | name | -    | Occur | ence      |   |     |     |           |
| Delivery Input Output SubSystem |                 |          |   |   |   |   |         |        | n    | nm1  | 4120  |           |   | e   | CBM |           |

| ** Class Codes AD      | & AE |                                                                                                    |                      |              |              |                        |       |
|------------------------|------|----------------------------------------------------------------------------------------------------|----------------------|--------------|--------------|------------------------|-------|
| Part or                | Item | Task Statement and Instruction                                                                                                    | Est.                 | Min.         |              | Thresholds             | 3     |
| Component              | No   | (Comply with all current safety precautions)                                                                                                    | Time<br>Req<br>(min) | Skill<br>Lev | Run<br>Hours | Pieces<br>Fed<br>(000) | Freq. |
|                        |      |                                                                                                    |                      |              |              | (000)                  |       |
|                        |      | Rubber strippers.                                                                                                    |                      |              |              |                        |       |
|                        |      | 3. Pick-off belts.                                                                                                    |                      |              |              |                        |       |
|                        |      | 4. Generate a Work Order to replace as required. Refer to the most recent Maintenance Management Order, currently this is MMO-106-17, covering feeder alignment and performance adjustments. The current MS manuals to date of this document are MS-228 (D) / MS-249 (C). |                      |              |              |                        |       |
| FEEDER MODULE:         | 22.  | Check Feeder alignments.                                                                                                    | 30                   | 7            |              | 1100                   |       |
| CHECK                  |      | NOTE                                                                                                    |                      |              |              |                        |       |
|                        |      | If any discrepancies are found write a work order to do a full feeder alignment.                                                                                                    |                      |              |              |                        |       |
|                        |      | Check Feeder alignment (those steps that do not require power) in accordance with the most recent Maintenance Management Order covering feeder alignment and performance adjustments.                                                                                     |                      |              |              |                        |       |
| FEEDER MODULE:         | 23.  | Report printer cleaning and paper check.                                                                                                    | 2                    | 7            |              | 1100                   |       |
| REPORT PRINTER         |      | Clean report printer using a vacuum cleaner.                                                                                                    |                      |              |              |                        |       |
|                        |      | <ol> <li>Ensure there is a sufficient amount of paper<br/>to support at least three tours of operation;<br/>add paper as necessary.</li> </ol>                                                                                                    |                      |              |              |                        |       |
| LEVELER                | 24.  | Clean POSTNET bar code printer print head                                                                                                    | 14                   | 7            |              | 200                    |       |
| MODULE:<br>POSTNET IJP |      | WARNING  When disposing of ink or ink-saturated waste, refer to procedures outlined in Safety Data Sheets (SDS). Eye protection (goggles or face shield) must be worn when flushing away contaminants using make-up ink.                                                  |                      |              |              |                        |       |
|                        |      | WARNING                                                                                                    |                      |              |              |                        |       |
|                        |      | Ink Jet Printer (IJP) print head must be dried as part of its service. Do not use                                                                                                    |                      |              |              |                        |       |

| U.S. Postal Service             |     |        |       |     |   |      |      | IDE | NTIF    | ICATI | ON   |    |        |      |    |      |
|---------------------------------|-----|--------|-------|-----|---|------|------|-----|---------|-------|------|----|--------|------|----|------|
| Madadan and Objection           | WC  | ORK    |       |     | Е | QUIF | MENT | •   |         |       | CLA  | SS | N      | UMBI | ER | TYPE |
| Maintenance Checklist           | CC  | DDE    |       |     |   | ACRO | MYNC |     |         |       | CO   | DE |        |      |    |      |
|                                 | 0   | 3      | D     | I   | 0 | S    | S    |     |         |       | *    | *  | 0      | 0    | 1  | М    |
| Equipment Nomenclature          | Equ | ıipmeı | nt Mo | del |   |      |      | Βι  | ulletin | Filer | name |    | Occuri | ence |    |      |
| Delivery Input Output SubSystem |     |        |       |     | n | nm1  | 4120 |     |         | e(    | CBM  |    |        |      |    |      |
| ** Class Codes AD & AE          |     |        |       |     |   |      |      |     |         |       |      |    |        |      |    |      |

| ** Class Codes AD    |            | 1                   |                                                                                                    | 1            |               | ſ            |                        |       |
|----------------------|------------|---------------------|----------------------------------------------------------------------------------------------------|--------------|---------------|--------------|------------------------|-------|
| Part or<br>Component | Item<br>No |                     | Task Statement and Instruction (Comply with all current safety precautions)                                                                                                    | Est.<br>Time | Min.<br>Skill |              | Thresholds             |       |
|                      |            |                     |                                                                                                    | Req<br>(min) | Lev           | Run<br>Hours | Pieces<br>Fed<br>(000) | Freq. |
|                      |            | al<br>in<br>pa<br>O | empressed or blown air. Appropriate, ternate means of drying head must be uplemented and may include use of uper towels or use of vacuum suction. Ther, equally effective methods may be etermined locally. |              |               |              |                        |       |
|                      |            |                     | CAUTION                                                                                                    |              |               |              |                        |       |
|                      |            | us                  | uring print head check and cleaning,<br>se extreme care in charge tunnel area.<br>o not touch or bump charge tunnel.                                                                                        |              |               |              |                        |       |
|                      |            | 1. C                | lean POSTNET print head and guide plate.                                                                                                    |              |               |              |                        |       |
|                      |            | а                   | . Lift fence off its mounting studs.                                                                                                    |              |               |              |                        |       |
|                      |            | b                   | . Remove print head from deck plate mount.                                                                                                    |              |               |              |                        |       |
|                      |            | С                   | Install print head onto service mount and place service tray directly below it.                                                                                                    |              |               |              |                        |       |
|                      |            | d                   | <ul> <li>Clean base plate of any ink, using towel<br/>and cleaning solution or make-up ink<br/>fluid.</li> </ul>                                                                                            |              |               |              |                        |       |
|                      |            | е                   | <ul> <li>Clean fence using a towel and cleaning<br/>solution or make-up ink fluid.</li> </ul>                                                                                                    |              |               |              |                        |       |
|                      |            | f.                  | Clean up any spilled or splattered ink.                                                                                                    |              |               |              |                        |       |
|                      |            | g                   | . Remove print head cover and check print head assembly for traces of ink.                                                                                                    |              |               |              |                        |       |
|                      |            | h                   | . Clean print head as required.                                                                                                    |              |               |              |                        |       |
|                      |            | i.                  | Replace print head cover and re-install print head onto deck plate mount.                                                                                                    |              |               |              |                        |       |
|                      |            | j.                  | Re-install fence on mounting studs.                                                                                                    |              |               |              |                        |       |
|                      |            | 2. Ir               | ık jet printer fluid replenishment.                                                                                                    |              |               |              |                        |       |
|                      |            | а                   | . Check and replenish POSTNET printer fluid bottles.                                                                                                    |              |               |              |                        |       |
|                      |            |                     | NOTE                                                                                                    |              |               |              |                        |       |
|                      |            |                     | Do not use expired ink.                                                                                                    |              |               |              |                        |       |
|                      |            | b                   | <ul> <li>Recommend removal and discarding of<br/>ink bottles if ink level is below 25%.</li> </ul>                                                                                                    |              |               |              |                        |       |
|                      |            | С                   | Insert new bottle and replace cap.                                                                                                    |              |               |              |                        |       |
|                      |            | d                   | . Clean up any spilled or splattered ink.                                                                                                    |              |               |              |                        |       |

| U.S. Postal Service             |                 |    |   |   |   |      |         |       | NTIF | ICATI | ON    |       |   |     |    |      |
|---------------------------------|-----------------|----|---|---|---|------|---------|-------|------|-------|-------|-------|---|-----|----|------|
| Maintenance Checklist           | _               | RK |   |   |   |      | MENT    |       |      |       |       | ASS   | N | UMB | ER | TYPE |
| Maintenance Checkiist           | CC              | DE |   |   |   | ACRO | MYM     |       |      |       | CO    | DE    |   |     |    |      |
|                                 | 0               | 3  | D | ı | 0 | S    | S       |       |      |       | *     | *     | 0 | 0   | 1  | M    |
|                                 | Equipment Model |    |   |   |   | В    | ulletin | Filer | name |       | Occur | rence |   |     |    |      |
| Delivery Input Output SubSystem |                 |    |   |   |   | n    | nm1     | 4120  |      |       | e     | CBM   |   |     |    |      |

| ** Class Codes AD 0 AE |                                                                                                    |         |         |          |              |       |
|------------------------|----------------------------------------------------------------------------------------------------|---------|---------|----------|--------------|-------|
| ** Class Codes AD & AE |                                                                                                    |         |         |          |              |       |
| Part or Item           | Task Statement and Instruction                                                                                   | Es      | t. Min. |          | Thresholds   | ;     |
| Component No           | (Comply with all current safety precautions)                                                                     | Tin     |         |          |              |       |
| · ·                    |                                                                                                    | Re      |         | Run      | Pieces       | Freq. |
|                        |                                                                                                    | (mi     | n)      | Hours    | Fed<br>(000) |       |
| <u> </u>               | L                                                                                                    | L       |         | <u>l</u> | (000)        |       |
| 15) (5) 50             |                                                                                                    |         |         |          |              |       |
| LEVELER 25.            | Replace POSTNET bar code printer vacifilter.                                                                     | uum 12  | 9       |          | 4400         |       |
| MODULE:<br>POSTNET IJP | inter.                                                                                                    |         |         |          |              |       |
| VACUUM FILTER          | 1. Replace POSTNET bar code printer vacuu                                                                        | um      |         |          |              |       |
| VAGGOWITIETER          | filter.                                                                                                    |         |         |          |              |       |
|                        | NOTE                                                                                                    |         |         |          |              |       |
|                        | NOTE                                                                                                    |         |         |          |              |       |
|                        | Refer to Videojet Universal Series 37Po                                                                          |         |         |          |              |       |
|                        | service manual for part number and for                                                                           | or      |         |          |              |       |
|                        | illustrations related to replacing filters.                                                                      |         |         |          |              |       |
|                        | a. Open printer front door.                                                                                      |         |         |          |              |       |
|                        | · ·                                                                                                    | iltor   |         |          |              |       |
|                        | b. Turn fitting located on top of vacuum f CCW one turn, and remove fitting fron                                 |         |         |          |              |       |
|                        | filter.                                                                                                    | 11      |         |          |              |       |
|                        |                                                                                                    |         |         |          |              |       |
|                        | c. Pull vacuum tube, attached to top of                                                                          |         |         |          |              |       |
|                        | vacuum filter, off barbed fitting located                                                                        | 1       |         |          |              |       |
|                        | behind vacuum filter.                                                                                            |         |         |          |              |       |
|                        | WARNING                                                                                                    |         |         |          |              |       |
|                        | When disposing of ink or ink saturate waste, refer to procedures outlined i current Safety Data Sheets (SDS).    |         |         |          |              |       |
|                        | <ul> <li>Remove vacuum filter from top of ink<br/>module by turning filter CCW until it is<br/>loose.</li> </ul> |         |         |          |              |       |
|                        | e. Discard old vacuum filter and tubing.                                                                         |         |         |          |              |       |
|                        | f. Ensure that O ring is in place on filter,                                                                     | and     |         |          |              |       |
|                        | then thread new vacuum filter into top                                                                           |         |         |          |              |       |
|                        | ink module until it is finger tight. Do no                                                                       | ot      |         |          |              |       |
|                        | over tighten.                                                                                                    |         |         |          |              |       |
|                        | g. Push tube (supplied with filter) onto st                                                                      | em      |         |          |              |       |
|                        | on top of vacuum filter, and insert                                                                              |         |         |          |              |       |
|                        | opposite end of tube onto barbed fittin                                                                          | g       |         |          |              |       |
|                        | located behind vacuum filter.                                                                                    |         |         |          |              |       |
|                        | h. Install fitting removed in step 1.b into t                                                                    | op      |         |          |              |       |
|                        | of new vacuum filter.                                                                                            | .~~     |         |          |              |       |
|                        |                                                                                                    |         |         |          |              |       |
|                        |                                                                                                    |         |         |          |              |       |
| LEVELER 26.            | Replace POSTNET bar code printer prin                                                                            | nary 16 | 10      |          | 28600        |       |
| MODULE:                | ink and input air filters.                                                                                       | -       |         |          |              |       |
| POSTNET IJP            | •                                                                                                    | arv     |         |          |              |       |
| PRIMARY INK AND        | Replace POSTNET bar code printer prima ink filter.                                                               | aiy     |         |          |              |       |
| INPUT AIR              |                                                                                                    | ı       |         | 1        | 1            |       |

|                                 |     |        |       |     |   |      |      |     |         |       |      |    |        | _    |    |      |
|---------------------------------|-----|--------|-------|-----|---|------|------|-----|---------|-------|------|----|--------|------|----|------|
| U.S. Postal Service             |     |        |       |     |   |      |      | IDE | NTIF    | CAT   | ION  |    |        |      |    |      |
|                                 | W   | ORK    |       |     | E | QUIF | MENT | •   |         |       | CLA  | SS | N      | UMBI | ER | TYPE |
| Maintenance Checklist           | CC  | DDE    |       |     |   | ACRO | MYNC |     |         |       | CO   | DE |        |      |    |      |
|                                 | 0   | 3      | D     | I   | 0 | S    | S    |     |         |       | *    | *  | 0      | 0    | 1  | M    |
| Equipment Nomenclature          | Equ | iipmei | nt Mo | del |   |      |      | Ві  | ulletir | Filer | name |    | Occurr | ence |    |      |
| Delivery Input Output SubSystem | ' ' |        |       |     | n | nm1  | 4120 |     |         | e(    | CBM  |    |        |      |    |      |
| ** Class Codes AD & AE          |     |        |       |     |   |      |      |     |         |       |      |    |        |      |    |      |

| ** 01 0 : : : : :    |            | ystem                                                                                                    | 14120        |               |              | ecdivi                 |       |
|----------------------|------------|----------------------------------------------------------------------------------------------------|--------------|---------------|--------------|------------------------|-------|
| ** Class Codes AD 8  |            | <del>-</del> 10:1 : : : :                                                                                                    | 1 = :        |               |              |                        |       |
| Part or<br>Component | Item<br>No | Task Statement and Instruction (Comply with all current safety precautions)                                                                | Est.<br>Time | Min.<br>Skill |              | Thresholds             | 6     |
|                      |            | (                                                                                                    | Req<br>(min) | Lev           | Run<br>Hours | Pieces<br>Fed<br>(000) | Freq. |
| FILTERS              |            | NOTE                                                                                                    |              |               |              |                        |       |
|                      |            | Refer to Videojet Universal Series 37PC                                                                                                    |              |               |              |                        |       |
|                      |            | service manual for part number and for illustrations related to replacing filters.                                                         |              |               |              |                        |       |
|                      |            | NOTE                                                                                                    |              |               |              |                        |       |
|                      |            | Compressed air is shut off when electrical power is locked out.                                                                            |              |               |              |                        |       |
|                      |            | <ul> <li>Verify there is no compressed air to<br/>printer.</li> </ul>                                                                      |              |               |              |                        |       |
|                      |            | b. Open printer front door.                                                                                                    |              |               |              |                        |       |
|                      |            | WARNING                                                                                                    |              |               |              |                        |       |
|                      |            | When disposing of ink or ink saturated waste, refer to procedures outlined in current Safety Data Sheets (SDS).                            |              |               |              |                        |       |
|                      |            | <ul> <li>Place absorbent towels below ink module<br/>to catch any ink that may spill when<br/>removing primary ink filter.</li> </ul>      |              |               |              |                        |       |
|                      |            | <ul> <li>d. Remove fitting from bottom of primary ink<br/>filter by turning with a 7/16 inch wrench.</li> </ul>                            |              |               |              |                        |       |
|                      |            | e. Unscrew primary ink filter from bottom of ink module.                                                                                   |              |               |              |                        |       |
|                      |            | <ul> <li>f. Wipe excess ink from bottom of ink<br/>module mounting hole with absorbent<br/>towels and cleaning solution.</li> </ul>        |              |               |              |                        |       |
|                      |            | g. Discard old primary ink filter.                                                                                                    |              |               |              |                        |       |
|                      |            | <ul> <li>Install new primary ink filter into bottom of<br/>ink module finger tight. Do not over<br/>tighten. Hand-tighten only.</li> </ul> |              |               |              |                        |       |
|                      |            | <ul> <li>i. Install fitting into bottom of primary ink filter.</li> </ul>                                                                  |              |               |              |                        |       |
|                      | 2          | Replace POSTNET bar code printer input air filter. Replace bar code printer input air filter.                                              |              |               |              |                        |       |
|                      |            | NOTE                                                                                                    |              |               |              |                        |       |
|                      |            | Refer to Videojet Universal Series 37PC service manual for part number and for illustrations related to replacing filters.                 |              |               |              |                        |       |

| U.S. Postal Service             |                 |    |   |   |   |      |         | IDE   | NTIF | CAT | ION    |      |   |     |     |      |
|---------------------------------|-----------------|----|---|---|---|------|---------|-------|------|-----|--------|------|---|-----|-----|------|
|                                 | WC              | RK |   |   | Е | QUIF | MENT    | •     |      |     | CLA    | ASS  | N | JMB | ER  | TYPE |
| Maintenance Checklis <b>t</b>   | CO              | DE |   |   |   | ACRO | MYNC    |       |      |     | CO     | DE   |   |     |     |      |
|                                 | 0               | 3  | D | I | 0 | S    | S       |       |      |     | *      | *    | 0 | 0   | 1   | М    |
| Equipment Nomenclature          | Equipment Model |    |   |   |   | В    | ulletin | Filer | name |     | Occurr | ence |   | I   |     |      |
| Delivery Input Output SubSystem |                 |    |   |   |   |      |         |       | n    | nm1 | 4120   |      |   | e   | CBM |      |

| ** Class Codes AD            |      |                                                                                                    |                      |              |              |                        |           |
|------------------------------|------|----------------------------------------------------------------------------------------------------|----------------------|--------------|--------------|------------------------|-----------|
| Part or                      | Item | Task Statement and Instruction                                                                                                    | Est.                 | Min.         | ,            | Thresholds             | 3         |
| Component                    | No   | (Comply with all current safety precautions)                                                                                                    | Time<br>Req<br>(min) | Skill<br>Lev | Run<br>Hours | Pieces<br>Fed<br>(000) | Freq.     |
|                              |      | NOTE                                                                                                    |                      |              |              |                        |           |
|                              |      | Compressed air is shut off when electrical power is locked out.                                                                                    |                      |              |              |                        |           |
|                              |      | <ul> <li>Verify there is no compressed air to printer.</li> </ul>                                                                                  |                      |              |              |                        |           |
|                              |      | b. Open printer door.                                                                                                    |                      |              |              |                        |           |
|                              |      | <ul> <li>Use hexagonal wrench (Allen key) to<br/>open fluid pan section (door latch located<br/>upper right hand corner of fluid pan).</li> </ul>  |                      |              |              |                        |           |
|                              |      | <ul> <li>d. Use a 3/4 inch wrench to loosen nut at<br/>top of elbow fitting.</li> </ul>                                                            |                      |              |              |                        |           |
|                              |      | <ul> <li>e. Use a dull, pointed instrument to pull<br/>input air filter out of bottom of air<br/>manifold.</li> </ul>                              |                      |              |              |                        |           |
|                              |      | <ul> <li>f. Install new input air filter into bottom of air<br/>manifold.</li> </ul>                                                               |                      |              |              |                        |           |
|                              |      | <ul> <li>g. Thread elbow fitting back into bottom of<br/>air manifold and tighten nut to secure<br/>fitting. Do not over tighten.</li> </ul>       |                      |              |              |                        |           |
|                              |      | <ul> <li>Close fluid pan section door and then<br/>close outer door.</li> </ul>                                                                    |                      |              |              |                        |           |
| LEVELER<br>MODULE:           | 27.  | Replace Bottle Filter Assemblies in both IJP ink bottles.                                                                                          | 2                    | 9            |              |                        | 60<br>Wks |
| POSTNET IJP<br>BOTTLE FILTER |      | WARNING                                                                                                    |                      |              |              |                        |           |
|                              |      | When disposing of ink or ink saturated waste, refer to procedures outlined in current Safety Data Sheets (SDS).                                    |                      |              |              |                        |           |
|                              |      | NOTE                                                                                                    |                      |              |              |                        |           |
|                              |      | This procedure is applicable to Ink Bottle Filters on the PC 70 and 37PC Ink Jet Printers.                                                         |                      |              |              |                        |           |
|                              |      | <ol> <li>Pull the bottle (ink or make-up), in which the<br/>bottle filter tube assembly is being replaced,<br/>away from the fluid pan.</li> </ol> |                      |              |              |                        |           |
|                              |      | Pull the cap off the bottle, and slide the attached bottle filter tube assembly out of the                                                         |                      |              |              |                        |           |

| U.S. Postal Service             |          |          |       |     |   |   |             | IDEN | ITIFI  | CAT   | ON        |   |        |      |    |      |
|---------------------------------|----------|----------|-------|-----|---|---|-------------|------|--------|-------|-----------|---|--------|------|----|------|
| Maintenance Checklist           | WC<br>CO | RK<br>DE |       |     | _ |   | MENT<br>NYM |      |        |       | CLA<br>CO |   | N      | JMBE | ER | TYPE |
|                                 | 0        | 3        | D     | Ι   | 0 | S | S           |      |        |       | *         | * | 0      | 0    | 1  | М    |
| Equipment Nomenclature          | Equ      | ipmer    | nt Mo | del |   |   |             | Bul  | lletin | Filer | name      | С | ccurr) | ence |    |      |
| Delivery Input Output SubSystem |          |          |       |     |   |   |             | n    | nm1    | 4120  |           |   | e(     | CBM  |    |      |

| ** Class Codes AD                          | & AE       | _                                                                                                    | 1            | ı             |              |                        |       |
|--------------------------------------------|------------|----------------------------------------------------------------------------------------------------|--------------|---------------|--------------|------------------------|-------|
| Part or<br>Component                       | Item<br>No | Task Statement and Instruction (Comply with all current safety precautions)                                                                                                    | Est.<br>Time | Min.<br>Skill |              | Thresholds             | 3     |
| Сотролет                                   | NO         | (Comply with all current salety precautions)                                                                                                    | Req<br>(min) | Lev           | Run<br>Hours | Pieces<br>Fed<br>(000) | Freq. |
|                                            |            | bottle. Place the bottle aside.                                                                                                    |              |               |              |                        |       |
|                                            |            | Remove the fitting from the top of the cap by turning counterclockwise one full turn.                                                                                                 |              |               |              |                        |       |
|                                            |            | Pull the line with attached rubber tube off the cap top.                                                                                                    |              |               |              |                        |       |
|                                            |            | 5. Discard the old bottle filter tube assembly.                                                                                                    |              |               |              |                        |       |
|                                            |            | <ol><li>Install the fitting on the top of the cap on the<br/>new bottle filter tube assembly.</li></ol>                                                                               |              |               |              |                        |       |
|                                            |            | <ol> <li>Install the line with attached rubber tube<br/>(removed in step 4) on the top of the cap on<br/>the new bottle filter tube assembly.</li> </ol>                              |              |               |              |                        |       |
|                                            |            | 8. Insert the bottle filter tube assembly into the bottle, and push the cap down to secure the assembly. Place the bottle into the fluid pan.                                         |              |               |              |                        |       |
|                                            |            | <ol><li>Repeat steps 1-8 to replace the bottle filter<br/>tube assembly in the other bottle.</li></ol>                                                                                |              |               |              |                        |       |
| STACKER<br>MODULES: TRAY<br>LABEL PRINTERS | 28.        | Tray label printers cleaning and label stock loading.                                                                                                    | 2            | 7             |              | 170                    |       |
| LADLETRINTLING                             |            | <ol> <li>Clean/Vacuum interior and exterior of label<br/>printers, located on first and eighth stacker<br/>modules.</li> </ol>                                                        |              |               |              |                        |       |
|                                            |            | <ol> <li>Ensure label printers are loaded with a<br/>sufficient supply of label material to support<br/>three tours of operation. If required, load the<br/>label printer:</li> </ol> |              |               |              |                        |       |
|                                            |            | Insert label stock between guides into back of label printer.                                                                                                    |              |               |              |                        |       |
|                                            |            | Place wide end of label stock into label printer first, face down.                                                                                                    |              |               |              |                        |       |
|                                            |            | c. Push print head lever back.                                                                                                    |              |               |              |                        |       |
|                                            |            | Push label stock through until it comes     out front of label printer.                                                                                                    |              |               |              |                        |       |
| STACKER<br>MODULES:                        | 29.        | Stacker modules cleaning including Wimpy panels.                                                                                                    | 71           | 7             |              | 4400                   |       |
| HARDWARE<br>CLEANING                       |            | Open covers and remove panels. In the<br>Stacker section, open or remove all machine<br>panels, this includes diverter plate cover                                                    |              |               |              |                        |       |

| U.S. Postal Service             |      |       |       |     |   |      |      | IDE | NTIF    | ICATI | ON   |    |       |      |     |      |
|---------------------------------|------|-------|-------|-----|---|------|------|-----|---------|-------|------|----|-------|------|-----|------|
| Maintananaa Chaaldiat           | WC   |       |       |     | _ |      | MENT |     |         |       | CLA  |    | N     | JMBE | ΞR  | TYPE |
| Maintenance Checklis <b>t</b>   | CO   | DE    |       |     | - | 4CRC | MYM  |     |         |       | CO   | DE |       |      |     |      |
|                                 | 0    | 3     | D     | I   | 0 | S    | S    |     |         |       | *    | *  | 0     | 0    | 1   | М    |
| Equipment Nomenclature          | Equi | ipmer | nt Mo | del |   |      | •    | В   | ulletir | Filer | name | С  | ccurr | ence |     |      |
| Delivery Input Output SubSystem |      |       |       |     |   |      |      |     | n       | nm1   | 4120 |    |       | e(   | CBM |      |

| Item  | Task Statement and Instruction                                                                                                    | Est.                                                                                                    | Min.                                                                                                    |                                                                                                    | Thresholds                                                                                                    | S                                                                                                    |
|-------|----------------------------------------------------------------------------------------------------|----------------------------------------------------------------------------------------------------|----------------------------------------------------------------------------------------------------|----------------------------------------------------------------------------------------------------|----------------------------------------------------------------------------------------------------|----------------------------------------------------------------------------------------------------|
| NO    | (Comply with all current salety precautions)                                                                                                    | Req<br>(min)                                                                                                    | Lev                                                                                                    | Run<br>Hours                                                                                                    | Pieces<br>Fed<br>(000)                                                                                                    | Freq.                                                                                                    |
|       | assemblies (Wimpy panels) and stacker lower front panel assemblies.  2. Clean stacker module. Clean all plates, covers, doors, framework, stacker display panels back and front side, etc. Do a visual check of wiring harnesses, cabling, and connector for wear, loose connections, etc.,                                                                                                    |                                                                                                    |                                                                                                    |                                                                                                    |                                                                                                    |                                                                                                    |
| 29.5. | while cleaning.  Vacuum/clean top of stacker modules.                                                                                                    | 20                                                                                                    | 7                                                                                                    |                                                                                                    |                                                                                                    | M                                                                                                    |
| 30.   | WARNING  Use non-metallic ends on the vacuum while cleaning the power supplies.  1. Remove covers on power supplies located in each stacker module.  2. Using an approved vacuum cleaner, clean inside of each power supply assembly.  3. Install covers.                                                                                                    | 21                                                                                                    | 9                                                                                                    |                                                                                                    | 4400                                                                                                    |                                                                                                    |
| 31.   | Check the Guide Bumper located on the Finger Guard of the Stacker Pocket Guide and the Foam Pad located on the Guide Assembly for all stacker pockets.  NOTE  For location references use the MS-254 Vol C Figure 11-29 Index 6 Bumper, urethane, adhesive backed (PSN-5340-13-000-4709) and for the Foam Pad (9320-08-000-1198) use MS-254 Vol C Figure 11-29 Index 10. These references were valid as of the date of this writing, as always use the most recent documentation available.  1. Check the Bumpers and Foam Pads to see if they are missing, damaged, and/or degraded in any way. | 70                                                                                                    | 9                                                                                                    |                                                                                                    | 57200                                                                                                    |                                                                                                    |
|       | 29.5.<br>30.                                                                                                    | assemblies (Wimpy panels) and stacker lower front panel assemblies.  2. Clean stacker module. Clean all plates, covers, doors, framework, stacker display panels back and front side, etc. Do a visual check of wiring harnesses, cabling, and connector for wear, loose connections, etc., while cleaning.  29.5. Vacuum/clean top of stacker modules.  WARNING  Use non-metallic ends on the vacuum while cleaning the power supplies.  1. Remove covers on power supplies located in each stacker module.  2. Using an approved vacuum cleaner, clean inside of each power supply assembly.  3. Install covers.  31. Check the Guide Bumper located on the Finger Guard of the Stacker Pocket Guide and the Foam Pad located on the Guide Assembly for all stacker pockets.  NOTE  For location references use the MS-254 Vol C Figure 11-29 Index 6 Bumper, urethane, adhesive backed (PSN-5340-13-000-4709) and for the Foam Pad (9320-08-000-1198) use MS-254 Vol C Figure 11-29 Index 10. These references were valid as of the date of this writing, as always use the most recent documentation available.  1. Check the Bumpers and Foam Pads to see if they are missing, damaged, and/or degraded | assemblies (Wimpy panels) and stacker lower front panel assemblies.  2. Clean stacker module. Clean all plates, covers, doors, framework, stacker display panels back and front side, etc. Do a visual check of wiring harnesses, cabling, and connector for wear, loose connections, etc., while cleaning.  29.5. Vacuum/clean top of stacker modules.  20  WARNING  Use non-metallic ends on the vacuum while cleaning the power supplies.  1. Remove covers on power supplies located in each stacker module.  2. Using an approved vacuum cleaner, clean inside of each power supply assembly.  3. Install covers.  31. Check the Guide Bumper located on the Finger Guard of the Stacker Pocket Guide and the Foam Pad located on the Guide Assembly for all stacker pockets.  NOTE  For location references use the MS-254 Vol C Figure 11-29 Index 6 Bumper, urethane, adhesive backed (PSN-5340-13-000-4709) and for the Foam Pad (9320-08-000-1198) use MS-254 Vol C Figure 11-29 Index 10. These references were valid as of the date of this writing, as always use the most recent documentation available.  1. Check the Bumpers and Foam Pads to see if they are missing, damaged, and/or degraded in any way. | assemblies (Wimpy panels) and stacker lower front panel assemblies.  2. Clean stacker module. Clean all plates, covers, doors, framework, stacker display panels back and front side, etc. Do a visual check of wiring harnesses, cabling, and connector for wear, loose connections, etc., while cleaning.  29.5. Vacuum/clean top of stacker modules.  20 7  WARNING  Use non-metallic ends on the vacuum while cleaning the power supplies.  1. Remove covers on power supplies located in each stacker module.  2. Using an approved vacuum cleaner, clean inside of each power supply assembly.  3. Install covers.  31. Check the Guide Bumper located on the Finger Guard of the Stacker Pocket Guide and the Foam Pad located on the Guide Assembly for all stacker pockets.  NOTE  For location references use the MS-254 Vol C Figure 11-29 Index 6 Bumper, urethane, adhesive backed (PSN-5340-13-000-4709) and for the Foam Pad (9320-08-000-1198) use MS-254 Vol C Figure 11-29 Index 10. These references were valid as of the date of this writing, as always use the most recent documentation available.  1. Check the Bumpers and Foam Pads to see if they are missing, damaged, and/or degraded in any way. | assemblies (Wimpy panels) and stacker lower front panel assemblies.  2. Clean stacker module. Clean all plates, covers, doors, framework, stacker display panels back and front side, etc. Do a visual check of wiring harnesses, cabling, and connector for wear, loose connections, etc., while cleaning.  29.5. Vacuum/clean top of stacker modules.  20 7  WARNING  Use non-metallic ends on the vacuum while cleaning the power supplies.  1. Remove covers on power supplies.  2. Using an approved vacuum cleaner, clean inside of each power supply assembly.  3. Install covers.  31. Check the Guide Bumper located on the Finger Guard of the Stacker Pocket Guide and the Foam Pad located on the Guide Assembly for all stacker pockets.  NOTE  For location references use the MS-254 Vol C. Figure 11-29 Index 6 Bumper, urethane, adhesive backed (PSN-5340-13-000-4709) and for the Foam Pad (9320-08-000-1198) use MS-254 Vol C. Figure 11-29 Index 10. These references were valid as of the date of this writing, as always use the most recent documentation available.  1. Check the Bumpers and Foam Pads to see if they are missing, damaged, and/or degraded in any way. | assemblies (Wimpy panels) and stacker lower front panel assemblies.  2. Clean stacker module. Clean all plates, covers, doors, framework, stacker display panels back and front side, etc. Do a visual check of wiring harnesses, cabling, and connector for wear, loose connections, etc., while cleaning.  29.5. Vacuum/clean top of stacker modules.  20 7  30. Power supply cleaning.  21 9 44400  WARNING  Use non-metallic ends on the vacuum while cleaning the power supplies.  1. Remove covers on power supplies.  2. Using an approved vacuum cleaner, clean inside of each power supply assembly.  3. Install covers.  31. Check the Guide Bumper located on the Finger Guard of the Stacker Pocket Guide and the Foam Pad located on the Guide Assembly for all stacker pockets.  NOTE  For location references use the MS-254 Vol C Figure 11-29 Index 6 Bumper, urethane, adhesive backed (PSN-5340-13-000-4709) and for the Foam Pad (9320-08-000-1198) use MS-254 Vol C Figure 11-29 Index 10. These references were valid as of the date of this writing, as always use the most recent documentation available.  1. Check the Bumpers and Foam Pads to see if they are missing, damaged, and/or degraded in any way. |

| 11 0 D + 10 ·                   |     |       |       |     |   |      |      | <u>.</u> | NITIE   | - A T | ON.  |     |        |      |    |      |
|---------------------------------|-----|-------|-------|-----|---|------|------|----------|---------|-------|------|-----|--------|------|----|------|
| U.S. Postal Service             |     |       |       |     |   |      |      | IDE      | NIIF    | ICATI | ON   |     |        |      |    |      |
| M : ( OL 111 (                  | WC  | RK    |       |     | Е | QUIF | MENT |          |         |       | CLA  | ASS | N      | UMBE | ΞR | TYPE |
| Maintenance Checklist           | CO  | DE    |       |     | - | ACRO | MYM  |          |         |       | CO   | DE  |        |      |    |      |
|                                 | 0   | 3     | D     | Ι   | 0 | S    | S    |          |         |       | *    | *   | 0      | 0    | 1  | М    |
| Equipment Nomenclature          | Equ | ipmer | nt Mo | del |   |      |      | Bı       | ulletir | Filer | name | (   | Occurr | ence |    |      |
| Delivery Input Output SubSystem |     |       |       |     |   |      |      | n        | nm1     | 4120  |      |     | e(     | CBM  |    |      |

\*\* Class Codes AD & AE

| ** Class Codes AD Part or  | Item |    | Task Statement and Instruction                                                                                                    | Est.         | Min.  |       | Thresholds | 3     |
|----------------------------|------|----|----------------------------------------------------------------------------------------------------|--------------|-------|-------|------------|-------|
| Component                  | No   |    | (Comply with all current safety precautions)                                                                                                    | Time         | Skill | Run   | Pieces     | Freq. |
|                            |      |    |                                                                                                    | Req<br>(min) | Lev   | Hours | Fed        | 1104. |
|                            |      |    |                                                                                                    |              |       |       | (000)      |       |
|                            |      |    | well as associated hardware needing replacement and their locations.                                                                                                    |              |       |       |            |       |
|                            |      |    | •                                                                                                    |              |       |       |            |       |
|                            |      |    | Generate a Work Order to replace the Bumpers and Foam Pads found and recorded                                                                                                    |              |       |       |            |       |
|                            |      |    | in Steps 1 and 2 of this instruction.                                                                                                    |              |       |       |            |       |
| DIOSS SYSTEM:              | 32.  | Po | wer Up DIOSS system and IJP printers.                                                                                                    | 10           | 7     |       | 1          |       |
| POWER UP<br>SYSTEM AND IJP |      |    | WARNING                                                                                                    |              |       |       |            |       |
| PRINTERS                   |      |    | Be cautious when working around or on equipment when power has been applied. Some of the following tasks require that the machine be running. Take precautions to prevent hair, clothing, tools, and test equipment from being caught in moving parts. |              |       |       |            |       |
|                            |      | 1. | Power up preparation.                                                                                                    |              |       |       |            |       |
|                            |      |    | <ul> <li>Ensure tools and materials are removed from work area.</li> </ul>                                                                                                    |              |       |       |            |       |
|                            |      |    | b. Replace all machine panels.                                                                                                    |              |       |       |            |       |
|                            |      |    | c. Close all machine doors and covers.                                                                                                    |              |       |       |            |       |
|                            |      | 2. | Restore power to the DIOSS C or DIOSS D using the following instruction.                                                                                                    |              |       |       |            |       |
|                            |      |    | a. Restore power to the DIOSS C as prescribed by the current local procedures providing lockout/restore procedures and procedures as outlined in MS-249 Vol B 5.8.1. Steps 1-5.                                                                        |              |       |       |            |       |
|                            |      |    | <ul> <li>Restore power to the DIOSS D as<br/>prescribed by the current local<br/>procedures providing lockout/restore<br/>procedures and procedures as outlined in<br/>MS-228 Vol B 5.2.4 Steps 1-5.</li> </ul>                                        |              |       |       |            |       |
|                            |      | 3. | Restore power to the Ink Jet Printers in the DIOSS C or DIOSS D using the following instruction.                                                                                                    |              |       |       |            |       |
|                            |      |    | a. DIOSS C refer to MS-249 Vol B 5.8.2.                                                                                                    |              |       |       |            |       |
|                            |      |    | b. DIOSS D refer to MS-228 Vol B 5.2.5                                                                                                    |              |       |       |            |       |
| DIOSS SYSTEM:              | 33.  | Po | wer on computer systems.                                                                                                    | 5            | 10    |       | 1          |       |

MMO-124-16

| U.S. Postal Service                                    |    | IDENTIFICA |   |   |   |   |              |   |              |  |              |           |        |      |     |      |
|--------------------------------------------------------|----|------------|---|---|---|---|--------------|---|--------------|--|--------------|-----------|--------|------|-----|------|
| Maintenance Checklis <b>t</b>                          | WC | RK<br>DE   |   |   | _ |   | MENT<br>MYNC | • |              |  |              | ASS<br>DE | N      | JMBI | ER  | TYPE |
| Wainterlance Officialist                               | 0  | 3          | D | ı | 0 | S | S            |   |              |  | *            | *         | 0      | 0    | 1   | М    |
| Equipment Nomenclature Delivery Input Output SubSystem |    |            |   |   |   |   |              | В | ulletir<br>n |  | name<br>4120 |           | Occurr | ence | СВМ |      |

| ** Class Codes AD                          | & AE |                                                                                                    |              |              |              |                        |       |
|--------------------------------------------|------|----------------------------------------------------------------------------------------------------|--------------|--------------|--------------|------------------------|-------|
| Part or                                    | Item | Task Statement and Instruction (Comply with all current safety precautions)                                                                                                    | Est.<br>Time | Min.         |              | Thresholds             | 3     |
| Component                                  | No   | (Comply with all current salety precautions)                                                                                                    | Req<br>(min) | Skill<br>Lev | Run<br>Hours | Pieces<br>Fed<br>(000) | Freq. |
| POWER ON<br>COMPUTER<br>SYSTEMS            |      | WARNING  Be cautious when working around or on equipment when power has been applied.  Restore power to the computer in the DIOSS C or DIOSS D using the following instruction. If you encounter problems notify your supervisor.  1. DIOSS C refer to MS-249 Vol B 5.8.1 Steps 6-9.  2. DIOSS D refer to MS-228 Vol B 5.2.4 Steps 6-10.                                                                                                    |              |              |              |                        |       |
| DIOSS SYSTEM:<br>DIRECTORY<br>DOWNLOAD     | 34.  | <ol> <li>Directory downloads FIN files from NDSS. Download FIN files as follows:</li> <li>From level three DIOSS Main Menu, select Disk Base Lookup.</li> <li>From Disk Base Lookup Menu, select Reload FIN Files from NDSS.</li> <li>Select YES to answer prompt, "Do you want to reload FIN files from NDSS?"</li> <li>Click OK when message "Reload FIN files completed" appears.</li> <li>Press F1 three times to return to Main Menu.</li> </ol> | 2            | 10           |              | 1100                   |       |
| DIOSS SYSTEM:<br>INTERLOCKS AND<br>E-STOPS | 35.  | Check all system interlocks and emergency stop switches.  WARNING  Be cautious when working around or on equipment when power has been applied. This task requires that the machine be running. Take precautions to prevent hair, clothing, jewelry, tools, and test equipment from being caught in moving parts.  NOTE  When performing this step, check only one interlock switch and one emergency stop switch with machine running. Check all     | 20           | 7            |              |                        | M     |

| U.S. Postal Service             |      |       |       |     |     |             |      | IDE | NTIF    | ICATI | ON   |    |       |      |    |      |
|---------------------------------|------|-------|-------|-----|-----|-------------|------|-----|---------|-------|------|----|-------|------|----|------|
| Mainton and Charleliat          | WC   | RK    |       |     | Е   | QUIF        | MENT | •   |         |       | CLA  | SS | N     | JMBE | ΞR | TYPE |
| Maintenance Checklist           | CO   | DE    |       |     | - 1 | <b>ACRO</b> | MYM  |     |         |       | CO   | DE |       |      |    |      |
|                                 | 0    | 3     | D     | Ι   | 0   | S           | S    |     |         |       | *    | *  | 0     | 0    | 1  | М    |
| Equipment Nomenclature          | Equi | ipmer | nt Mo | del |     |             |      | В   | ulletir | Filer | name | О  | ccurr | ence |    |      |
| Delivery Input Output SubSystem |      |       |       |     |     |             | r    | nm1 | 4120    |       |      | e( | CBM   |      |    |      |

| ** Class Codes AD | 1 .        |                              | Task Statement and Instruction                                                                                                    | Eot.         | Min           |              | Throphold              |       |
|-------------------|------------|------------------------------|----------------------------------------------------------------------------------------------------|--------------|---------------|--------------|------------------------|-------|
| Component         | Item<br>No |                              | (Comply with all current safety precautions)                                                                                                    | Est.<br>Time | Min.<br>Skill | 1            | Thresholds             |       |
|                   |            |                              |                                                                                                    | Req<br>(min) | Lev           | Run<br>Hours | Pieces<br>Fed<br>(000) | Freq. |
|                   |            |                              | er interlock and E-Stop switches while chine is stopped.                                                                                                    |              |               |              |                        |       |
|                   |            |                              | NOTE                                                                                                    |              |               |              |                        |       |
|                   |            | sta<br>and                   | quires two people. Time is doubled for ffing purposes. Verify light conditions dispersion warning sounds for each E-Stop and erlock.                                                                                                    |              |               |              |                        |       |
|                   |            | sv<br>ar<br>sta<br>sc<br>ind | art machine. Verify that when START witch is pressed, start-up warning indicators ound sorter flash amber. At same time, art-up warning horns sound. The horns ound for 5 seconds and go off, while warning dicators flash for a total of 10 seconds. achine runs. |              |               |              |                        |       |
|                   |            | fe                           | ess EMERG STOP mushroom switch on eder control panel assembly and note that llowing occurs:                                                                                                    |              |               |              |                        |       |
|                   |            | a.                           | Machine stops immediately.                                                                                                    |              |               |              |                        |       |
|                   |            | b.                           | Lamp lights in EMERG STOP switch.                                                                                                    |              |               |              |                        |       |
|                   |            | c.                           | Red EMERG STOP indicator lights on appropriate system control panel column.                                                                                                    |              |               |              |                        |       |
|                   |            | d.                           | READY lamp goes out on system control panel.                                                                                                    |              |               |              |                        |       |
|                   |            | e.                           | Pressing Start pushbutton does not start machine.                                                                                                    |              |               |              |                        |       |
|                   |            |                              | eset EMERG STOP mushroom switch and ote that following occurs:                                                                                                    |              |               |              |                        |       |
|                   |            | a.                           | System READY lamp illuminates on system control panel.                                                                                                    |              |               |              |                        |       |
|                   |            | b.                           | Red EMERG STOP indicator goes out on appropriate system control panel column.                                                                                                    |              |               |              |                        |       |
|                   |            | C.                           | Lamp goes out in module control panel EMERG STOP switch.                                                                                                    |              |               |              |                        |       |
|                   |            | d.                           | Machine can now be started.                                                                                                    |              |               |              |                        |       |
|                   |            | e.                           | Start machine. Verify that when START switch is pressed, start-up warning indicators around sorter flash amber. At same time, start-up warning horns sound. The horns sound for 5 seconds and go                                                                   |              |               |              |                        |       |

| U.S. Postal Service                                    |                 |          |   |   |   |   |      | IDEN | NTIF | ICATI        | ON        |           |    |      |    |      |
|--------------------------------------------------------|-----------------|----------|---|---|---|---|------|------|------|--------------|-----------|-----------|----|------|----|------|
| Maintenance Checklis <b>t</b>                          | WC<br>CO        | RK<br>DE |   |   | _ |   | MENT |      |      |              | CLA<br>CO | ASS<br>DE | NI | JMBE | ER | TYPE |
|                                                        | 0               | 3        | D | I | 0 | S | S    |      |      |              | *         | *         | 0  | 0    | 1  | М    |
| Equipment Nomenclature Delivery Input Output SubSystem | Equipment Model |          |   |   |   |   | Bu   |      |      | name<br>4120 | C         | )ccurr    |    | СВМ  |    |      |

| ** Class Codes AD | & AE       |                                                   |                                                                              |                                                                                                    |              |               |              |                        |       |
|-------------------|------------|---------------------------------------------------|------------------------------------------------------------------------------|----------------------------------------------------------------------------------------------------|--------------|---------------|--------------|------------------------|-------|
| Part or           | Item<br>No |                                                   | (Ca                                                                          | Task Statement and Instruction omply with all current safety precautions)                                                                                                    | Est.<br>Time | Min.<br>Skill |              | Thresholds             | 3     |
| Component         | NO         |                                                   | (00                                                                          | mply with all current salety precautions)                                                                                                    | Req<br>(min) | Lev           | Run<br>Hours | Pieces<br>Fed<br>(000) | Freq. |
|                   |            |                                                   |                                                                              | while warning indicators flash for a al of 10 seconds. Machine runs.                                                                                                    |              |               |              |                        |       |
|                   |            | f.                                                | -                                                                            | en Reader module front panel door<br>d note that the following occurs:                                                                                                    |              |               |              |                        |       |
|                   |            |                                                   | 1)                                                                           | Machine stops immediately.                                                                                                    |              |               |              |                        |       |
|                   |            |                                                   | 2)                                                                           | Red EMERG STOP indicator goes out on appropriate system control panel column.                                                                                                    |              |               |              |                        |       |
|                   |            |                                                   | 3)                                                                           | READY lamp goes out on system control panel.                                                                                                    |              |               |              |                        |       |
|                   |            |                                                   | 4)                                                                           | Pressing Start pushbutton does not start machine.                                                                                                    |              |               |              |                        |       |
|                   |            | g.                                                |                                                                              | ose Reader module front panel door<br>d note that the following occurs:                                                                                                    |              |               |              |                        |       |
|                   |            |                                                   | 1)                                                                           | System READY lamp illuminates on system control panel.                                                                                                    |              |               |              |                        |       |
|                   |            |                                                   | 2)                                                                           | Red EMERG STOP indicator goes out on appropriate system control panel column.                                                                                                    |              |               |              |                        |       |
|                   |            | h.                                                | Ma                                                                           | chine can now be started.                                                                                                    |              |               |              |                        |       |
|                   |            | all<br>sw<br>ca<br>ar<br>ac                       | rema<br>vitche<br>uses<br>d d a<br>tions                                     | t starting and stopping machine, check aining EMERG STOP mushroom as one at time to ensure that each one actions as described in items 2-b, c, above to occur when pressed and described in items 3-a, b, and c above ir when they are reset.                                                                                                    |              |               |              |                        |       |
|                   |            | int<br>or<br>oc<br>ite<br>clo<br>sta<br>dis<br>to | erlood<br>door<br>tions<br>cur w<br>ms 3<br>osed.<br>acker<br>splay<br>o row | t starting and stopping machine, check cks one at a time, by opening of panel to to ensure that each one causes described in items 2-c and d above to when opened and actions described in the and c occur when panel or door When an interlock is activated in there will be an indication on stacker panel. Red full bin lights will flash on of of panel. When interlock is atted lights will go out. |              |               |              |                        |       |
|                   |            | 6. If                                             | any p                                                                        | problems are found, notify supervisor.                                                                                                    |              |               |              |                        |       |
| DIOSS SYSTEM:     | 36.        | ID Ta                                             | g R                                                                          | eader System electrical enclosure                                                                                                    | 10           | 10            |              | 4400                   |       |

|                                 | maintenance recinited expect contor |    |         |   |   |                   |   |   |            |      |       |   |   |        |   |      |
|---------------------------------|-------------------------------------|----|---------|---|---|-------------------|---|---|------------|------|-------|---|---|--------|---|------|
| U.S. Postal Service             | IDENTIFICATION                      |    |         |   |   |                   |   |   |            |      |       |   |   |        |   |      |
|                                 | WORK                                |    |         |   | E | EQUIPMENT         |   |   |            |      | CLASS |   | N | NUMBER |   | TYPE |
| Maintenance Checklist           | COD                                 | DE | ACRONYM |   |   |                   |   | / |            | CODE |       |   |   |        |   |      |
|                                 | 0                                   | 3  | D       | I | 0 | S                 | S |   |            |      | *     | * | 0 | 0      | 1 | M    |
| Equipment Nomenclature          | Equipment Model                     |    |         |   |   | Bulletin Filename |   |   | Occurrence |      |       |   |   |        |   |      |
| Delivery Input Output SubSystem |                                     |    |         |   |   | mm14120           |   |   | eCBM       |      |       |   |   |        |   |      |
| ** Class Cades AD 9 AE          |                                     |    |         |   |   |                   |   |   |            |      |       |   |   |        |   |      |

| Delivery Input Out                         | put Sub | System                                                                                                    | mm <sup>2</sup>                                                                                        | 14120        |                      |                        | eCBM  |  |  |
|--------------------------------------------|---------|----------------------------------------------------------------------------------------------------|----------------------------------------------------------------------------------------------------|--------------|----------------------|------------------------|-------|--|--|
| ** Class Codes AD                          | & AE    |                                                                                                    |                                                                                                    |              |                      |                        |       |  |  |
| Part or                                    | Item    | Task Statement and Instruction                                                                                                    |                                                                                                    |              | Min.<br>Skill<br>Lev | Thresholds             |       |  |  |
| Component No                               |         | (Comply with all current safety precaution                                                                                                    | Time<br>Req<br>(min)                                                                                   | Run<br>Hours |                      | Pieces<br>Fed<br>(000) | Freq. |  |  |
| ID TAG READERS                             |         | Be cautious when working around equipment when power has applied.  Use the most recent Maintenance Man Order, covering ICS ID-Tag reader electrical enclosure inspection to procedures on the two ICS readers in locate enclosures with defective power switches not configured properly, incorregand lamps not installed properly.                                                                                                    | agement<br>system<br>perform<br>order to<br>supplies,                                                  |              |                      |                        |       |  |  |
| DIOSS SYSTEM:<br>WFOV<br>ALIGNMENT         |         | Perform the following on all WFOV Real Assemblies on the DIOSS.  WARNING  Be cautious when working around equipment when power has applied.  1. The WFOV Read Head Assembly (Riposition-mounted on a spacer plate. DBCS, DIOSS, and CIOSS the space is secured to a mounting plate. Ensu Spacer Plate is properly aligned in accordance with the most recent documentation covering this procedur currently this will be MS-212 section of the Secure of the WFOV Installation Alignmaccordance with the most recent documentation covering this procedur currently this will be MS-212 section of the Followed by an Auto Calibration procedured in section 5.2.2.2.  3. If any problems arise necessitating contactions, write a work order to document time and events associated with those problems. | or on been  HA) is On the er plate are the  re, 5.2.1. ment in re, 5.2.2.1. edure as orrective ent the | 16           | 10                   |                        | 4400  |  |  |
| DIOSS SYSTEM:<br>PREDICTIVE<br>MAINTENANCE |         | Perform predictive maintenance tas procedures.  WARNING                                                                                                    | sks and                                                                                                | 225          | 10                   |                        | 20000 |  |  |

| U.S. Postal Service             |      |       |       |     |   |      |      | IDE | NTIF    | ICATI | ON   |    |       |      |     |      |
|---------------------------------|------|-------|-------|-----|---|------|------|-----|---------|-------|------|----|-------|------|-----|------|
| Maintananaa Chaaldiat           | WC   |       |       |     | _ |      | MENT |     |         |       | CLA  |    | N     | JMBE | ΞR  | TYPE |
| Maintenance Checklis <b>t</b>   | CO   | DE    |       |     | - | 4CRC | MYM  |     |         |       | CO   | DE |       |      |     |      |
|                                 | 0    | 3     | D     | I   | 0 | S    | S    |     |         |       | *    | *  | 0     | 0    | 1   | М    |
| Equipment Nomenclature          | Equi | ipmer | nt Mo | del |   |      | •    | В   | ulletir | Filer | name | С  | ccurr | ence |     |      |
| Delivery Input Output SubSystem | -    |       |       |     |   |      |      |     | n       | nm1   | 4120 |    |       | e(   | CBM |      |

| Delivery Input Ou | tput Sub | System                                                                                                    | mm14120                                                     | )    |              | eCBM                   |       |
|-------------------|----------|----------------------------------------------------------------------------------------------------|-------------------------------------------------------------|------|--------------|------------------------|-------|
| ** Class Codes AD | & AE     |                                                                                                    |                                                             |      |              |                        |       |
| Part or           | Item     | Task Statement and Instruction                                                                                                    | Est.                                                        | Min. |              | Thresholds             | 3     |
| Component         | No       | (Comply with all current safety precaution                                                                                                    | ns) Time<br>Req<br>(min)                                    | Lev  | Run<br>Hours | Pieces<br>Fed<br>(000) | Freq. |
|                   |          | Be cautious when working around equipment when power has applied. This task requires that machine be running. Take precauto prevent hair, clothing, jewelry, and test equipment from being cain moving parts.                                                                                                    | been<br>It the<br>Itions<br>Itools,                         |      |              |                        |       |
|                   |          | NOTE                                                                                                    |                                                             |      |              |                        |       |
|                   |          | While performing all of the PdM make a note of any area where excessibration, noise, and/or heat are detentional investigation and the performance of the PdM makes and the performance of the PdM makes area that requires additional investigation.                                                                        | essive<br>ected.<br>otated                                  |      |              |                        |       |
|                   |          | 1. Prepare machine.                                                                                                    |                                                             |      |              |                        |       |
|                   |          | a. Perform power down procedures                                                                                                    |                                                             |      |              |                        |       |
|                   |          | CAUTION                                                                                                    |                                                             |      |              |                        |       |
|                   |          | Ensure all ink jet printers are shut in accordance with MS-228 (D) / M (C) normal shut down proced Failure to properly shut down cause damage to printers.                                                                                                    | S-249<br>lures.                                             |      |              |                        |       |
|                   |          | <ol> <li>For DIOSS C refer to the MS<br/>Vol. B Section 5.3.</li> </ol>                                                                                                    | -249                                                        |      |              |                        |       |
|                   |          | <ol><li>For DIOSS D refer to the MS<br/>Vol. B Section 5.2.2 and 5.2.</li></ol>                                                                                                    |                                                             |      |              |                        |       |
|                   |          | <ol> <li>Power down and lock out power down the machine and out its electrical power as preby the current local lockout instructions providing lockout procedures.</li> </ol>                                                                                                    | d lock<br>escribed                                          |      |              |                        |       |
|                   |          | b. Open covers and remove panels all machine doors including Main Power Panel, Feeder Distribution and Motor Distribution Panel. Operemove all machine panels, this indiverter plate cover assemblies (Verpanels). Override interlock switch Rear Main Power Unit must by-panels contacts for DIOSS to reall machine panels. | AC<br>n Panel,<br>pen or<br>ncludes<br>Wimpy<br>hes.<br>ass |      |              |                        |       |

| U.S. Postal Service             |          |          |   |      |      | IDENTI | FICAT   | ION  |     |        |      |     |      |
|---------------------------------|----------|----------|---|------|------|--------|---------|------|-----|--------|------|-----|------|
|                                 | WORK     |          | Е | QUIF | MENT | -      |         | CL   | ASS | N      | UMB  | ER  | TYPE |
| Maintenance Checklist           | CODE     |          |   | ACRO | MYM  |        |         | CC   | DDE |        |      |     |      |
|                                 | 0 3      | D I      | 0 | S    | S    |        |         | *    | *   | 0      | 0    | 1   | M    |
| Equipment Nomenclature          | Equipmer | nt Model |   |      |      | Bullet | in File | name |     | Occurr | ence | )   |      |
| Delivery Input Output SubSystem |          |          |   |      |      |        | mm1     | 4120 |     |        | e(   | CBM |      |
| ******                          |          |          |   |      |      |        |         |      |     |        |      |     |      |

| ** Class Codes AD & Al | boystom min                                                                        |       |       |              |               |       |
|------------------------|------------------------------------------------------------------------------------|-------|-------|--------------|---------------|-------|
| Part or Ite            | Task Statement and Instruction                                                     | Est.  | Min.  |              | Thresholds    | ,     |
| Component              | (Comply with all current safety precautions)                                       | Time  | Skill |              |               |       |
|                        |                                                                                    | Req   | Lev   | Run<br>Hours | Pieces<br>Fed | Freq. |
|                        |                                                                                    | (min) |       | Tiouis       | (000)         |       |
|                        |                                                                                    |       |       |              |               |       |
|                        | WARNING                                                                            |       |       |              |               |       |
|                        | Be cautious when working around or on                                              |       |       |              |               |       |
|                        | equipment when power has been                                                      |       |       |              |               |       |
|                        | applied. This task requires that the                                               |       |       |              |               |       |
|                        | machine be running. Take precautions                                               |       |       |              |               |       |
|                        | to prevent hair, clothing, jewelry, tools,                                         |       |       |              |               |       |
|                        | and test equipment from being caught                                               |       |       |              |               |       |
|                        | in moving parts.                                                                   |       |       |              |               |       |
|                        |                                                                                    |       |       |              |               |       |
|                        | NOTE                                                                               |       |       |              |               |       |
|                        | Rear Main Power Unit must by-pass the                                              |       |       |              |               |       |
|                        | magnetic contacts for DIOSS to run.                                                |       |       |              |               |       |
|                        |                                                                                    |       |       |              |               |       |
|                        | c. Restore power to equipment as                                                   |       |       |              |               |       |
|                        | prescribed by the current local procedure providing lockout/restore procedures. To |       |       |              |               |       |
|                        | restore power move the main disconnect                                             |       |       |              |               |       |
|                        | switch to the ON position. Press the                                               |       |       |              |               |       |
|                        | POWER ON switch on the operator                                                    |       |       |              |               |       |
|                        | control panel.                                                                     |       |       |              |               |       |
|                        | L D L L DIOCO C L L                                                                |       |       |              |               |       |
|                        | d. Restore systems on DIOSS C refer to                                             |       |       |              |               |       |
|                        | MS-249 Vol. B Section 5.8.1.                                                       |       |       |              |               |       |
|                        | e. Restore systems on DIOSS D refer to                                             |       |       |              |               |       |
|                        | MS-228 Vol. B Section 5.2.4.                                                       |       |       |              |               |       |
|                        |                                                                                    |       |       |              |               |       |
|                        | NOTE                                                                               |       |       |              |               |       |
|                        | Machine must have been running for a                                               |       |       |              |               |       |
|                        | minimum of 15 minutes prior to doing the                                           |       |       |              |               |       |
|                        | ultrasonic and infrared scans.                                                     |       |       |              |               |       |
|                        | 2. Ultrasonic scans.                                                               |       |       |              |               |       |
|                        |                                                                                    |       |       |              |               |       |
|                        | NOTE                                                                               |       |       |              |               |       |
|                        | Use the Long Range Module (cone) on the                                            |       |       |              |               |       |
|                        | Ultra-Probe when doing the ultrasonic                                              |       |       |              |               |       |
|                        | scans.                                                                             |       |       |              |               |       |
|                        | a. Use ultrasonic detector to monitor all                                          |       |       |              |               |       |
|                        | bearing assemblies, top and bottom of                                              |       |       |              |               |       |
|                        | the Feeder, for excessive vibration and                                            |       |       |              |               |       |
|                        | noise.                                                                             |       |       |              |               |       |
|                        | b. Use ultrasonic detector to monitor all                                          |       |       |              |               |       |
|                        | bearing assemblies, top and bottom of                                              |       |       |              |               |       |
|                        | the Transport, for excessive vibration and                                         |       |       |              |               |       |
|                        |                                                                                    |       | ·     | 1            | 1             | 1     |

| U.S. Postal Service                                    |     |            |       |     |   |   |              | IDE | NTIF         | ICAT | ON           |           |        |      |     |      |
|--------------------------------------------------------|-----|------------|-------|-----|---|---|--------------|-----|--------------|------|--------------|-----------|--------|------|-----|------|
| Maintenance Checklis <b>t</b>                          |     | DRK<br>DDE |       |     | _ |   | MENT<br>MYMC |     |              |      |              | ASS<br>DE | N      | JMBE | ER  | TYPE |
|                                                        | 0   | 3          | D     | I   | 0 | S | S            |     |              |      | *            | *         | 0      | 0    | 1   | М    |
| Equipment Nomenclature Delivery Input Output SubSystem | Equ | ipmer      | nt Mo | del |   |   |              | В   | ulletir<br>r |      | name<br>4120 | (         | Occurr |      | СВМ |      |

| * Class Codes AD     |            |        | Took Statement and Instruction                                                                                                    | T-4          | N 4:          | I            | Throckeld              |      |
|----------------------|------------|--------|----------------------------------------------------------------------------------------------------|--------------|---------------|--------------|------------------------|------|
| Part or<br>Component | Item<br>No |        | Task Statement and Instruction (Comply with all current safety precautions)                                                                       | Est.<br>Time | Min.<br>Skill |              | Thresholds             |      |
|                      |            |        |                                                                                                    | Req<br>(min) | Lev           | Run<br>Hours | Pieces<br>Fed<br>(000) | Fred |
|                      |            |        | noise.                                                                                                    |              |               |              |                        |      |
|                      |            | C.     | Use ultrasonic detector to monitor all bearing assemblies, top and bottom of the Drying Turn module, for excessive vibration and noise.           |              |               |              |                        |      |
|                      |            | d.     | Use ultrasonic detector to monitor all bearing assemblies, top and bottom of the OCR/Tag Printer module, for excessive vibration and noise.       |              |               |              |                        |      |
|                      |            | e.     | Use ultrasonic detector to monitor all bearing assemblies, top and bottom of the Left Computer Rack module, for excessive vibration and noise.    |              |               |              |                        |      |
|                      |            | f.     | Use ultrasonic detector to monitor all bearing assemblies, top and bottom of the Right Computer Rack module, for excessive vibration and noise.   |              |               |              |                        |      |
|                      |            | g.     | Use ultrasonic detector to monitor all bearing assemblies, top and bottom of the Reader module, for excessive vibration and noise.                |              |               |              |                        |      |
|                      |            | h.     | Use ultrasonic detector to monitor all bearing assemblies, top and bottom of the Leveler module, for excessive vibration and noise.               |              |               |              |                        |      |
|                      |            | i.     | Use ultrasonic detector to monitor all bearing assemblies, top and bottom of Motor Power Distribution, for excessive vibration and noise.         |              |               |              |                        |      |
|                      |            | j.     | Use ultrasonic detector to monitor all bearing assemblies, top and bottom of the Drying Transport module, for excessive vibration and noise.      |              |               |              |                        |      |
|                      |            | k.     | Use ultrasonic detector to monitor all bearing assemblies, top and bottom of Tiers 1-4 of the Stacker modules, for excessive vibration and noise. |              |               |              |                        |      |
|                      |            | 3. Inf | rared scans.                                                                                                    |              |               |              |                        |      |
|                      |            | a.     | Use non-contact infrared to scan Main<br>Power Unit front and rear (magnetic<br>interlock on panel), scan all terminal                            |              |               |              |                        |      |

|                                 |     |              |       |     |   |      |      |     |         | <b>CAT 1 C</b> |      |     | <u> </u> | 9,77 | • • • | 0011101 |
|---------------------------------|-----|--------------|-------|-----|---|------|------|-----|---------|----------------|------|-----|----------|------|-------|---------|
| U.S. Postal Service             |     |              |       |     |   |      |      | IDE | NTIF    | ICAT           | ON   |     |          |      |       |         |
| Madadan and Objection           | WC  | WORK<br>CODE |       |     | Е | QUIF | MEN. | T   |         |                | CLA  | ASS | N        | UMBI | ΞR    | TYPE    |
| Maintenance Checklist           | CC  | DE           |       |     |   | ACRO | MYNC |     |         |                | CO   | DE  |          |      |       |         |
|                                 | 0   | 3            | D     | _   | 0 | S    | S    |     |         |                | *    | *   | 0        | 0    | 1     | М       |
| Equipment Nomenclature          | Equ | ipmer        | nt Mo | del |   |      |      | В   | ulletir | Filer          | name | (   | Occurr   | ence |       |         |
| Delivery Input Output SubSystem |     |              |       |     |   |      |      |     | r       | nm1            | 4120 |     |          | e(   | CBM   |         |

| ** Class Codes AD 8 | λ AE |    |                                                                                                    |                      |              |              |                        |       |
|---------------------|------|----|----------------------------------------------------------------------------------------------------|----------------------|--------------|--------------|------------------------|-------|
| Part or             | Item |    | Task Statement and Instruction                                                                                                    | Est.                 | Min.         |              | Thresholds             | 3     |
| Component           | No   |    | (Comply with all current safety precautions)                                                                                                    | Time<br>Req<br>(min) | Skill<br>Lev | Run<br>Hours | Pieces<br>Fed<br>(000) | Freq. |
|                     |      |    | connections and connector plugs.                                                                                                    |                      |              |              |                        |       |
|                     |      | b. | Use non-contact infrared to monitor all motors, terminal connections, and connector plugs in the Feeder for abnormal temperature.                                   |                      |              |              |                        |       |
|                     |      | C. | Use non-contact infrared to monitor all terminal connections and connection plugs in the Feeder Distribution Panel for abnormal temperature.                        |                      |              |              |                        |       |
|                     |      | d. | Use non-contact infrared to monitor all motors, terminal connections, and connector plugs in the Transport for abnormal temperature.                                |                      |              |              |                        |       |
|                     |      | e. | Use non-contact infrared to monitor all terminal connections and connection plugs in the Drying Turn module for abnormal temperature.                               |                      |              |              |                        |       |
|                     |      | f. | Use non-contact infrared to monitor all terminal connections and connection plugs in the OCR/Tag Printer module for abnormal temperature.                           |                      |              |              |                        |       |
|                     |      | g. | Use non-contact infrared to monitor all terminal connections and connection plugs in the Left Computer Rack module for abnormal temperature.                        |                      |              |              |                        |       |
|                     |      | h. | Use non-contact infrared to monitor all terminal connections and connection plugs in the Right Computer Rack module for abnormal temperature.                       |                      |              |              |                        |       |
|                     |      | i. | Use non-contact infrared to monitor to scan all terminal connections and connection plugs in the Drying Transport module for abnormal temperature.                  |                      |              |              |                        |       |
|                     |      | j. | Use non-contact infrared to monitor all terminal connections and connection plugs in Leveler module for abnormal temperature.                                       |                      |              |              |                        |       |
|                     |      | k. | Use non-contact infrared to monitor all motors, terminal connections, and connector plugs in the Reader, Elevator, and Transition modules for abnormal temperature. |                      |              |              |                        |       |
|                     |      | I. | Use non-contact infrared to monitor all                                                                                                    |                      |              |              |                        |       |

| U.S. Postal Service             |     |          |       |     |   |   |      | IDE | NTIF    | CAT   | ON        |   |        |      |     |      |
|---------------------------------|-----|----------|-------|-----|---|---|------|-----|---------|-------|-----------|---|--------|------|-----|------|
| Maintenance Checklis <b>t</b>   | CO  | RK<br>DE |       |     | _ |   | MENT | '   |         |       | CLA<br>CO |   | NU     | JMBE | ER  | TYPE |
|                                 | 0   | 3        | D     | I   | 0 | S | S    |     |         |       | *         | * | 0      | 0    | 1   | М    |
| Equipment Nomenclature          | Equ | ipmer    | nt Mo | del |   |   |      | В   | ulletin | Filer | name      | C | Occurr | ence |     |      |
| Delivery Input Output SubSystem |     |          |       |     |   |   |      |     | n       | nm1   | 4120      |   |        | e(   | CBM |      |

| ** Class Codes AD & AE | System   IIIIII                                                                                                    |                      |                               |
|------------------------|----------------------------------------------------------------------------------------------------|----------------------|-------------------------------|
| Part or Item           | Task Statement and Instruction                                                                                                    | Est. Min.            | Thresholds                    |
| Component No           | (Comply with all current safety precautions)                                                                                                    | Time Skill Lev (min) | Run Pieces Freq.<br>Hours Fed |
|                        |                                                                                                    | (min)                | (000)                         |
|                        | terminal connections and connector plugs in the Motor Distribution Panel for abnormal temperature.                                                                                                    |                      |                               |
|                        | <ul> <li>m. Use non-contact infrared to monitor all<br/>terminal connections and connector plugs<br/>in the Stacker Modules, Tiers 1-4 for<br/>abnormal temperature.</li> </ul>                                                                                            |                      |                               |
|                        | 4. Restore equipment to ready status.                                                                                                    |                      |                               |
|                        | Perform orderly shut down of computer system. Shut down system as prescribed by current local shutdown procedures.                                                                                                    |                      |                               |
|                        | <ul> <li>b. Power down and lock out power. Power<br/>down the machine and lock out its<br/>electrical power as prescribed by the<br/>current local lockout instructions providing<br/>lockout/restore procedures.</li> </ul>                                               |                      |                               |
|                        | c. Replace all panels and doors. Ensure tools and materials are removed from work area. Replace all machine panels. Close all machine doors and covers.                                                                                                    |                      |                               |
|                        | WARNING  Be cautious when working around or on equipment when power has been applied.                                                                                                    |                      |                               |
|                        | d. Restore power to equipment. Restore power to equipment as prescribed by the current local procedure providing lockout/restore procedures. To restore power move the main disconnect switch to the ON position. Press the POWER ON switch on the operator control panel. |                      |                               |
|                        | e. System restore for DIOSS C refer to MS-249 Vol. B Section 5.8.1.                                                                                                    |                      |                               |
|                        | <ul><li>f. System restore for DIOSS D refer to MS-<br/>228 Vol. B, Section 5.2.4.</li><li>g. IJP printers start up.</li></ul>                                                                                                    |                      |                               |
|                        | <ol> <li>DIOSS C refer to MS-249 Vol. B<br/>Section 5.8.2.</li> </ol>                                                                                                    |                      |                               |
|                        | <ol><li>DIOSS D refer to MS-228 Vol. B<br/>Section 5.2.5.</li></ol>                                                                                                    |                      |                               |

|                                 |     |      |       |     |   |      |      |     |         |       |      |    |       | _     |     |      |
|---------------------------------|-----|------|-------|-----|---|------|------|-----|---------|-------|------|----|-------|-------|-----|------|
| U.S. Postal Service             |     |      |       |     |   |      |      | IDE | NTIF    | ICATI | ON   |    |       |       |     |      |
|                                 | WC  | ORK  |       |     | E | QUIF | MENT | -   |         |       | CLA  | SS | N     | UMB   | ER  | TYPE |
| Maintenance Checklist           | CC  | DDE  |       |     |   | ACRO | MYNC |     |         |       | CO   | DE |       |       |     |      |
|                                 | 0   | 3    | D     | 1   | 0 | S    | S    |     |         |       | *    | *  | 0     | 0     | 1   | М    |
| Equipment Nomenclature          | Equ | ipme | nt Mo | del |   |      |      | В   | ulletir | Filer | name |    | Occur | rence | ;   |      |
| Delivery Input Output SubSystem |     |      |       |     |   |      |      |     | n       | nm1   | 4120 |    |       | е     | CBM |      |
| ** Class Codes AD & AE          |     |      |       |     |   |      |      |     |         |       |      |    |       |       |     |      |

| ** Class Codes AD           | & AE       |                                                                                                    |              |               |              |                        |       |
|-----------------------------|------------|----------------------------------------------------------------------------------------------------|--------------|---------------|--------------|------------------------|-------|
| Part or<br>Component        | Item<br>No | Task Statement and Instruction (Comply with all current safety precautions)                                                                                                    | Est.<br>Time | Min.<br>Skill |              | Thresholds             | •     |
| Component                   | 140        | (comply with all current salety presiduolis)                                                                                                    | Req<br>(min) | Lev           | Run<br>Hours | Pieces<br>Fed<br>(000) | Freq. |
| DIOSS SYSTEM:               | 39.        | Verify power factor capacitors are functioning.                                                                                                    | 5            | 9             |              | 57200                  |       |
| POWER FACTOR<br>CAPACITORS  |            | WARNING  Be cautious when working around or on equipment when power has been                                                                                                    |              |               |              |                        |       |
|                             |            | applied. This task requires that the machine be running. Take precautions to prevent hair, clothing, jewelry, tools, and test equipment from being caught in moving parts.                                          |              |               |              |                        |       |
|                             |            | NOTE                                                                                                    |              |               |              |                        |       |
|                             |            | Use inductive ampere test meter to check current in following items.                                                                                                    |              |               |              |                        |       |
|                             |            | Open main power panel door.                                                                                                    |              |               |              |                        |       |
|                             |            | Attach amp probe to one of 3 wires that feed capacitors.                                                                                                    |              |               |              |                        |       |
|                             |            | Turn Maintenance Switch on operator control panel to Maintenance Mode position.                                                                                                    |              |               |              |                        |       |
|                             |            | 4. Start machine.                                                                                                    |              |               |              |                        |       |
|                             |            | <ol> <li>Observe current reading, will vary with<br/>different stackers configurations, for example<br/>a three stacker machine averages 24 amps<br/>on each of three wires going to capacitor<br/>bank.</li> </ol> |              |               |              |                        |       |
|                             |            | Repeat above items with other two wires that feed to capacitors.                                                                                                    |              |               |              |                        |       |
|                             |            | If no current detected, check for defective wire or capacitor and repair.                                                                                                    |              |               |              |                        |       |
|                             |            | Close panel door and turn maintenance switch to Normal mode.                                                                                                    |              |               |              |                        |       |
| FEEDER MODULE:<br>ALIGNMENT | 40.        | Check feeder alignment.                                                                                                    | 30           | 7             |              | 1100                   |       |
| , LIGITIVILITI              |            | WARNING                                                                                                    |              |               |              |                        |       |
|                             |            | Be cautious when working around or on equipment when power has been                                                                                                    |              |               |              |                        |       |

| U.S. Postal Service                                    |                 |            |   |   |   |   |              | IDE          | NTIF | ICAT         | ON |           |   |      |    |      |
|--------------------------------------------------------|-----------------|------------|---|---|---|---|--------------|--------------|------|--------------|----|-----------|---|------|----|------|
| Maintenance Checklis <b>t</b>                          |                 | DRK<br>DDE |   |   | _ |   | MENT<br>MYMC |              |      |              |    | ASS<br>DE | N | JMBE | ER | TYPE |
|                                                        | 0               | 3          | D | I | 0 | S | S            |              |      |              | *  | *         | 0 | 0    | 1  | М    |
| Equipment Nomenclature Delivery Input Output SubSystem | Equipment Model |            |   |   |   |   | В            | ulletir<br>r |      | name<br>4120 | (  | Occurr    |   | СВМ  |    |      |

| Delivery Input Out             |             | niiii                                                                                                    | 14120                |              |              | CODIVI                 |       |
|--------------------------------|-------------|----------------------------------------------------------------------------------------------------|----------------------|--------------|--------------|------------------------|-------|
| ** Class Codes AD              | & AE        |                                                                                                    |                      |              |              |                        |       |
| Part or                        | Item        | Task Statement and Instruction                                                                                                    | Est.                 | Min.         |              | Thresholds             | 3     |
| Component                      | No          | (Comply with all current safety precautions)                                                                                                    | Time<br>Req<br>(min) | Skill<br>Lev | Run<br>Hours | Pieces<br>Fed<br>(000) | Freq. |
|                                |             | applied.                                                                                                    |                      |              |              |                        |       |
|                                |             | аррича.                                                                                                    |                      |              |              |                        |       |
|                                |             | NOTE                                                                                                    |                      |              |              |                        |       |
|                                |             | This is a check of alignments in accordance with the below reference, if in the process of finding any areas out of specification write a work order in order to correct or do a complete feeder alignment. |                      |              |              |                        |       |
|                                |             | Check feeder alignment in accordance with the most recent MMO, currently MMO-106-17, covering feeder alignment and performance adjustments.                                                                 |                      |              |              |                        |       |
| READER                         | 41.         | Power supply PS1 (5VDC Reader) adjustment.                                                                                                    | 5                    | 9            |              | 14300                  |       |
| MODULE:<br>READER CARD<br>CAGE |             | WARNING                                                                                                    |                      |              |              |                        |       |
|                                |             | Be cautious when working around or on equipment when power has been applied.                                                                                                    |                      |              |              |                        |       |
|                                |             | Open Reader lower left door.                                                                                                    |                      |              |              |                        |       |
|                                |             | <ol> <li>Disengage card cage latch, carefully swing<br/>open card cage. Connect multimeter leads to<br/>J30 pin 1(+) and J30 pin 7 (grd) of Reader<br/>card cage backplane.</li> </ol>                      |                      |              |              |                        |       |
|                                |             | <ol> <li>A reading of 5.1 VDC should be present, if not<br/>remove bottom cover, adjust, 5 VDC power<br/>supply potentiometer to obtain a reading of<br/>+5.0 VDC (+0.1/-0.0 VDC).</li> </ol>               |                      |              |              |                        |       |
|                                |             | Swing card cage back into place, make sure latch locks. Replace bottom cover of card cage if removed, close elevator door.                                                                                  |                      |              |              |                        |       |
| STACKER                        | 42.         | Stacker bin-full switch checks.                                                                                                    | 7                    | 7            |              | 1100                   |       |
| MODULES: BIN<br>SWITCH TEST    | <b>4</b> ∠. | WARNING                                                                                                    | ľ                    | ,            |              | 1100                   |       |
|                                |             | Be cautious when working around or on equipment when power has been                                                                                                    |                      |              |              |                        |       |

| U.S. Postal Service             |      | IDE             |   |   |   |      |      |   |         |       | ON   |    |       |      |    |      |
|---------------------------------|------|-----------------|---|---|---|------|------|---|---------|-------|------|----|-------|------|----|------|
| Maintanana Chaeldiat            | WC   |                 |   |   | _ |      | MENT |   |         |       | CLA  |    | N     | JMBE | ΞR | TYPE |
| Maintenance Checklist           | CO   | DE              |   |   | - | 4CRC | MYM  |   |         |       | CO   | DE |       |      |    |      |
|                                 | 0    | 3               | D | Ι | 0 | S    | S    |   |         |       | *    | *  | 0     | 0    | 1  | М    |
| Equipment Nomenclature          | Equi | Equipment Model |   |   |   |      | •    | В | ulletir | Filer | name | О  | ccurr | ence |    |      |
| Delivery Input Output SubSystem |      |                 |   |   |   |      |      | n | nm1     | 4120  |      |    | e(    | CBM  |    |      |

\*\* Class Codes AD & AE

| ** Class Codes AD                         | & AE       |                                                                                                    |              |               |              |                        |       |
|-------------------------------------------|------------|----------------------------------------------------------------------------------------------------|--------------|---------------|--------------|------------------------|-------|
| Part or<br>Component                      | Item<br>No | Task Statement and Instruction (Comply with all current safety precautions)                                                                                                    | Est.<br>Time | Min.<br>Skill |              | Thresholds             | 5     |
| Component                                 | 140        | (comply with all current salety precaduous)                                                                                                    | Req<br>(min) | Lev           | Run<br>Hours | Pieces<br>Fed<br>(000) | Freq. |
|                                           |            | applied.                                                                                                    |              |               |              |                        |       |
|                                           |            | <ol> <li>Pull each stacker blade to its 3/4 full position<br/>and note that its associated red indicator on<br/>stacker module display panel flashes and<br/>stacker module horn beeps. Note defective<br/>stacker switches.</li> </ol>    |              |               |              |                        |       |
|                                           |            | <ol> <li>Pull each stacker blade to its full position and<br/>note that its associated red indicator on<br/>stacker module display panel is illuminated<br/>and stacker module horn beeps. Note<br/>defective stacker switches.</li> </ol> |              |               |              |                        |       |
|                                           |            | <ol><li>Verify the stacker blade rides smoothly on the guide rod.</li></ol>                                                                                                    |              |               |              |                        |       |
|                                           |            | Notify supervisor of defective stacker<br>switches and initiate a work order to repair or<br>replace as necessary.                                                                                                    |              |               |              |                        |       |
| STACKER<br>MODULES:<br>POWER SUPPLY<br>5V | 43.        | Power supply adjust PS1 5 volts (stackers).  WARNING                                                                                                    | 14           | 9             |              | 14300                  |       |
| 30                                        |            | Be cautious when working around or on equipment when power has been applied.                                                                                                    |              |               |              |                        |       |
|                                           |            | <ol> <li>Place multimeter leads with clips on<br/>connectors J10 and J11 of the stacker<br/>backplane.</li> </ol>                                                                                                    |              |               |              |                        |       |
|                                           |            | <ol> <li>A reading of 5.1 VDC should be present, if<br/>not adjust power supply potentiometer to<br/>obtain a reading of +5.0 VDC (+0.1/-0.0<br/>VDC).</li> </ol>                                                                          |              |               |              |                        |       |
| STACKER                                   | 44.        | Gate and solenoid pusher assembly test.                                                                                                    | 20           | 9             |              | 14300                  |       |
| MODULES: GATE<br>SOLENOID<br>PUSHERS      |            | WARNING                                                                                                    |              |               |              |                        |       |
| . 55112113                                |            | Be cautious when working around or on equipment when power has been applied.                                                                                                    |              |               |              |                        |       |
|                                           |            | Main Menu, select following maintenance<br>test: Maintenance-Systems Tests-Stacker<br>Module Test-Gate Activation Test.                                                                                                    |              |               |              |                        |       |
|                                           |            | <ol><li>At the Gate Activation Test screen select the<br/>following: Select Stackers-All, Select Gates-</li></ol>                                                                                                    |              |               |              |                        |       |

| U.S. Postal Service             |     |       |       |     |   |      |      | IDE | NTIF    | ICAT | ION  |     |        |      |    |      |
|---------------------------------|-----|-------|-------|-----|---|------|------|-----|---------|------|------|-----|--------|------|----|------|
|                                 | WC  | RK    |       |     | Е | QUIF | MENT |     |         |      | CLA  | ASS | N      | UMBI | ΞR | TYPE |
| Maintenance Checklis <b>t</b>   | CC  | DE    |       |     |   | ACRO | MYM  |     |         |      | CO   | DE  |        |      |    |      |
|                                 | 0   | 3     | D     | ı   | 0 | S    | S    |     |         |      | *    | *   | 0      | 0    | 1  | М    |
| Equipment Nomenclature          | Equ | ipmeı | nt Mo | del |   |      |      | В   | ulletir | File | name |     | Occurr | ence |    |      |
| Delivery Input Output SubSystem |     |       |       |     |   |      |      | n   | nm1     | 4120 |      |     | e(     | CBM  |    |      |

| ** Class Codes AD                             |      | - Inini                                                                                                    |                      |              |              |                        |       |
|-----------------------------------------------|------|----------------------------------------------------------------------------------------------------|----------------------|--------------|--------------|------------------------|-------|
| Part or                                       | Item | Task Statement and Instruction                                                                                                    | Est.                 | Min.         |              | Thresholds             | 3     |
| Component                                     | No   | (Comply with all current safety precautions)                                                                                                    | Time<br>Req<br>(min) | Skill<br>Lev | Run<br>Hours | Pieces<br>Fed<br>(000) | Freq. |
|                                               |      | All, and Select Action-Sequence.                                                                                                    |                      |              |              |                        |       |
|                                               |      | NOTE                                                                                                    |                      |              |              |                        |       |
|                                               |      | Identify visually inoperative solenoid pusher assemblies and gates by viewing each stacker module one by one.                                                                                                    |                      |              |              |                        |       |
|                                               |      | <ol> <li>One stacker module will be tested at a time,<br/>energizing every gate and solenoid pusher<br/>assembly sequentially, repeatedly. By<br/>responding to the testing screen on the<br/>DBCS monitor and answering Yes or No, the<br/>test will move to the next stacker module.<br/>The testing will be identical for each stacker<br/>module.</li> </ol> |                      |              |              |                        |       |
|                                               |      | 4. Type T to begin-Start Test.                                                                                                    |                      |              |              |                        |       |
|                                               |      | <ol> <li>Verify gate and pusher solenoids are firing in<br/>each stacker. Also verify driver module<br/>LEDs are operating for each gate and<br/>pusher. Green LED is for power and amber<br/>LED blinks when a solenoid is to be<br/>energized.</li> </ol>                                                                                                    |                      |              |              |                        |       |
|                                               |      | <ol> <li>Refer to safety bulletin MMO-035-04 for<br/>corrective procedures and additional<br/>information.</li> </ol>                                                                                                    |                      |              |              |                        |       |
|                                               |      | 7. Exit maintenance menu.                                                                                                    |                      |              |              |                        |       |
| DIOSS<br>VALIDATION:<br>TRAY LABEL<br>PRINTER | 45.  | Perform the tray label printer verification procedures.  WARNING                                                                                                    | 2                    | 7            |              | 3                      |       |
|                                               |      | Be cautious when working around or on equipment when power has been applied.                                                                                                    |                      |              |              |                        |       |
|                                               |      | NOTE                                                                                                    |                      |              |              |                        |       |
|                                               |      | Label printer located in stacker modules.                                                                                                    |                      |              |              |                        |       |
|                                               |      | Verify label printer operation as follows:                                                                                                    |                      |              |              |                        |       |
|                                               |      | On label printer, press LINE FEED button one time. Label printer will print out test label.                                                                                                    |                      |              |              |                        |       |
|                                               |      | Verify test label has good quality print (not blurred) and is readable to human eye.                                                                                                    |                      |              |              |                        |       |

| U.S. Postal Service             | IDENT           |              |   |   |   |      |          |       | ENTIF | ICATI | ON    |       |   |      |     |      |
|---------------------------------|-----------------|--------------|---|---|---|------|----------|-------|-------|-------|-------|-------|---|------|-----|------|
|                                 | WC              | RK           |   |   | Е | QUIF | MENT     |       |       |       | CLA   | ASS   | N | UMBE | ER  | TYPE |
| Maintenance Checklist           | CO              | CODE ACRONYM |   |   |   |      |          |       |       | CO    | DE    |       |   |      |     |      |
|                                 | 0               | 3            | D | I | 0 | S    | S        |       |       |       | *     | *     | 0 | 0    | 1   | М    |
| Equipment Nomenclature          | Equipment Model |              |   |   |   | В    | Bulletir | Filer | name  |       | Occur | rence |   |      |     |      |
| Delivery Input Output SubSystem | Equipment model |              |   |   |   |      |          |       | n     | nm1   | 4120  |       |   | e(   | CBM |      |

| ** Class Codes AD                                   | & AE       |                                                                                                    |              |               |              |                        |       |
|-----------------------------------------------------|------------|----------------------------------------------------------------------------------------------------|--------------|---------------|--------------|------------------------|-------|
| Part or<br>Component                                | Item<br>No | Task Statement and Instruction (Comply with all current safety precautions)                                                                                                    | Est.<br>Time | Min.<br>Skill |              | Thresholds             | 5     |
| Component                                           | 140        | (Compry with all current salety precautions)                                                                                                    | Req<br>(min) | Lev           | Run<br>Hours | Pieces<br>Fed<br>(000) | Freq. |
|                                                     |            | 3. If the quality of the print is unacceptable write a work order to troubleshoot and/or do cleaning of the thermal head using cleaning kit (PSN 7930-07-000-1593).                                                                                                    |              |               |              |                        |       |
| DIOSS VALIDATION: MACHINE VALIDATION                |            | Perform the mail path validation by checking basic machine functions as follows:  WARNING  Be cautious when working around or on equipment when power has been applied. This task requires that the machine be running. Take precautions to prevent hair, clothing, jewelry, tools, and test equipment from being caught in moving parts.  1. Turn Maintenance Mode key switch on operator control panel to MAINT position.  2. Start machine. Verify when START switch is pressed, start-up warning indicators around sorter flash amber. At same time, start-up warning horns sound. Horns sound for 5 seconds and go off, while warning indicators continue to flash for a total of 10 seconds.  3. Do a visual and audible check of machine to verify there are no problems with belt tracking, bearing noise, inappropriate bin gate activity, or any indications of impending or existing machine problems.  4. Proceed to end stacker and press Emergency Stop button. Verify machine stops.  5. If machine fails to stop, notify supervisor. Refer to the most recent Maintenance Management Order, currently MMO-002-03, concerning failure to stop.  6. De-activate E-Stop and turn Maintenance Mode switch back to NORMAL on operator | 4            | 9             |              | 3                      |       |
| DIOSS<br>VALIDATION:<br>WFOV 400 PIECE<br>TEST DECK |            | control panel.  In OCR Mode, run the WFOV 400 piece test deck to verify proper GAR and that both readers are reading.  WARNING                                                                                                    | 9            | 9             |              | 3                      |       |
|                                                     |            | Be cautious when working around or on                                                                                                    |              |               |              |                        |       |

| U.S. Postal Service             |     |       |       |     |   |      |      | IDE | NTIF    | ICAT | ION  |     |        |      |    |      |
|---------------------------------|-----|-------|-------|-----|---|------|------|-----|---------|------|------|-----|--------|------|----|------|
|                                 | WC  | RK    |       |     | Е | QUIF | MENT |     |         |      | CLA  | ASS | N      | UMBI | ΞR | TYPE |
| Maintenance Checklis <b>t</b>   | CC  | DE    |       |     |   | ACRO | MYM  |     |         |      | CO   | DE  |        |      |    |      |
|                                 | 0   | 3     | D     | ı   | 0 | S    | S    |     |         |      | *    | *   | 0      | 0    | 1  | М    |
| Equipment Nomenclature          | Equ | ipmeı | nt Mo | del |   |      |      | В   | ulletir | File | name |     | Occurr | ence |    |      |
| Delivery Input Output SubSystem |     |       |       |     |   |      |      | n   | nm1     | 4120 |      |     | e(     | CBM  |    |      |

| ** Class Codes AD    | & AE       |                                                                                                    |              |               |              |                        |       |
|----------------------|------------|----------------------------------------------------------------------------------------------------|--------------|---------------|--------------|------------------------|-------|
| Part or<br>Component | Item<br>No | Task Statement and Instruction (Comply with all current safety precautions)                                                                                                    | Est.<br>Time | Min.<br>Skill |              | Thresholds             | 3     |
| Compension           |            | (comply war all carrent carety precaduone)                                                                                                    | Req<br>(min) | Lev           | Run<br>Hours | Pieces<br>Fed<br>(000) | Freq. |
|                      |            | equipment when proved has been                                                                                                    |              |               |              |                        |       |
|                      |            | equipment when power has been applied. This task requires that the machine be running. Take precautions to prevent hair, clothing, jewelry, tools, and test equipment from being caught in moving parts.                                                                                             |              |               |              |                        |       |
|                      |            | NOTE                                                                                                    |              |               |              |                        |       |
|                      |            | Ensure that read head aperture is clean.                                                                                                    |              |               |              |                        |       |
|                      |            | Using WFOV 400 piece test deck (PSN 3915-06-000-8292, P/N 237A073-2), perform following at Main Menu:                                                                                                    |              |               |              |                        |       |
|                      |            | Select Mail Processing.                                                                                                    |              |               |              |                        |       |
|                      |            | 2. Load Run Information.                                                                                                    |              |               |              |                        |       |
|                      |            | 3. Enter 750 for operation number.                                                                                                    |              |               |              |                        |       |
|                      |            | 4. Press F2.                                                                                                    |              |               |              |                        |       |
|                      |            | 5. Load Sortplan.                                                                                                    |              |               |              |                        |       |
|                      |            | 6. Select All button (displays all sort plans).                                                                                                    |              |               |              |                        |       |
|                      |            | 7. Double Click sortplan WFOV_TDK.EBF.                                                                                                    |              |               |              |                        |       |
|                      |            | 8. Select Start Mail Processing.                                                                                                    |              |               |              |                        |       |
|                      |            | 9. Select Display ZIPs/Pkts and Online Display.                                                                                                    |              |               |              |                        |       |
|                      |            | 10. Start machine and process WFOV test deck. Ensure WFOV has a GAR that equals 99% or greater. If the GAR is lower than 99%, check read reject bins for any test cards that may have unreadable bar codes. If necessary, perform a WFOV auto-calibration in accordance with MS-212 section 5.2.2.2. |              |               |              |                        |       |
|                      |            | <ol> <li>Verify the Certified Mail portion of the test<br/>deck sorts properly.</li> </ol>                                                                                                    |              |               |              |                        |       |
|                      |            | <ol><li>On screen, verify ZIPs/Pkts results for both<br/>readers are the same.</li></ol>                                                                                                    |              |               |              |                        |       |
|                      |            | <ol> <li>If any additional time is needed to correct ZIP<br/>result discrepancies and/or GAR issues,<br/>including auto-calibration, initiate a work<br/>order.</li> </ol>                                                                                                    |              |               |              |                        |       |
| DIOSS                | 48.        | Check POSTNET bar code printing as follows:                                                                                                    | 4            | 10            |              | 3                      |       |

|                                 |       |       |       |     |   |      |     |     |          |       |      |     |        | _    |    |      |
|---------------------------------|-------|-------|-------|-----|---|------|-----|-----|----------|-------|------|-----|--------|------|----|------|
| U.S. Postal Service             |       |       |       |     |   |      |     | IDE | ENTIF    | ICAT  | ION  |     |        |      |    |      |
|                                 | WC    | DRK   |       |     | Е | QUIF | MEN | Γ   |          |       | CLA  | ASS | N      | UMBI | ER | TYPE |
| Maintenance Checklist           | CC    | DE    |       |     |   | ACRO | MYM |     |          |       | CO   | DE  |        |      |    |      |
|                                 | 0     | 3     | D     | I   | 0 | S    | S   |     |          |       | *    | *   | 0      | 0    | 1  | М    |
| Equipment Nomenclature          | Equ   | ipmeı | nt Mo | del |   |      | 1   | Е   | Bulletir | Filer | name |     | Occuri | ence |    |      |
| Delivery Input Output SubSystem | _qa.p |       |       |     |   |      | r   | nm1 | 4120     |       |      | e(  | CBM    | I    |    |      |
| ** Class Codes AD & AF          |       |       |       |     |   |      |     |     |          |       |      |     |        |      |    |      |

| Equipment Nomenclatu Delivery Input Ou | ıtput Sub  | System                                                                                               | Equipment Model                                                                                                    | Bulletin Fil<br>mm                                        | ename<br>14120               |                      | Occurre      | nce<br>eCBM                 |       |
|----------------------------------------|------------|----------------------------------------------------------------------------------------------------|----------------------------------------------------------------------------------------------------|-----------------------------------------------------------|------------------------------|----------------------|--------------|-----------------------------|-------|
| ** Class Codes AD                      |            | 1                                                                                                    | Tools Otatom and an allocation time                                                                                                    |                                                           | T = 4                        | N 41:                | ı            | Th                          | _     |
| Part or<br>Component                   | Item<br>No | (                                                                                                    | Task Statement and Instruction<br>Comply with all current safety precaution                                                                                          | ons)                                                      | Est.<br>Time<br>Req<br>(min) | Min.<br>Skill<br>Lev | Run<br>Hours | Threshold: Pieces Fed (000) | Freq. |
| VALIDATION:<br>POSTNET IJP             |            | equip applie mach to pre and t in mo  1. From Syste Test. 2. At ZII 3. At Ca chara 4. Press 5. Start | ine be running. Take preca<br>event hair, clothing, jewelry,<br>est equipment from being c<br>ving parts.  Main Menu, select Maintenancem Tests, and then Bar Code P | been at the utions tools, caught ee, rinter P Code4 ASCII |                              |                      |              |                             |       |
|                                        |            | mode                                                                                                 | e and feed five blank cards<br>I 5220-03-000-5975, P/N CO-28                                                                                                    |                                                           |                              |                      |              |                             |       |
|                                        |            |                                                                                                    | NOTE                                                                                                    |                                                           |                              |                      |              |                             |       |
|                                        |            | should<br>should                                                                                     | edge of letter to left framird be 4 1/8" to 4 1/4". Bottom of be even and 1/4" ± 1/16" n edge.                                                                       | of bars                                                   |                              |                      |              |                             |       |
|                                        |            | 6. Chec                                                                                              | k bar codes for location and qu                                                                                                    | ality.                                                    |                              |                      |              |                             |       |
|                                        |            | Main                                                                                                 | cessary, use the most recent<br>tenance Management Order, cu<br>)-103-08, to align.                                                                                  | urrently                                                  |                              |                      |              |                             |       |
|                                        |            | press                                                                                                | e satisfactory bar codes are spra<br>s F1 key three times to return to<br>u screen.                                                                                  |                                                           |                              |                      |              |                             |       |
| DIOSS                                  | 49.        | Perform                                                                                              | the ID Tag IJP validation.                                                                                                    |                                                           | 4                            | 10                   |              | 3                           |       |
| VALIDATION: ID<br>TAG IJP              |            | Check ID                                                                                             | tag as follows:                                                                                                    |                                                           |                              |                      |              |                             |       |
|                                        |            |                                                                                                    | WARNING                                                                                                    |                                                           |                              |                      |              |                             |       |
|                                        |            | Be ca                                                                                                | utious when working around                                                                                                    |                                                           |                              |                      |              |                             |       |

40 Attachment 2

equipment when power has been

| U.S. Postal Service                                    |          |          |       |     |   |   |      | IDEN | NTIF | ICATI | ON           |           |        |      |     |      |
|--------------------------------------------------------|----------|----------|-------|-----|---|---|------|------|------|-------|--------------|-----------|--------|------|-----|------|
| Maintenance Checklis <b>t</b>                          | WC<br>CO | RK<br>DE |       |     | _ |   | MENT |      |      |       | CLA<br>CO    | ASS<br>DE | NI     | JMBE | ER  | TYPE |
|                                                        | 0        | 3        | D     | I   | 0 | S | S    |      |      |       | *            | *         | 0      | 0    | 1   | М    |
| Equipment Nomenclature Delivery Input Output SubSystem | Equi     | pmer     | nt Mo | del |   |   |      | Bu   |      |       | name<br>4120 | C         | )ccurr |      | СВМ |      |

| ** Class Codes AD                   | & AE |                                                                                                    |                      |              |              |                        |       |
|-------------------------------------|------|----------------------------------------------------------------------------------------------------|----------------------|--------------|--------------|------------------------|-------|
| Part or                             | Item | Task Statement and Instruction                                                                                                    | Est.                 | Min.         |              | Thresholds             | 3     |
| Component                           | No   | (Comply with all current safety precautions)                                                                                                    | Time<br>Req<br>(min) | Skill<br>Lev | Run<br>Hours | Pieces<br>Fed<br>(000) | Freq. |
|                                     |      | applied. This task requires that the machine be running. Take precautions to prevent hair, clothing, jewelry, tools, and test equipment from being caught in moving parts.           |                      |              |              |                        |       |
|                                     |      | From Main Menu, select Maintenance,     System Tests, and then ID Tag Printer Test.                                                                                                  |                      |              |              |                        |       |
|                                     |      | 2. Fill in fields as follows:                                                                                                    |                      |              |              |                        |       |
|                                     |      | a. Machine Number - between 1-3999                                                                                                    |                      |              |              |                        |       |
|                                     |      | b. Time of Day - between 0-47                                                                                                    |                      |              |              |                        |       |
|                                     |      | c. Day of Month - between 1 - 31                                                                                                    |                      |              |              |                        |       |
|                                     |      | d. Sequence Number - between 1-25,000                                                                                                    |                      |              |              |                        |       |
|                                     |      | e. Mail Class - 1 or 3                                                                                                    |                      |              |              |                        |       |
|                                     |      | 3. Press F2 key.                                                                                                    |                      |              |              |                        |       |
|                                     |      | <ol> <li>Start machine with MAINTENANCE MODE<br/>key in NORMAL mode and feed five blank<br/>cards, PSN 5220-03-000-5975,<br/>P/N CO-2823NH.</li> </ol>                               |                      |              |              |                        |       |
|                                     |      | <ol> <li>Check ID Tag quality and position using ID<br/>TAG template, PSN 9330-03-000-6399,<br/>P/N MM959601.</li> </ol>                                                             |                      |              |              |                        |       |
|                                     |      | <ol> <li>Make adjustments to Control Module P-IJP02<br/>circuit board and/or ID Tag printer, if needed.<br/>(Refer to MS-228 (D) / MS-249, Repeat test,<br/>if necessary.</li> </ol> |                      |              |              |                        |       |
|                                     |      | 7. Save above 5 cards for ICS validation.                                                                                                    |                      |              |              |                        |       |
|                                     |      | <ol> <li>Once satisfactory bar codes are sprayed,<br/>press F1 key three times to return to Main<br/>Menu screen.</li> </ol>                                                         |                      |              |              |                        |       |
| DIOSS<br>VALIDATION: ICS<br>READERS |      | ICS reader validation. Verify ICS-3 readers as follows.                                                                                                    | 3                    | 10           |              | 3                      |       |
|                                     |      | WARNING  Be cautious when working around or on equipment when power has been applied. This task requires that the machine be running. Take precautions                               |                      |              |              |                        |       |

| U.S. Postal Service             |     |       |       |     |   |      |      | IDE | NTIF    | ICAT | ION  |     |        |      |     |      |
|---------------------------------|-----|-------|-------|-----|---|------|------|-----|---------|------|------|-----|--------|------|-----|------|
| Maintanana Chaddiat             | WC  |       |       |     |   |      | MENT | •   |         |      |      | ASS | N      | JMBE | ĒR  | TYPE |
| Maintenance Checklist           | CO  | DE    |       |     |   | ACRO | MYM  |     |         |      | CC   | DE  |        |      |     |      |
|                                 | 0   | 3     | D     | I   | 0 | S    | S    |     |         |      | *    | *   | 0      | 0    | 1   | М    |
| Equipment Nomenclature          | Equ | ipmer | nt Mo | del | • |      |      | В   | ulletir | File | name |     | Occurr | ence |     |      |
| Delivery Input Output SubSystem |     |       |       |     |   |      |      |     | n       | nm1  | 4120 |     |        | e(   | CBM |      |

| ** Class Codes AD                               | T .        | Task Statement and Instruction                                                                                                    | Est.         | Min.  |              | Thresholds             |       |
|-------------------------------------------------|------------|----------------------------------------------------------------------------------------------------|--------------|-------|--------------|------------------------|-------|
| Component                                       | Item<br>No | (Comply with all current safety precautions)                                                                                                    | Time         | Skill | D            |                        |       |
|                                                 |            |                                                                                                    | Req<br>(min) | Lev   | Run<br>Hours | Pieces<br>Fed<br>(000) | Freq. |
|                                                 |            | to prevent hair, clothing, jewelry, tools, and test equipment from being caught in moving parts.                                                                                                    |              |       |              |                        |       |
|                                                 |            | . Set machine up to run in DBCS mode.                                                                                                    |              |       |              |                        |       |
|                                                 |            | <ol> <li>From ON LINE MAIL PROCESSING screen,<br/>select Display ZIPs/Pkts.</li> </ol>                                                                                                    |              |       |              |                        |       |
|                                                 |            | <ol> <li>From Select Display Option screen, select<br/>On-Line Display.</li> </ol>                                                                                                    |              |       |              |                        |       |
|                                                 |            | <ol> <li>Start machine and re-run 5 test cards saved<br/>from ID TAG IJP validation.</li> </ol>                                                                                                    |              |       |              |                        |       |
|                                                 |            | <ul><li>At on line display screen, verify that ICS-3<br/>Pre-reader and ICS-3 Verifier detected five<br/>(5) ID Tags present and they read same.</li></ul>                                                                                     |              |       |              |                        |       |
|                                                 |            | S. Stop machine.                                                                                                    |              |       |              |                        |       |
|                                                 |            | 7. Retrieve cards from stackers.                                                                                                    |              |       |              |                        |       |
| DIOSS<br>VALIDATION: ICS<br>STRESS TEST<br>DECK | 51.        | Run the ICS Stress Test Deck by doing the ollowing:  WARNING                                                                                                    | 5            | 9     |              | 3                      |       |
|                                                 |            | Be cautious when working around or on equipment when power has been applied. This task requires that the machine be running. Take precautions to prevent hair, clothing, jewelry, tools, and test equipment from being caught in moving parts. |              |       |              |                        |       |
|                                                 |            | . Set machine up to run in DBCS mode, use sort plan ICSTSTI.ebf.                                                                                                    |              |       |              |                        |       |
|                                                 |            | 2. From ON LINE MAIL PROCESSING screen, select Display ZIPs/Pkts.                                                                                                    |              |       |              |                        |       |
|                                                 |            | <ol> <li>From Select Display Option screen, select<br/>On-Line Display.</li> </ol>                                                                                                    |              |       |              |                        |       |
|                                                 |            | Start machine and run the stress deck, PSN 3915-10-000-6361.                                                                                                    |              |       |              |                        |       |
|                                                 |            | 5. At on line display screen, verify that ICS-3 Pre-reader and ICS-3 Verifier detected all ID Tags present and they read same.                                                                                                    |              |       |              |                        |       |

| U.S. Postal Service             |     |       |       |     |   |             |      | IDE | NTIF    | ICAT | ION  |     |        |      |     |      |
|---------------------------------|-----|-------|-------|-----|---|-------------|------|-----|---------|------|------|-----|--------|------|-----|------|
| Maintanana Chaddiat             | WC  |       |       |     |   |             | MENT | •   |         |      |      | ASS | N      | JMBI | ER  | TYPE |
| Maintenance Checklis <b>t</b>   | CC  | DE    |       |     |   | <u>ACRC</u> | MYNC |     |         |      | CO   | DE  |        |      |     |      |
|                                 | 0   | 3     | D     | I   | 0 | S           | S    |     |         |      | *    | *   | 0      | 0    | 1   | М    |
| Equipment Nomenclature          | Equ | ipmer | nt Mo | del |   |             |      | В   | ulletin | File | name |     | Occurr | ence |     |      |
| Delivery Input Output SubSystem |     |       |       |     |   |             |      |     | n       | nm1  | 4120 |     |        | e(   | CBM |      |

| 6. Stop machine. 7. Retrieve and verify cards sorted correctly (Refer to the most recent Maintenance Management Order, currently MMO-100-13, concerning sorting).                                                                                                    | Part or Item Component No                                                                                                    |
|----------------------------------------------------------------------------------------------------|----------------------------------------------------------------------------------------------------|
| 7. Retrieve and verify cards sorted correctly (Refer to the most recent Maintenance Management Order, currently MMO-100-13, concerning sorting).                                                                                                    |                                                                                                    |
| detector functions properly.  WARNING  Be cautious when working around or on equipment when power has been applied. This task requires that the machine be running. Take precautions to prevent hair, clothing, jewelry, tools, and test equipment from being caught in moving parts.  1. Set machine up to run in DBCS mode, and load run information.  2. Type in Operation Number 750 and press F2 key.  3. Load sort plan PdpSpecialPockets.ebf.  4. Click on Start Mail Processing.  5. Switch to the Doubles detector screen by pressing the keyboard key sequence Ctrl, Ctrl, and 8.  6. Click on STOP.  7. Click on RESET COUNT box in lower right hand corner.  8. Click on START box to restart Doubles Detector.  9. Start DIOSS machine and allow 20 piece test deck, PSN 3915-07-000-4327, to pickoff.  10. After all pieces have been processed, stop DIOSS machine. | VALIDATION:<br>DOUBLES<br>DETECTOR TEST                                                                                                    |
| F2                                                                                                    | <ul> <li>equipment when power has been applied. This task requires that the machine be running. Take precautions to prevent hair, clothing, jewelry, tools, and test equipment from being caught in moving parts.</li> <li>Set machine up to run in DBCS mode, and load run information.</li> <li>Type in Operation Number 750 and press I key.</li> <li>Load sort plan PdpSpecialPockets.ebf.</li> <li>Click on Start Mail Processing.</li> <li>Switch to the Doubles detector screen by pressing the keyboard key sequence Ctrl, Ctrl, and 8.</li> <li>Click on STOP.</li> <li>Click on RESET COUNT box in lower right hand corner.</li> <li>Click on START box to restart Doubles Detector.</li> <li>Start DIOSS machine and allow 20 piece to deck, PSN 3915-07-000-4327, to pickoff.</li> <li>After all pieces have been processed, stop</li> </ul> |

| U.S. Postal Service             |          |         |   |   |      |      | IDEN | NTIF    | ICATI | ON   |     |        |      |     |      |
|---------------------------------|----------|---------|---|---|------|------|------|---------|-------|------|-----|--------|------|-----|------|
|                                 | WORK     |         |   | E | QUIP | MENT | •    |         |       | CLA  | ASS | N      | UMBI | ΞR  | TYPE |
| Maintenance Checklist           | CODE     |         |   | P | ACRO | MYM  |      |         |       | CO   | DE  |        |      |     |      |
|                                 | 0 3      | D       | ı | 0 | S    | S    |      |         |       | *    | *   | 0      | 0    | 1   | M    |
| Equipment Nomenclature          | Equipmer | nt Mode | 1 |   |      |      | Bu   | ılletin | Filer | name | -   | Occurr | ence |     |      |
| Delivery Input Output SubSystem |          |         |   |   |      |      |      | n       | nm1   | 4120 |     |        | e(   | CBM |      |

| ** Class Codes AD Part or                                 | Item | Task Statement and Instruction                                                                                                    | Est.                 | Min.         |              | Thresholds             | 3     |
|-----------------------------------------------------------|------|----------------------------------------------------------------------------------------------------|----------------------|--------------|--------------|------------------------|-------|
| Component                                                 | No   | (Comply with all current safety precautions)                                                                                                    | Time<br>Req<br>(min) | Skill<br>Lev | Run<br>Hours | Pieces<br>Fed<br>(000) | Freq. |
|                                                           |      | 10 and a DOUBLES DETECTED count of 10 (10 pieces to bin 5 and 10 pieces to mechanical reject bin). However, runs of 90% and 95% are acceptable. A 90% run consist of a SINGLES DETECTED count of 12 and a DOUBLES DETECTED count of 8. A 95% run consist of a SINGLES DETECTED count of 11 and a DOUBLES DETECTED count of 11 and a DOUBLES DETECTED count of 9.                           |                      |              |              |                        |       |
|                                                           |      | 11. On Doubles Detector STATUS screen, confirm the PIECES HANDLED count has incremented to 20 pieces, SINGLES DETECTED count has incremented to 10-12 pieces (minimum count 10/maximum count 12), and DOUBLES DETECTED count has incremented to 8-10 pieces (minimum count 8 / maximum count 10).                                                                                          |                      |              |              |                        |       |
|                                                           |      | 12. Retrieve and verify cards sorted correctly. Refer to the most recent Maintenance Management Order, currently MMO-046-08, concerning doubles detector.                                                                                                    |                      |              |              |                        |       |
|                                                           |      | 13. If any problems are found, notify supervisor.                                                                                                    |                      |              |              |                        |       |
|                                                           |      | <ol> <li>Switch over to DIOSS host computer screen<br/>by pressing the keyboard key sequence Ctrl,<br/>Ctrl, and 1.</li> </ol>                                                                                                    |                      |              |              |                        |       |
|                                                           |      | 15. End test deck run and exit back to Main Menu.                                                                                                    |                      |              |              |                        |       |
| DIOSS VALIDATION: UAA INTERCEPT WITH AND WITHOUT BARCODES | 53.  | WARNING  Be cautious when working around or on equipment when power has been applied. This task requires that the machine be running. Take precautions to prevent hair, clothing, jewelry, tools, and test equipment from being caught in moving parts.  1. Verify that the OCR engine in OCR mode can intercept UAA without bar code mail by using the Xanadu Test Deck, PSN 9310-08-000- | 15                   | 9            |              | 1100                   |       |

| U.S. Postal Service             |     |                 |       |     |   |      |      | IDE     | NTIF    | ICATI | ION  |     |        |      |    |      |
|---------------------------------|-----|-----------------|-------|-----|---|------|------|---------|---------|-------|------|-----|--------|------|----|------|
| Maintenance Checklis <b>t</b>   | WC  |                 |       |     | _ |      | MENT | •       |         |       |      | ASS | N      | JMBE | ΞR | TYPE |
| Maintonance Oncomist            |     | DE              |       |     |   | ACRU | MYNC |         |         |       | C    | DE  |        |      |    |      |
|                                 | 0   | 3               | D     | I   | 0 | S    | S    |         |         |       | *    | *   | 0      | 0    | 1  | М    |
| Equipment Nomenclature          | Equ | ipmer           | nt Mo | del |   |      |      | В       | ulletir | Filer | name | (   | Occurr | ence |    |      |
| Delivery Input Output SubSystem |     | Equipment Model |       |     |   |      |      | mm14120 |         |       |      |     |        | CBM  |    |      |

| ** Class Codes AD 8 | & AE       | o yoton           | <u>'</u>                                                                                                    |              |               |              |                        |       |
|---------------------|------------|-------------------|----------------------------------------------------------------------------------------------------|--------------|---------------|--------------|------------------------|-------|
| Part or             | Item<br>No |                   | Task Statement and Instruction (Comply with all current safety precautions)                                                                                            | Est.<br>Time | Min.<br>Skill |              | Thresholds             | 6     |
| Component           | INO        |                   | (Comply with all current salety precautions)                                                                                                    | Req<br>(min) | Lev           | Run<br>Hours | Pieces<br>Fed<br>(000) | Freq. |
|                     |            | fro               | m the Main Menu:                                                                                                    |              |               |              |                        |       |
|                     |            | a.                | Select Mode Select.                                                                                                    |              |               |              |                        |       |
|                     |            | b.                | OCR.                                                                                                    |              |               |              |                        |       |
|                     |            | C.                | Load Run Information.                                                                                                    |              |               |              |                        |       |
|                     |            | d.                | Enter Operation Number.                                                                                                    |              |               |              |                        |       |
|                     |            | e.                | Select F2 to accept.                                                                                                    |              |               |              |                        |       |
|                     |            | f.                | Load a sort plan that has a confirmed UAA pocket assigned. (PARS Special Pockets.ebf assigns pocket 39 for UAA.)                                                       |              |               |              |                        |       |
|                     |            | g.                | Start Mail Run.                                                                                                    |              |               |              |                        |       |
|                     |            | h.                | Access System Components menu.                                                                                                    |              |               |              |                        |       |
|                     |            | i.                | Disable Barcode IJP.                                                                                                    |              |               |              |                        |       |
|                     |            | j.                | Start mail processing and run UAA test deck.                                                                                                    |              |               |              |                        |       |
|                     |            | k.                | Access System Component menu.                                                                                                    |              |               |              |                        |       |
|                     |            | l.                | Enable Barcode IJP.                                                                                                    |              |               |              |                        |       |
|                     |            | m.                | Print the end of run report.                                                                                                    |              |               |              |                        |       |
|                     |            | n.                | Calculate the intercept rate (# confirmed UAA test pieces divided by the total # of test pieces fed, multiplied by 100).                                               |              |               |              |                        |       |
|                     |            | 0.                | Verify that at least 90% of the UAA test deck was intercepted.                                                                                                    |              |               |              |                        |       |
|                     |            | inte<br>Xa<br>P/N | rify that OCR engine in DBCS mode can ercept UAA with bar coded mail by using nadu Test Deck, PSN 9310-08-000-3864, N 66.1026.034-00; do the following from Main Menu. |              |               |              |                        |       |
|                     |            | a.                | Select Mode Select.                                                                                                    |              |               |              |                        |       |
|                     |            | b.                | DBCS.                                                                                                    |              |               |              |                        |       |
|                     |            | C.                | Load Run Information.                                                                                                    |              |               |              |                        |       |
|                     |            | d.                | Enter Operation Number.                                                                                                    |              |               |              |                        |       |
|                     |            | e.                | Select F2 to accept.                                                                                                    |              |               |              |                        |       |
|                     |            | f.                | Load a sortplan that has a confirmed UAA pocket assigned. (ParsSpecial Pockets.ebf assigns pocket 39 for UAA.)                                                         |              |               |              |                        |       |

| U.S. Postal Service             |     |       |       |     |   |             |      | IDE | NTIF    | ICAT | ION  |     |        |      |     |      |
|---------------------------------|-----|-------|-------|-----|---|-------------|------|-----|---------|------|------|-----|--------|------|-----|------|
| Maintananaa Chaeklist           |     | PK    |       |     | _ |             | MENT | •   |         |      |      | ASS | N      | JMBI | ΞR  | TYPE |
| Maintenance Checklist           | CC  | DE    |       |     |   | <u>ACRC</u> | MYM  |     |         |      | CC   | DE  |        |      |     |      |
|                                 | 0   | 3     | D     | I   | 0 | S           | S    |     |         |      | *    | *   | 0      | 0    | 1   | М    |
| Equipment Nomenclature          | Equ | ipmer | nt Mo | del |   | •           | •    | Bı  | ulletin | File | name |     | Occurr | ence |     | •    |
| Delivery Input Output SubSystem |     |       |       |     |   |             |      |     | n       | nm1  | 4120 |     |        | e(   | CBM |      |

\*\* Class Codes AD & AE

| Part or       | Item | Task Statement and Instruction                                                                                                    | Est.                 | Min.         |              | Threshold              | S     |
|---------------|------|----------------------------------------------------------------------------------------------------|----------------------|--------------|--------------|------------------------|-------|
| Component     | No   | (Comply with all current safety precautions)                                                                                                 | Time<br>Req<br>(min) | Skill<br>Lev | Run<br>Hours | Pieces<br>Fed<br>(000) | Freq. |
|               |      | g. Start Mail Processing and run UAA test deck.                                                                                              |                      |              |              |                        |       |
|               |      | h. Print End of Run report.                                                                                                    |                      |              |              |                        |       |
|               |      | <ol> <li>Calculate intercept rate (# confirmed<br/>UAA test pieces divided by total # of<br/>test pieces fed, multiplied by 100).</li> </ol> |                      |              |              |                        |       |
|               |      | <ol><li>Verify that at least 90% of the UAA<br/>test deck was intercepted.</li></ol>                                                         |                      |              |              |                        |       |
|               |      | 3) Log off system computer.                                                                                                    |                      |              |              |                        |       |
| FINAL CLEANUP | 54.  | Clean up.                                                                                                    | 4                    | All          |              |                        |       |
|               |      | Ensure all tools, lubricants, rags, etc., are removed from the work area. Report all deficiencies to supervisor.                             |                      |              |              |                        |       |

## **ATTACHMENT 3**

## **DIOSS MASTER CHECKLIST**

09-DIOSS-\*\*-001-M

\*\* Class Codes AD & AE

Operational Maintenance

Time Total: 64 minutes

| Task | BaseTime | Times<br>Done | Total<br>Time |
|------|----------|---------------|---------------|
| #    | Minutes  | per Tour      | per Task      |
| 1    | 1        | 1             | 1             |
| 2    | 1        | 1             | 1             |
| 3    | 1        | 3             | 3             |
| 4    | 1        | 3             | 3             |
| 5    | 1        | 3             | 3             |
| 6    | 1        | 3             | 3             |
| 7    | 2        | 3             | 6             |
| 8    | 2        | 3             | 6             |
| 9    | 2        | 3             | 6             |
| 10   | 1        | 3             | 3             |
| 11   | 2        | 3             | 6             |
| 12   | 2        | 3             | 6             |
| 13   | 5        | 3             | 15            |
| 14   | 2        | 1             | 2             |
|      |          |               |               |
|      | Tot      | al Minutes =  | 64            |

| U.S. Postal Service                                    | IDENTIFICATION              |       |          |   |   |   |   |  |                              |           |   |      |        |   |   |   |
|--------------------------------------------------------|-----------------------------|-------|----------|---|---|---|---|--|------------------------------|-----------|---|------|--------|---|---|---|
| Maintenance Checklist                                  | WORK EQUIPMENT CODE ACRONYM |       |          |   |   |   |   |  |                              | ASS<br>DE | N | UMBI | TYPE   |   |   |   |
|                                                        | 0                           | 9     | D        | I | 0 | S | S |  |                              |           | * | *    | 0      | 0 | 1 | М |
| Equipment Nomenclature Delivery Input Output SubSystem | Equ                         | ipmer | nt Model |   |   |   |   |  | Bulletin Filename<br>mm14120 |           |   |      | Occurr | , |   |   |

| Delivery Input Out                   | put Sub            | System                                                                                                    | Equipment Model                                                                                                    | Bulletin File<br>mm                                                                                                    | ename<br>14120 |               | Occurrence Tourly |                        |       |  |  |  |
|--------------------------------------|--------------------|----------------------------------------------------------------------------------------------------|----------------------------------------------------------------------------------------------------|----------------------------------------------------------------------------------------------------|----------------|---------------|-------------------|------------------------|-------|--|--|--|
| ** Class Codes AD  Part or Component | & AE<br>Item<br>No | ,                                                                                                    | Task Statement and Instruction<br>Comply with all current safety precautior                                                                                                    | 20)                                                                                                    | Est.<br>Time   | Min.<br>Skill |                   | Threshold              | s     |  |  |  |
| Сотпропени                           | NO                 | (                                                                                                    | Comply with all current salety precaution                                                                                                    | 15)                                                                                                    | Req<br>(min)   | Lev           | Run<br>Hours      | Pieces<br>Fed<br>(000) | Freq. |  |  |  |
| SAFETY STATEMENT                     |                    | Disconnerequired local leshutdow equipme Check for the consum the USE IS PROH When contended to the cuppersonal to the cuppersonal to the cupperso | n and lockout this machine. Int and inspect dust con or suspicious dust or unusual unusual substance is found or prior to proceeding wi ction on the equipment.  E OF COMPRESSED OR BLO IBITED. Ileaning is required, an alte method such as a HEPA cleaner or a damp rag must of compressed or blown air. h or brush may be used on nt only when other cleaning no e used. Report safety deficie pervisor immediately upon dete of FOR EWP/PPE: Intained in this bulletin may of Electrical Work Plan of Protective Equipment (PPE) Irrent EWP MMO for appropria barricade requirements. | s when current properly Open ditions. I debris. I notify ith any WN AIR ernative filtered be used A lintoptical nethods ncies to ection.  require (EWP) Reference EWP | 1              | All           |                   |                        |       |  |  |  |
| DIOSS OPM:<br>MACHINE LOG<br>BOOK    |                    | Be ca<br>equip<br>applie<br>mach<br>to pre<br>and t<br>in mo                                                                                                    | WARNING utious when working around of the ment when power has                                                                                                    | or on<br>been<br>to the<br>tions<br>ools,<br>nught<br>tional<br>usual                                                                                                 | 1              | 9             |                   |                        | Т     |  |  |  |

| U.S. Postal Service             |          |          |   |           |   |   |      | IDEN | NTIF          | CATI              | ON   |   |        |            |       |      |
|---------------------------------|----------|----------|---|-----------|---|---|------|------|---------------|-------------------|------|---|--------|------------|-------|------|
| Maintenance Checklist           | WO       | RK<br>DE |   |           | _ |   | MENT |      | CLASS<br>CODE |                   |      |   | NUMBER |            |       | TYPE |
| <u> </u>                        |          |          |   |           |   |   |      |      |               |                   |      |   |        |            |       |      |
|                                 | 0        | 9        | D |           | 0 | S | S    |      |               |                   | *    | * | 0      | 0          | 1     | M    |
| Equipment Nomenclature          | Equipmen |          |   | ent Model |   |   |      |      |               | Bulletin Filename |      |   |        | Occurrence |       |      |
| Delivery Input Output SubSystem |          |          |   |           |   |   |      |      | n             | nm1               | 4120 |   |        | To         | ourly | ,    |

| ** Class Codes AD                               | & AE |                                                                                                    |                      |              |              |                        |       |
|-------------------------------------------------|------|----------------------------------------------------------------------------------------------------|----------------------|--------------|--------------|------------------------|-------|
| Part or                                         | Item | Task Statement and Instruction                                                                                                    | Est.                 | Min.         | ,            | Thresholds             | 3     |
| Component                                       | No   | (Comply with all current safety precautions)                                                                                                    | Time<br>Req<br>(min) | Skill<br>Lev | Run<br>Hours | Pieces<br>Fed<br>(000) | Freq. |
|                                                 |      | Examine log and document any unresolved problems from the previous tour.  NOTE  Operational checks must be made with machine processing mail in a normal operating mode.                                                                                                    |                      |              |              |                        |       |
| DIOSS OPM:<br>SAFETY<br>INDICATORS              | 3.   | Every two hours check warning horn and beacons.  Check for proper operation of warning horns and beacons on start-ups.                                                                                                    | 1                    | 9            |              |                        | Т     |
| DIOSS OPM:<br>SYSTEM<br>INDICATORS              | 4.   | Every two hours check lamps.  Watch for proper functionality of all indicator lamps used during normal machine operations.  Correct deficiencies as soon as practical.                                                                                                    | 1                    | 9            |              |                        | Т     |
| DIOSS OPM:<br>OPERATORS                         | 5.   | Every two hours observe Feeder and check with operator.  Observe the Feeder operation and inquire if operators are having excessive processing problems. Investigate as necessary. Initiate corrective action as appropriate.                                                                                                    | 1                    | 9            |              |                        | Т     |
| DIOSS OPM:<br>VIDEO DISPLAY<br>TERMINAL<br>WFOV | 6.   | Every two hours check mail processing screen.  1. Check current Accept Rate Value on the GUI to ensure the sort plan, operating mode, and Accept Rate is correct for the mail being processed in accordance with the following:  a. Operation 918 and 919 - 99.1% GAR b. All other Operations 98.8% GAR  2. If MAR or GAR is below acceptable values:  a. Check for degraded image and/or dust/debris accumulations on WFOV faceplate by observing the thumbnail image on the upper left on the GUI.  b. If the image is degraded or if problems are noted take appropriate corrective action. | 1                    | 9            |              |                        | Т     |

| U.S. Postal Service                                    |    | IDENTIFICATION  |   |   |   |   |             |   |                              |  |   |   |        |   |   |      |
|--------------------------------------------------------|----|-----------------|---|---|---|---|-------------|---|------------------------------|--|---|---|--------|---|---|------|
| Maintenance Checklist                                  | WC | RK<br>DE        |   |   | _ |   | MENT<br>NYM | • | CLASS<br>CODE                |  |   |   | NUMBER |   |   | TYPE |
|                                                        | 0  | 9               | D | I | 0 | S | S           |   |                              |  | * | * | 0      | 0 | 1 | М    |
| Equipment Nomenclature Delivery Input Output SubSystem |    | Equipment Model |   |   |   |   |             |   | Bulletin Filename<br>mm14120 |  |   |   | Occurr | , |   |      |

| Delivery input Outp | ut Sut | Joysteili                                                  | 111111    | 14120 |       |              | lourly        |       |
|---------------------|--------|------------------------------------------------------------|-----------|-------|-------|--------------|---------------|-------|
| ** Class Codes AD 8 | λ AE   |                                                            |           |       |       |              |               |       |
| Part or             | Item   | Task Statement and Instruction                             |           | Est.  | Min.  | -            | Thresholds    | ;     |
| Component           | No     | (Comply with all current safety precaution                 | ıs)       | Time  | Skill | D            | D:            | F     |
|                     |        |                                                            |           | Req   | Lev   | Run<br>Hours | Pieces<br>Fed | Freq. |
|                     |        |                                                            |           | (min) |       | riours       | (000)         |       |
|                     |        |                                                            |           |       |       | ·            | (/            |       |
| DIOSS OPM: ICS      | 7.     | Every two hours check for dirt accumu                      | lations.  | 2     | 9     |              |               | Т     |
| READERS             |        |                                                            |           |       |       |              |               |       |
|                     |        | <ol> <li>Check ICS-3 ID tag reader's exterior f</li> </ol> | for       |       |       |              |               |       |
|                     |        | accumulated dust, dirt and debris or                       |           |       |       |              |               |       |
|                     |        | loose/worn belts, paying particular att                    |           |       |       |              |               |       |
|                     |        | to the aperture and to the raised porti                    | on of     |       |       |              |               |       |
|                     |        | the faceplate.                                             |           |       |       |              |               |       |
|                     |        | 2. Document any problems found and if                      | needed    |       |       |              |               |       |
|                     |        | write a work order.                                        | nocaca    |       |       |              |               |       |
|                     |        | Write a Work order.                                        |           |       |       |              |               |       |
| DIOSS OPM:          | 8.     | Every two hours check for                                  | dirt/ink  | 2     | 9     |              |               | Т     |
| POSTNET IJP         | Ο.     | accumulations.                                             | ulivilik  | ۷     | Э     |              |               | '     |
| FOSTNETION          |        | accumulations.                                             |           |       |       |              |               |       |
|                     |        | Check POSTNET ink jet printer to ensure                    |           |       |       |              |               |       |
|                     |        | no build-up of foreign material or accumu                  | lation of |       |       |              |               |       |
|                     |        | ink at print head. Clean as necessary.                     |           |       |       |              |               |       |
| DIOSS OPM: ID       | 9.     | Every two hours check for                                  | dirt/ink  | 2     | 9     |              |               | Т     |
| TAG IJP             | Э.     | accumulations.                                             | ullullik  | _     | 9     |              |               | '     |
| IAGIJF              |        | accumulations.                                             |           |       |       |              |               |       |
|                     |        | Check ID Tag ink jet printer to ensure the                 | ere is no |       |       |              |               |       |
|                     |        | build-up of foreign material or accumulation               | on of ink |       |       |              |               |       |
|                     |        | at print head. Clean as necessary.                         |           |       |       |              |               |       |
| DIOSS OPM:          | 10.    | Every two hours check bar code printing                    | 10        | 1     | 9     |              |               | Т     |
| REJECT              | 10.    |                                                            | _         | '     | 3     |              |               |       |
| STACKER(S)          |        | Check for print quality of POSTNET and                     |           |       |       |              |               |       |
| OTACKER(O)          |        | bar codes as well as quality of addres                     |           |       |       |              |               |       |
|                     |        | address block. Are bar codes smudged                       | or out of |       |       |              |               |       |
|                     |        | tolerance? Correct problems as noted.                      |           |       |       |              |               |       |
| DIOSS OPM:          | 11.    | Every two hours check for missorts.                        |           | 2     | 9     |              |               | Т     |
| SORTING             |        |                                                            |           | _     | 5     |              |               | '     |
| STACKERS            |        | Take a sample from at least 5 stackers a                   |           |       |       |              |               |       |
| S 17 KORLERO        |        | the address block matches the scheme                       |           |       |       |              |               |       |
|                     |        | pocket. Verify mail pieces enter stack                     |           |       |       |              |               |       |
|                     |        | uniform manner. Document any problem                       | ns tound  |       |       |              |               |       |
|                     |        | and if needed write a work order.                          |           |       |       |              |               |       |
| DIOCC ODM:          | 40     | Prome three beauty control                                 | : 4ls.s   | 0     | -     | <u> </u>     |               |       |
| DIOSS OPM:          | 12.    |                                                            | in the    | 2     | 9     |              |               | T     |
| OVERFLOW            |        | Overflow/Reject Stacker.                                   |           |       |       |              |               |       |
| STACKER             |        | Check type of mail present in overflow st                  | acker to  |       |       |              |               |       |
|                     |        | determine which area(s) of the machine r                   |           |       |       |              |               |       |
|                     |        | malfunctioning. Check for indications of                   |           |       |       |              |               |       |
|                     |        | feeds, one particular code, a single gate                  |           |       |       |              |               |       |
|                     |        | path blockage problem. Document any p                      | roblems   |       |       |              |               |       |
|                     |        | found and if needed write a work order.                    |           |       |       |              |               |       |
|                     |        |                                                            |           |       |       |              |               |       |
|                     |        |                                                            |           |       |       |              |               |       |

| U.S. Postal Service             | IDENTIFICATION |                 |   |   |   |      |      |   |         |  |        |    |   |      |   |   |
|---------------------------------|----------------|-----------------|---|---|---|------|------|---|---------|--|--------|----|---|------|---|---|
| Maintanana                      | WC             | DRK             |   |   | Е | QUIF | MENT | ' | CLASS   |  |        |    | N | TYPE |   |   |
| Maintenance Checklist           | CC             | DE              |   |   |   | ACRO | MYM  |   | CODE    |  |        | DE |   |      |   |   |
|                                 | 0              | 9               | D | ı | 0 | S    | S    |   |         |  | *      | *  | 0 | 0    | 1 | М |
| Equipment Nomenclature          |                | Equipment Model |   |   |   |      |      |   | ulletir |  | Occurr |    |   |      |   |   |
| Delivery Input Output SubSystem |                |                 |   |   |   |      |      |   | n       |  |        | /  |   |      |   |   |

\*\* Class Codes AD & AE

| Part or                                      | Item<br>No | Task Statement and Instruction                                                                                                    | Est.<br>Time | Min.<br>Skill |              | Threshold              | S     |
|----------------------------------------------|------------|----------------------------------------------------------------------------------------------------|--------------|---------------|--------------|------------------------|-------|
| Component                                    | INO        | (Comply with all current safety precautions)                                                                                                    | Req<br>(min) | Lev           | Run<br>Hours | Pieces<br>Fed<br>(000) | Freq. |
| DIOSS OPM:<br>ACE/MKAT<br>LAPTOP<br>COMPUTER | 13.        | Every 2 hours check all performance indicators displayed on the MPEWatch Realtime Maintenance View Screen including the following items:                                                              | 5            | 9             |              |                        | Т     |
|                                              |            | Key Performance Indicators (KPI) report.                                                                                                    |              |               |              |                        |       |
|                                              |            | NOTE                                                                                                    |              |               |              |                        |       |
|                                              |            | Access to KPI can be done by clicking on the hyperlink located in the column titled "KPI%".                                                                                                    |              |               |              |                        |       |
|                                              |            | 2. Unplanned Events.                                                                                                    |              |               |              |                        |       |
|                                              |            | 3. DPS Information.                                                                                                    |              |               |              |                        |       |
|                                              |            | <ol> <li>Take appropriate action to investigate and<br/>correct any abnormalities detected in viewing<br/>MPEWatch. Generate a work order for<br/>further maintenance actions if required.</li> </ol> |              |               |              |                        |       |
| DIOSS OPM:<br>ADMINISTRATIVE                 | 14.        | At the end of the operation, compile the following information:                                                                                                    | 2            | 9             |              |                        | Т     |
|                                              |            | Interim reports taken during the operational<br>run with any abnormalities noted and/or<br>highlighted.                                                                                               |              |               |              |                        |       |
|                                              |            | 2. Route sheet information.                                                                                                    |              |               |              |                        |       |
|                                              |            | Any work orders generated.                                                                                                    |              |               |              |                        |       |
|                                              |            | Make entries in Machine Logbook of any discrepancies found during the mail run.                                                                                                    |              |               |              |                        |       |
|                                              |            | 5. Turn this information into Maintenance Supervision. Brief personnel coming on duty.                                                                                                    |              |               |              |                        |       |